# ZÁPADOČESKÁ UNIVERZITA V PLZNI FAKULTA STROJNÍ

Studijní program: N2301 Strojní inženýrství<br>Studijní obor: Technologie obrábění Technologie obrábění

# DIPLOMOVÁ PRÁCE

Návrh technologie opracování vybraného typu součásti na multifunkčním soustruhu

Autor: **Bc. Jan Vyskočil**

Vedoucí práce: **doc. Ing. Jiří ČESÁNEK, Ph.D.**

Akademický rok 2015/2016

#### **Prohlášení o autorství**

Předkládám tímto k posouzení a obhajobě diplomovou práci, zpracovanou na závěr studia na Fakultě strojní Západočeské univerzity v Plzni.

Prohlašuji, že jsem předloženou diplomovou práci na téma:

*"Návrh technologie opracování vybraného typu součásti na multifunkčním soustruhu"*

vypracoval samostatně pod odborným dohledem vedoucího diplomové práce a za použití odborné literatury a pramenů, uvedených v seznamu, který je součástí této diplomové práce.

V Plzni dne: ……………………. . . . . . . . . . . . . . . . . .

Bc. Jan Vyskočil

#### **Autorská práva**

Podle Zákona o právu autorském. č. 35/1965 Sb. (175/1996 Sb. ČR) § 17 a Zákona o vysokých školách č. 111/1998 Sb. je využití a společenské uplatnění výsledků bakalářské práce, včetně uváděných vědeckých a výrobně-technických poznatků nebo jakékoliv nakládání s nimi možné pouze na základě autorské smlouvy za souhlasu autora a Fakulty strojní Západočeské univerzity v Plzni.

#### **Poděkování**

Na tomto místě bych rád poděkoval vedoucímu diplomové práce, kterým je doc. Ing. Jiří Česánek, Ph.D. za věcné připomínky, užitečné rady a čas, který mi věnoval během zpracování předložené práce. Dále bych rád poděkoval za spolupráci odbornému konzultantovi diplomové práce, kterým je Ing. Luboš Kroft.

# **ANOTAČNÍ LIST DIPLOMOVÉ (BAKALÁŘSKÉ) PRÁCE**

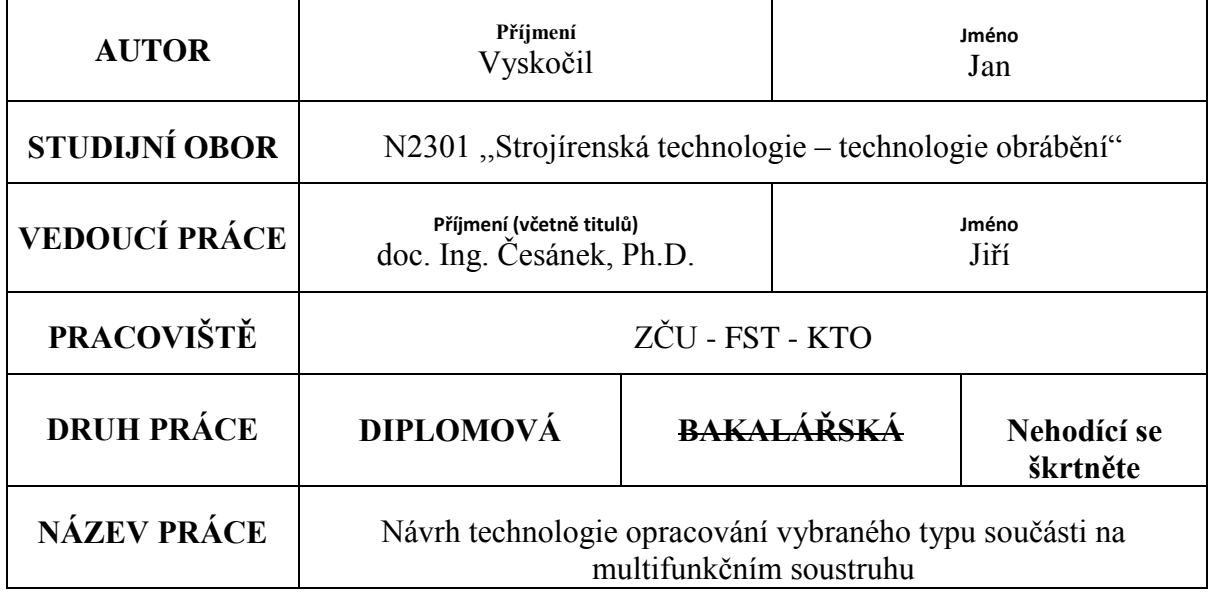

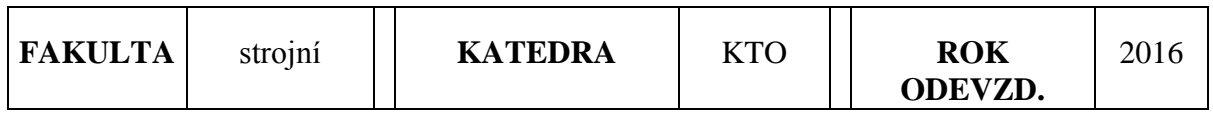

#### **POČET STRAN (A4 a ekvivalentů A4)**

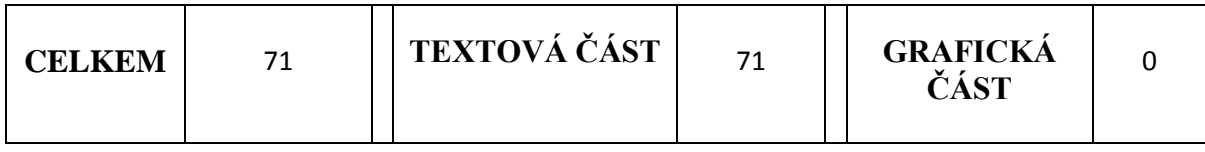

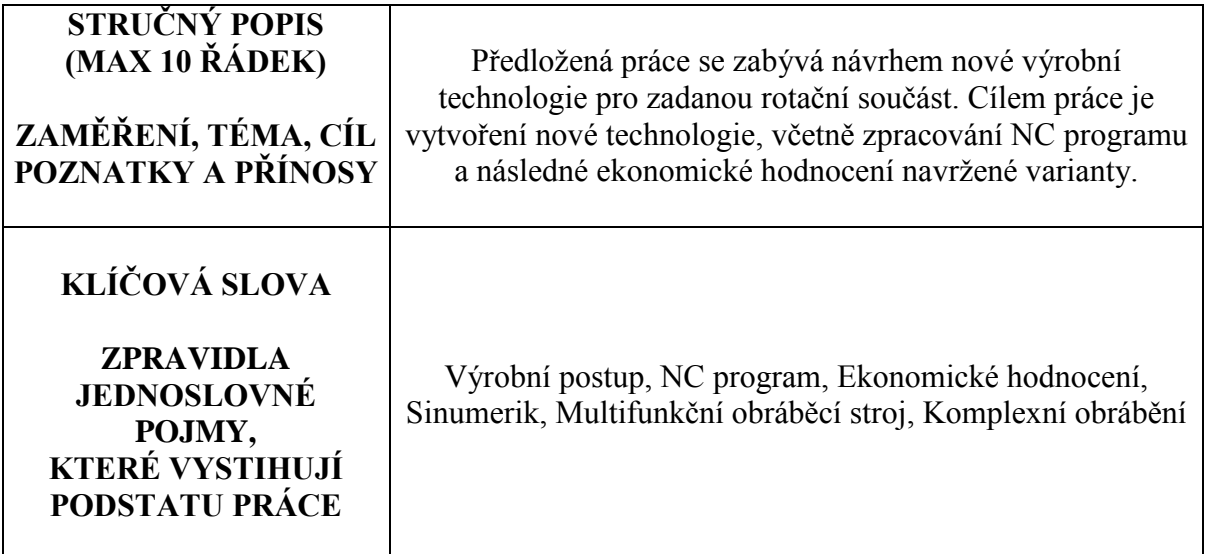

# **SUMMARY OF DIPLOMA (BACHELOR) SHEET**

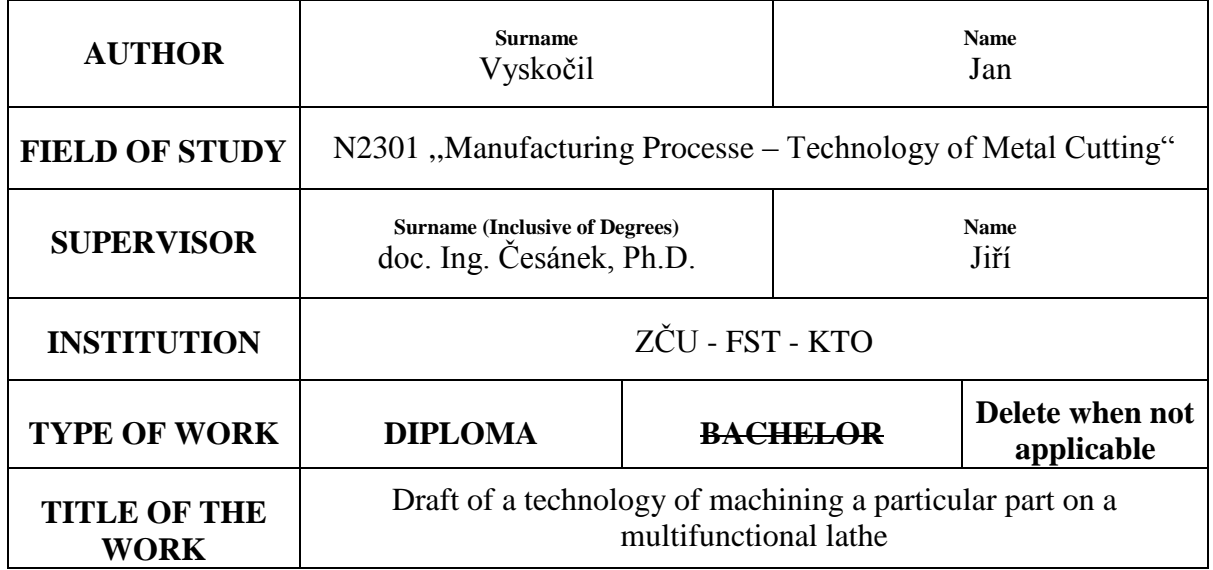

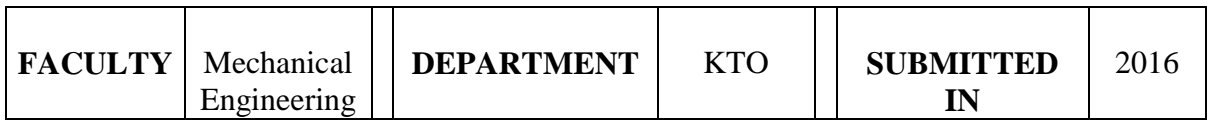

#### **NUMBER OF PAGES (A4 and eq. A4)**

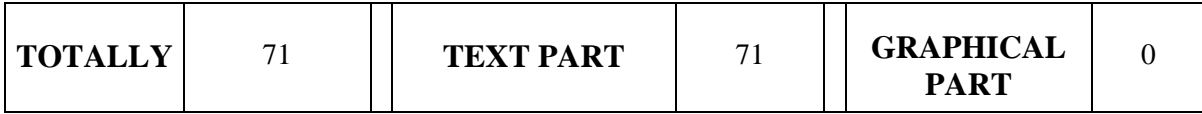

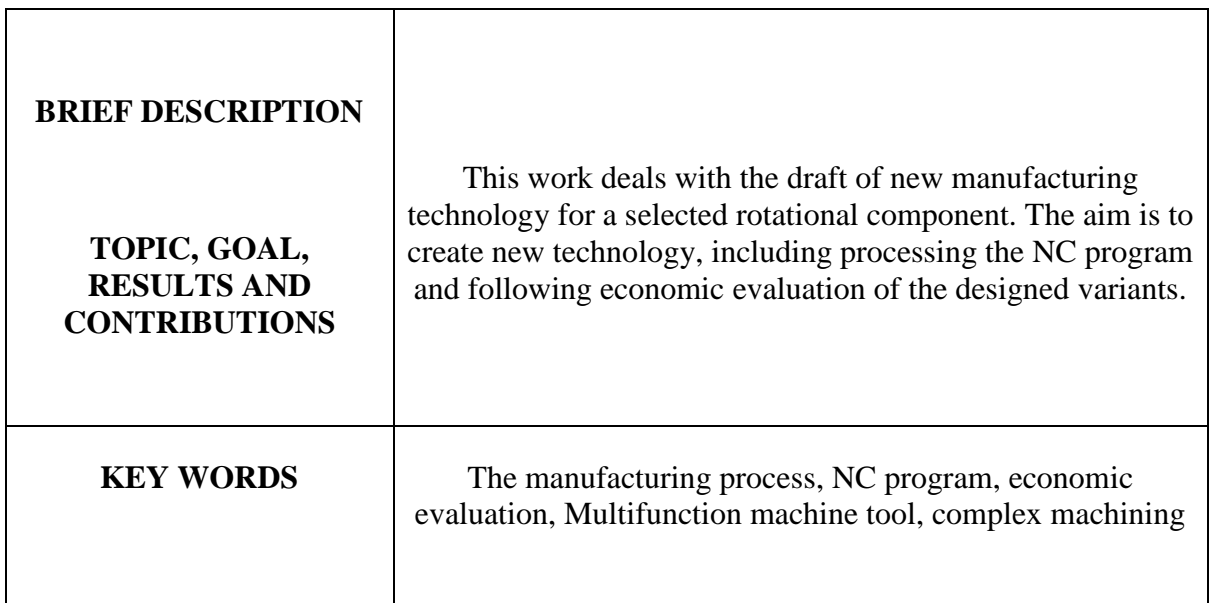

# Obsah

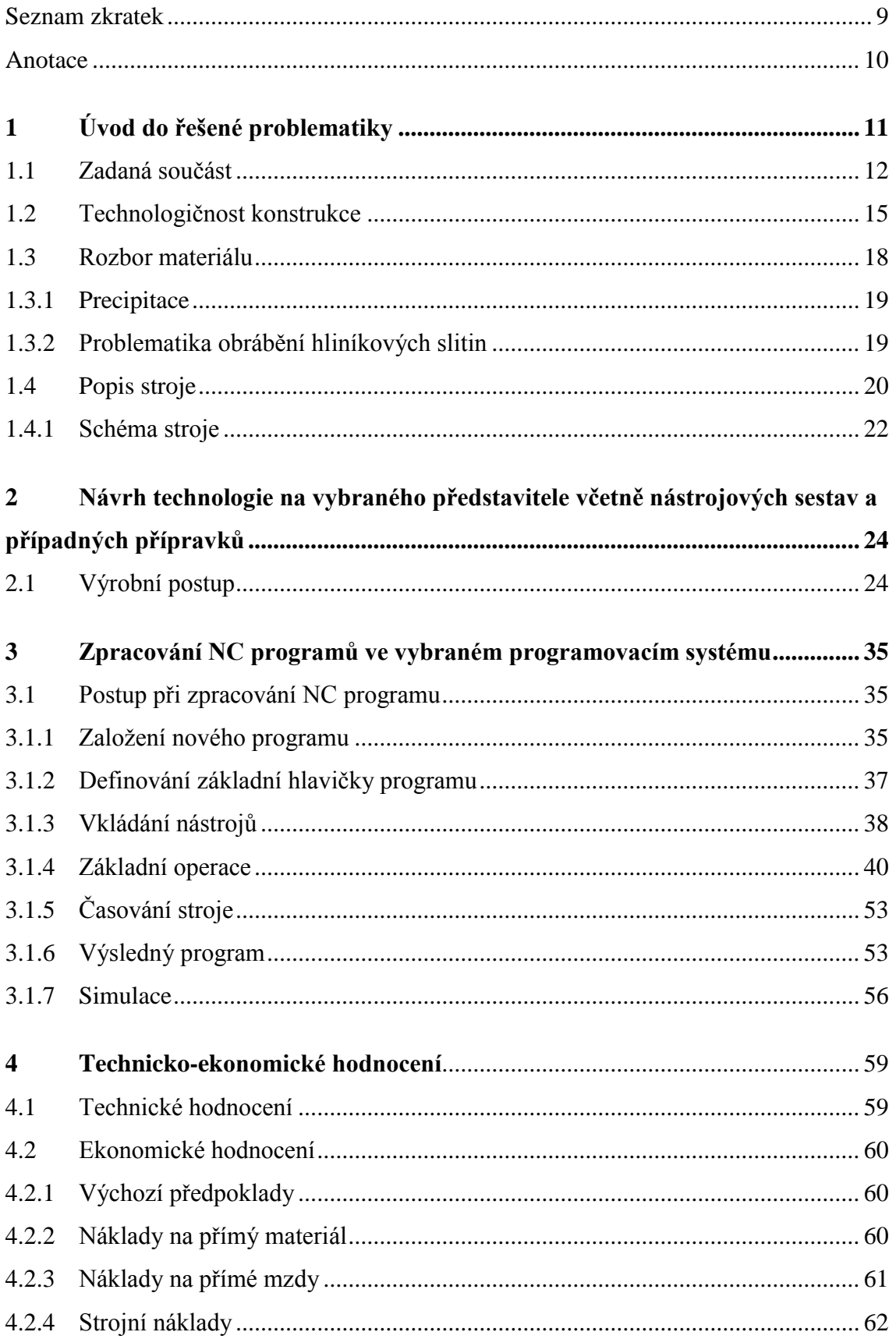

Západočeská univerzita v Plzni - Fakulta strojní<br>Strojírenská technologie - technologie obrábění

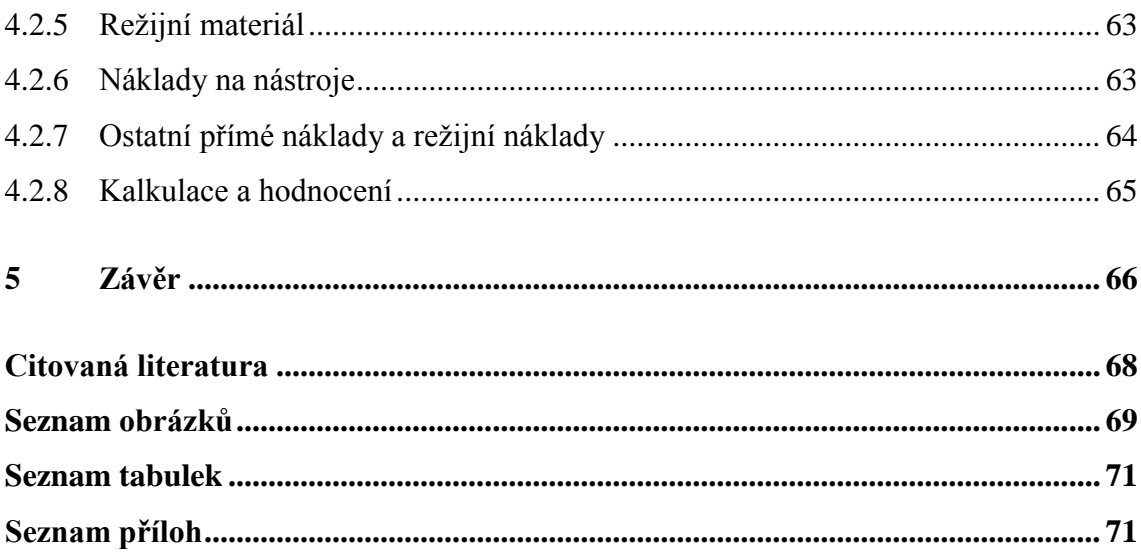

# <span id="page-8-0"></span>**Seznam zkratek**

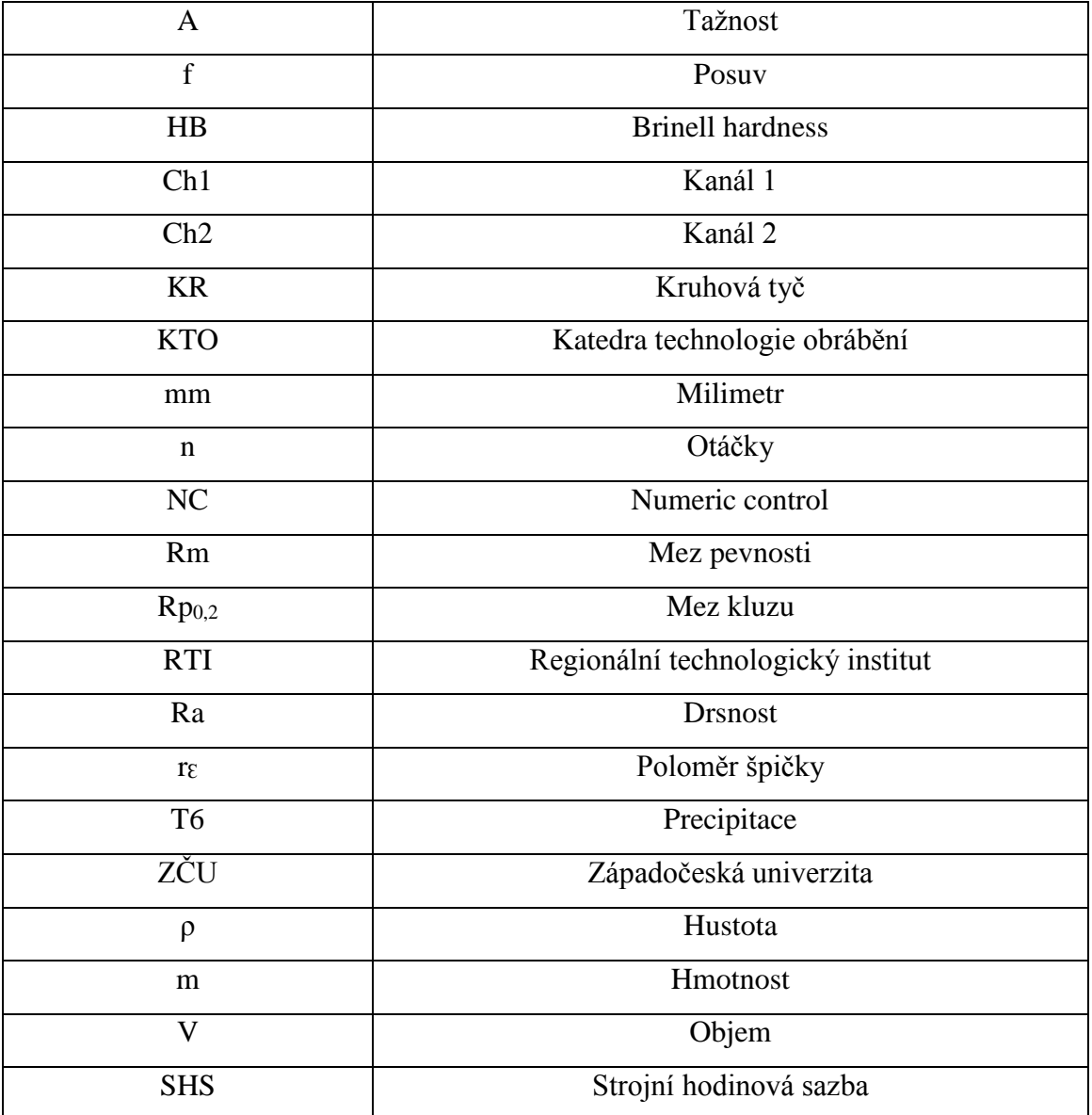

## <span id="page-9-0"></span>**Anotace**

Je předložena diplomová práce s názvem: Návrh technologie opracování vybraného typu součásti na multifunkčním soustruhu. Jak samotný název napovídá, cílem této diplomové práce je vytvoření nového technologického postupu, včetně nástrojových sestav a NC kódu na zadanou rotační součást. Výsledkem práce je technickoekonomické hodnocení navrženého řešení.

První kapitola se nazývá úvod do řešené problematiky. Úvod této kapitoly se týká obecné charakteristiky multifunkčních obráběcích strojů, kde jsou objektivně posouzeny jejich výhody a nevýhody a zároveň je vysvětlen důvod, proč je v této práci využit právě tento typ stroje. Úvodní kapitola dále obsahuje podrobný popis zadané rotační součásti, informace o technologičnosti konstrukce, materiálu součásti a použitém výrobním stroji. V této kapitole je též popsána hlavní problematika obrábění hliníkových slitin.

Druhá kapitola je kapitolou stěžejní. Na základě výrobního výkresu je vytvořen nový technologický postup, který obsahuje všechny informace potřebné pro správnou výrobu součásti. Jednotlivé výrobní úseky jsou navíc pro lepší názornost doplněny o graficky zpracované obrázky. Výsledkem této kapitoly je popis jednotlivých výrobních úseků, včetně použitých nástrojových sestav a doporučených řezných podmínek.

Ve třetí kapitole je vytvořen NC program ve vybraném programovacím jazyku. Název použitého řídicího systému je Sinumerik 840D–sl. V této kapitole jsou obecné informace o daném řídicím systému, dále jsou popsána základní pravidla při tvorbě NC programu v daném softwaru. Kapitola dále obsahuje informace o zakládání nového programu, definování nového nástroje, popisuje jednotlivé použité operace a vysvětluje na konkrétním příkladu pojem časování na multifunkčních strojích. Výsledkem této kapitoly je kompletně vytvořený NC program.

Nedílnou součástí diplomové práce je technicko-ekonomické hodnocení navrženého výrobního postupu, které se nachází ve čtvrté kapitole. Tato kapitola obsahuje posouzení efektivnosti navržené varianty. Navržená varianta je hodnocena z hlediska nákladovosti prostřednictvím detailně zpracované kalkulace.

Závěrem je popsáno celkové zhodnocení práce.

# <span id="page-10-0"></span>**1 Úvod do řešené problematiky**

Při neutuchajícím rozvoji strojírenství jde vývoj strojírenské výroby neustále kupředu. To s sebou přináší vyšší požadavky na kvalitu výrobků, vyšší produktivitu, hospodárnost či ekologii. Klasické obráběcí stroje již přestávají vyhovovat především z technologických, ekonomických a ekologických důvodů a vnikají nové druhy obráběcích strojů, či dochází k inovaci strojů stávajících. Dochází k inovaci zejména v oblasti použitých materiálů, kvalitě zpracování a výrobních technologií. Tento fakt nutí výrobce zařazovat do výroby nové progresivnější metody, které zajistí výše popsané požadavky. [1]

Pro uspokojení požadavků zákazníka se do výroby čím dál častěji zařazují nové moderní multifunkční stroje, které zajistí vysokou kvalitu výroby při snížení časové náročnosti. Multifunkční obráběcí centra jsou obecně velmi přesné stroje, v jejichž výbavě obvykle nechybí více vřeten, či několik souvisle řízených os. To výrobci umožní tzv. komplexní obrábění, neboli obrábění na jedno upnutí, kde moderní stroj dokáže nahradit práci více klasických obráběcích strojů (soustruh, frézka, vrtačka…).

V předložené diplomové práci je obsažen detailně zpracovaný obrázkový výrobní postup zadané rotační součásti, který je přizpůsobený právě na multifunkční soustružnické centrum. Multifunkční soustružnické centrum dokáže zajistit výrobu všech tvarových ploch zadané rotační součásti na jedno upnutí, což výrazně napomůže k dodržení všech předepsaných rozměrových a geometrických tolerancí. Zejména z těchto uvedených důvodů byl zvolen pro výrobu zadané součásti právě tento typ výrobního stroje.

Výroba na multifunkčním stroji s sebou přináší řadu neoddiskutovatelných výhod, ale i nevýhod. Výhody jsou například zmenšení výrobních prostorů, zkrácení doby výroby, zvýšení přesnosti výrobků či zmenšení počtu rozpracovaných výrobků ve výrobě. Velkou nevýhodou je vysoká počáteční investice (drahé stroje, nástroje), ale také potřeba vyšší kvalifikace personálu. Proto je žádoucí, aby technolog při výběru výrobního stroje pečlivě zhodnotil všechny jeho výhody a nevýhody a zvolil nejvýhodnější variantu. Z tohoto důvodu je na konci diplomové práce technickoekonomické hodnocení navržené výrobní technologie.

Tvorba celé výrobní technologie vychází z předpokladu 6.000 ks vyrobených výrobků za rok.

## <span id="page-11-0"></span>**1.1 Zadaná součást**

Výchozí podklad pro zpracování nové výrobní technologie je výrobní výkres č. KTO DP 15/16 01 (viz. Příloha č.4).

Hlavním předmětem DP je rotační, tvarově složitá součást. Největší průměr součásti je 58 mm a největší šířka je 32,2 mm. Součást je opracovaná z obou stran a vyskytují se na ní vnější i vnitřní tvarové plochy. V ose součásti se nachází průchozí díra o průměru 26 mm, která je z obou stran zakončena zkosením (levá strana 30°, pravá strana 25°). Na vnějším obvodu jsou celkem čtyři tvarové zápichy. Vnitřní plocha obsahuje zápich jeden. Na levém čele se vyskytují tři neprůchozí díry se závitem M4, které jsou rozmístěné na obvodové kružnici o průměru 42 mm a posunuty po 120°. Na levém čele se dále nachází kuželová rotační plocha o největším průměru 2,2 mm (detail C), která leží na obvodové kružnici o průměru 30 mm. Na pravém čele součásti je neprůchozí díra s rovným dnem o průměru 10 mm, umístěná mimo osu rotace, ve vzdálenosti 19,8 mm od středu součásti. Díra o průměru 10 mm je zakončená sražením 15°. Pravá strana dále obsahuje čtyři drážky o šířce 12 mm, jedenkrát zafrézování o poloměru R5 hluboké 2,5 mm (detail G) a zkosení 45° (detail D).

Na součásti je předepsáno velké množství rozměrových a geometrických tolerancí. Mezi nejpřesnější patří rozměrová tolerance průchozí díry o průměru 26 mm, kde je toleranční pole +0,005 až +0,017 mm. Mezi tolerancemi geometrickými je zde například tolerance úplného házení 0,015 mm na pravém čele ve vzdálenosti 25,5 mm, která je vztažena k průchozí díře o průměru 26 mm.

Součást je vyráběna ze slitiny hliníku AA 6028 – T6 a polotovaru KR 60. Konečná hmotnost součásti je 125 g.

Na Obrázku č. 1 je zobrazen výrobní výkres, který je tvořen základním pohledem, jedním promítnutím, dvěma řezy, sedmi detaily a jedním 3D modelem. Kompletní výrobní výkres je obsažen v přílohách DP.

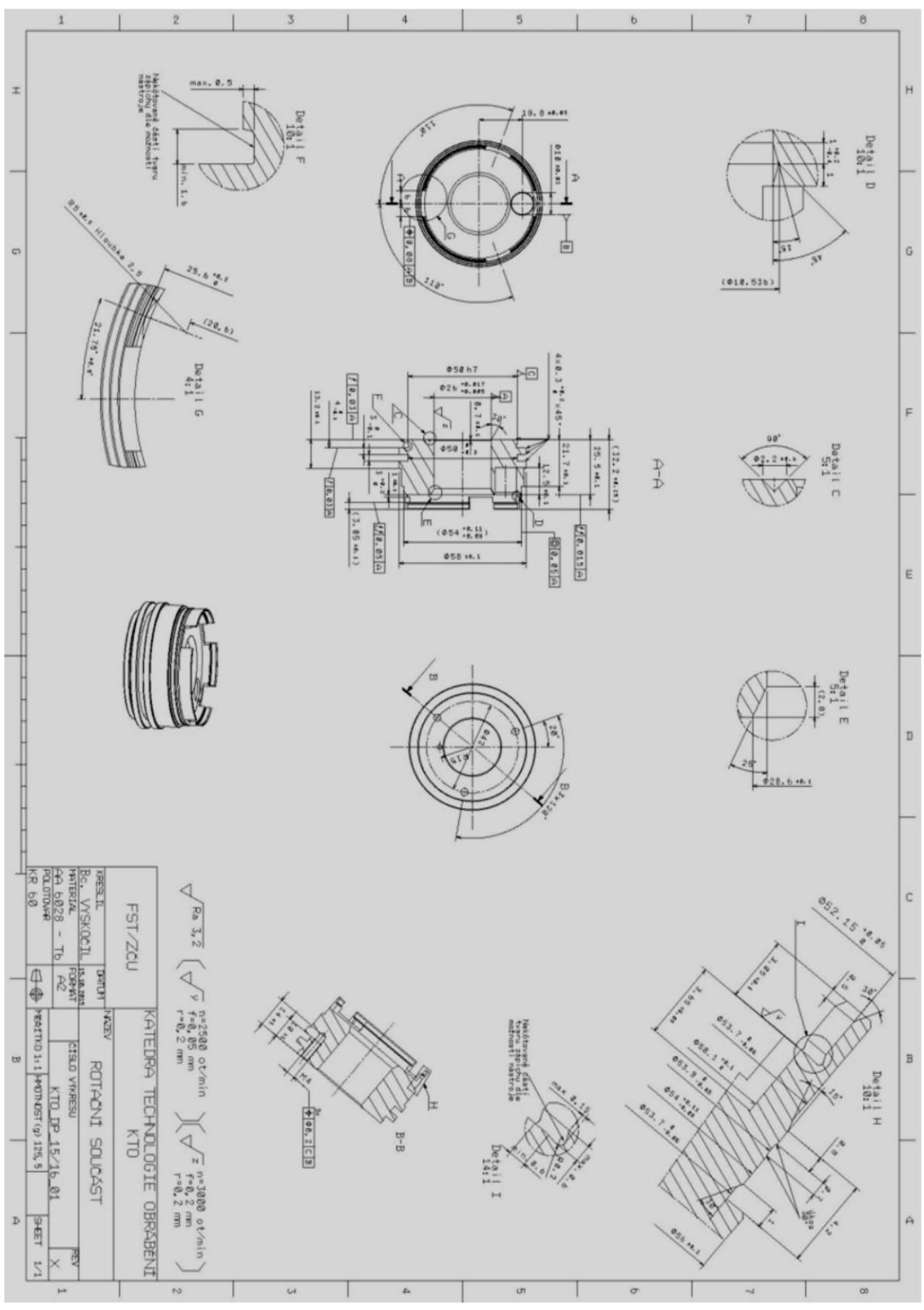

*Obrázek č. 1 - Výrobní výkres*

Zdroj: Vlastní zpracování, 2016

Při zadání DP byl k dispozici německý výkres, který bylo potřeba překreslit. Z toho důvodu byl za pomoci softwaru Catia V5R20 vytvořen 3D model a následně nový výkres. Tento model lze případně použít při tvorbě NC kódu v CAM systémech.

Na Obrázku č. 2 a č. 3 se nachází 3D model zadané rotační součásti.

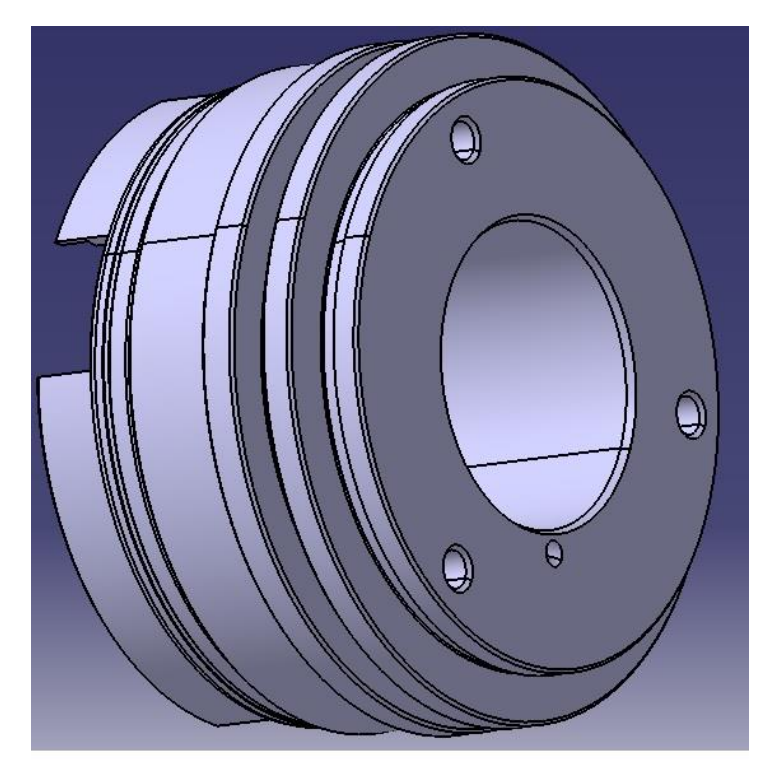

*Obrázek č. 2 - 3D model levá strana*

Zdroj: Vlastní zpracování, 2016

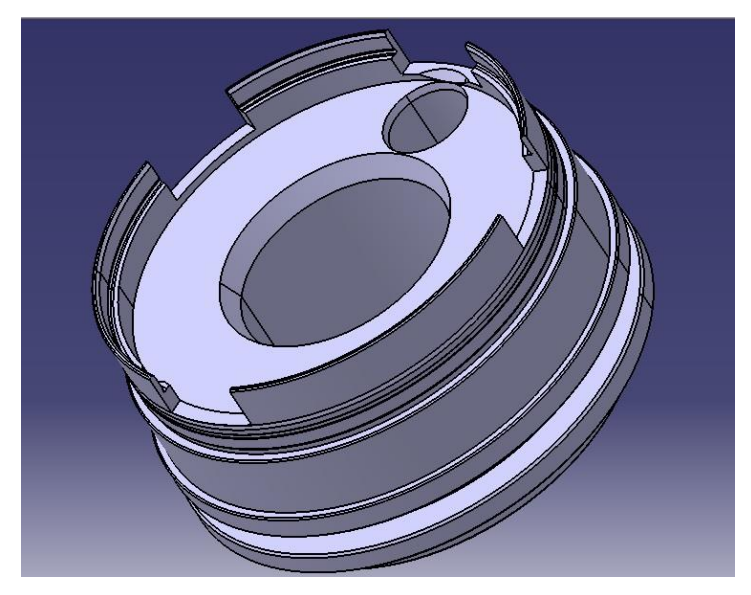

*Obrázek č. 3 - 3D model pravá strana*

Zdroj: Vlastní zpracování, 2016

## <span id="page-14-0"></span>**1.2 Technologičnost konstrukce**

Předmětem technologického posouzení je rotační válcová součást popsána v kapitole 1.1. Na výše popsané rotační součásti převažují operace soustružnické, ale je zde zapotřebí také operací frézovacích a vrtacích. Jedná se o vnější soustružení, vnitřní soustružení, zapichování, upichování, vrtání v ose i mimo osu, frézování drážek, kapsy a zkosení.

Co se týká konstrukčního navržení součásti, je zde řada složitých ploch, které by mohly výrobu značně zkomplikovat a tím pádem i prodražit. Nejzávažnější problém této součásti nastává při výrobě díry o průměru 26 mm, kde je předepsaná velmi přesná tolerance +0,005 až +0,017 mm. Zároveň požadované podmínky pro výrobu této přesné díry jsou otáčky n = 3000 ot/min, posuv f = 0,2 mm a poloměr špičky r $\varepsilon$  = 0,2 mm, které mají zajistit dostatečnou drsnost plochy, což má své funkční opodstatnění. Vzhledem k požadovaným výrobním podmínkám, lze očekávat drsnost plochy cca  $R_a = 3.2$ . Při takto vysoké drsnosti povrchu je velmi obtížné dosáhnout požadované rozměrové přesnosti.

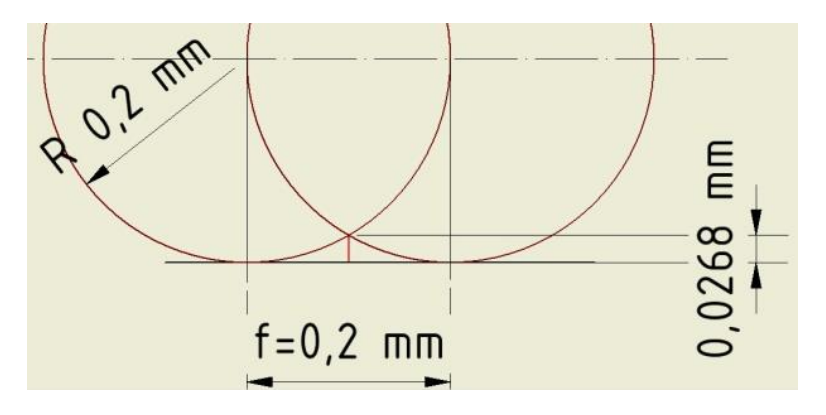

*Obrázek č. 4 - Teoretická drsnost plochy*

Zdroj: Vlastní zpracování, 2016

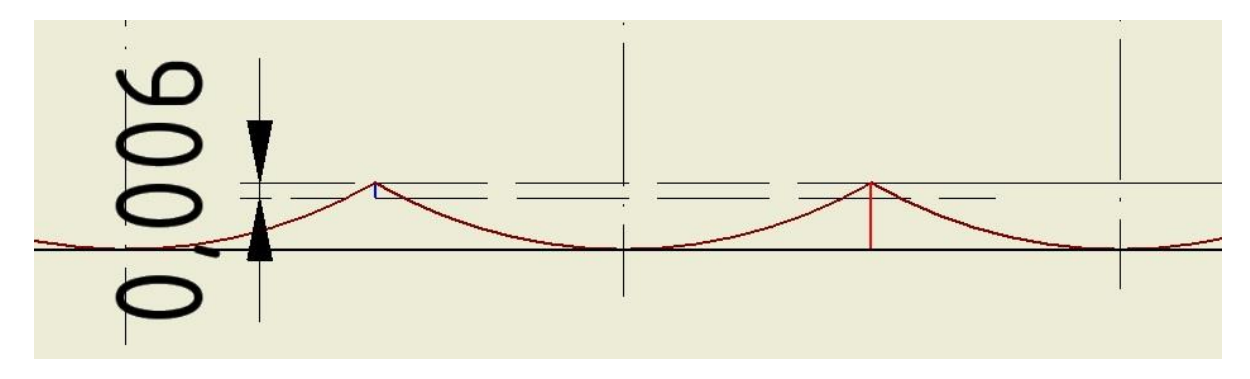

*Obrázek č. 5 - Požadovaná tolerance*

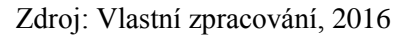

Další velmi přesná tolerance je předepsána na pravém čele (na míře 25,5 mm), jedná se o celkové házení 0,015 mm, vztažené k vnitřnímu otvoru o průměru 26 mm. Tento problém se může řešit použitím přesného stroje, který umožní výrobu díry a čela na jedno upnutí. Tím se zamezí nepřesnostem vlivem přeupnutí.

Na součásti se nachází celkem pět tvarových zápichů, na které se technolog musí zaměřit při výběru nástrojových sestav. Vnější zápichy na průměru 53,7 mm a 53,9 mm jsou ukončené úkosem 30°. Tyto dva zápichy lze vyrábět za pomoci podélného soustružnického nože. Podmínkou je zvolit takový typ nože, který dokáže vyrobit již zmíněný úkos 30°. Pro zhotovení zápichu na průměru 50 mm je nutné zvolit zapichovací typ nože. Jelikož tento zápich je hlubší než širší, může se vyskytnout problém s odvodem třísek z místa řezu.

Vzhledem ke konstrukci této rotační součásti, lze výrobu provést dvěma způsoby. První způsob zahrnuje více obráběcích strojů. Soustruh, frézku a velmi pravděpodobně i brusku. Tento způsob by byl vhodný u kusové výroby, kde není velký požadavek na nízký výrobní čas. Nevýhoda této varianty spočívá v častém přeupínání součásti, kde se do výroby vnáší nepřesnosti.

Druhá možnost je využití multifunkčního obráběcího centra, kde výroba celé součásti proběhne na jedno upnutí a celková doba výroby je kratší než v první variantě. Vzhledem k plánovanému počtu 6.000 kusů za rok je druhá varianta v tomto ohledu výhodnější.

Výpočet polotovaru [2]:

$$
P_c = \frac{5 x d_s}{100} + 2 = 4.9 \, mm
$$

Dle výše uvedeného vztahu je hodnota celkového přídavku 4,9 mm. Vhledem k tomu, že se nejedná o velký průměr a hliníkové tyče jsou dodávány v dostatečné přesnosti, postačí polotovar KR60. Tento polotovar zajistí menší ekonomické ztráty ve formě třísek a zároveň je dostatečný pro výrobu největšího průměru součásti.

Další problém nastává při výrobě zkosení u neprůchozí díry o průměru 10 mm, kde hodnota zkosení je 15° a v těsné blízkosti navazuje další zkosení 45°. Vzhledem k tomu, že v tomto místě není dostatek prostoru pro nástroj a úhel 15° není příliš často používán, je vhodné navrhnout speciální nástroj, který obě zkosení vyrobí najednou. (na výkrese viz. detail D)

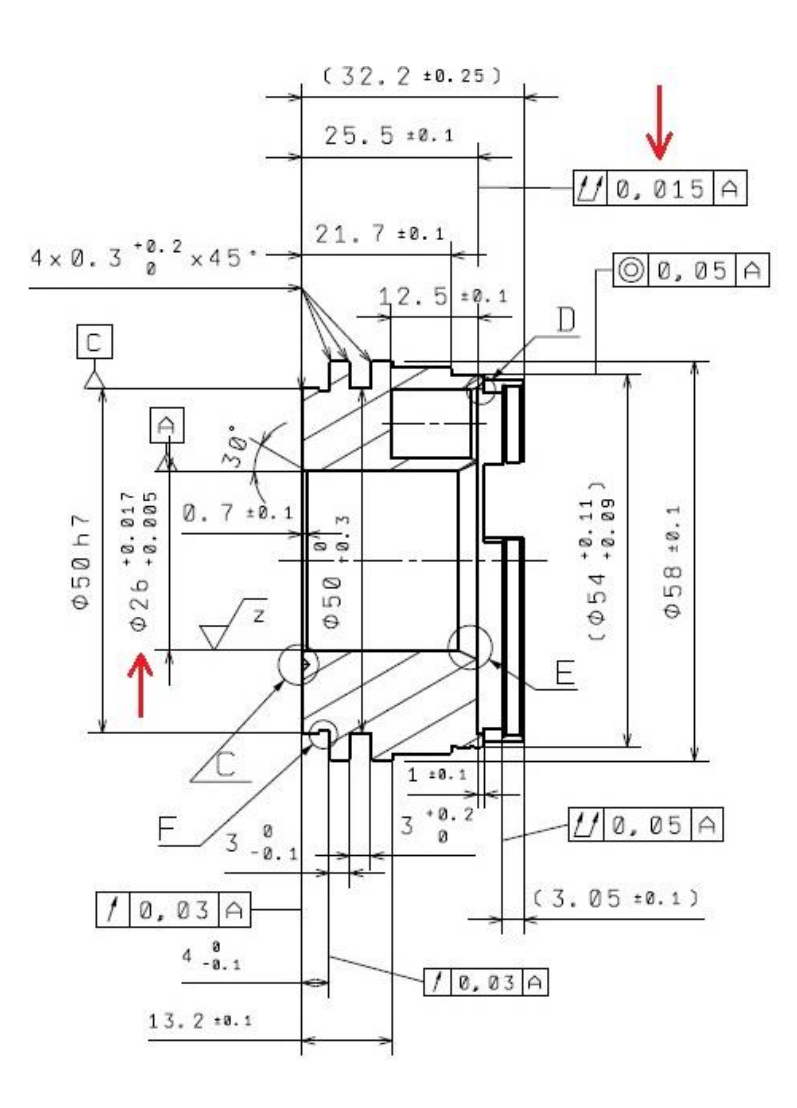

*Obrázek č. 6 - Řez A-A* Zdroj: Vlastní zpracování, 2016

$$
\sqrt{\frac{z}{1}} = 3000 \text{ o}t/min
$$
  
\n $r = 0.2 \text{ mm}$ 

*Obrázek č. 7 - Zadané podmínky* Zdroj: Vlastní zpracování, 2016

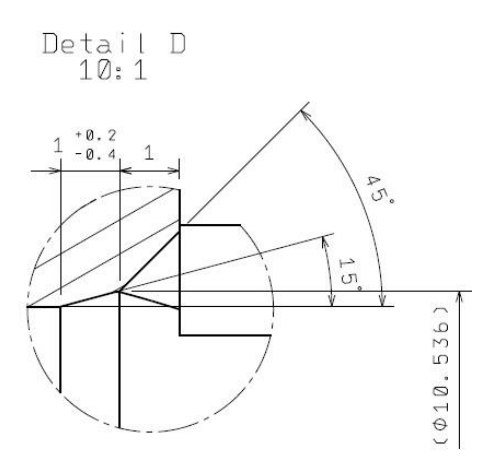

*Obrázek č. 8 - Detail D* Zdroj: Vlastní zpracování, 2016

## <span id="page-17-0"></span>**1.3 Rozbor materiálu**

Zadaná součást je vyráběna z hliníkové slitiny AA 6028 – T6. Jedná se o slitinu, která je speciálně vyvinuta pro elektroniku a automobilový průmysl. Tento materiál je ceněný díky svým příznivým vlastnostem při obrábění. Používá se např. pro automobilové brzdy. [3]

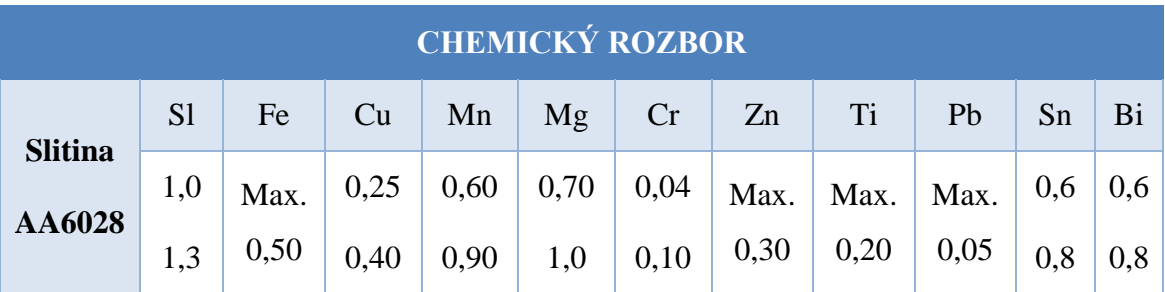

*Tabulka č. 1- Chemický rozbor*

Zdroj: [3]

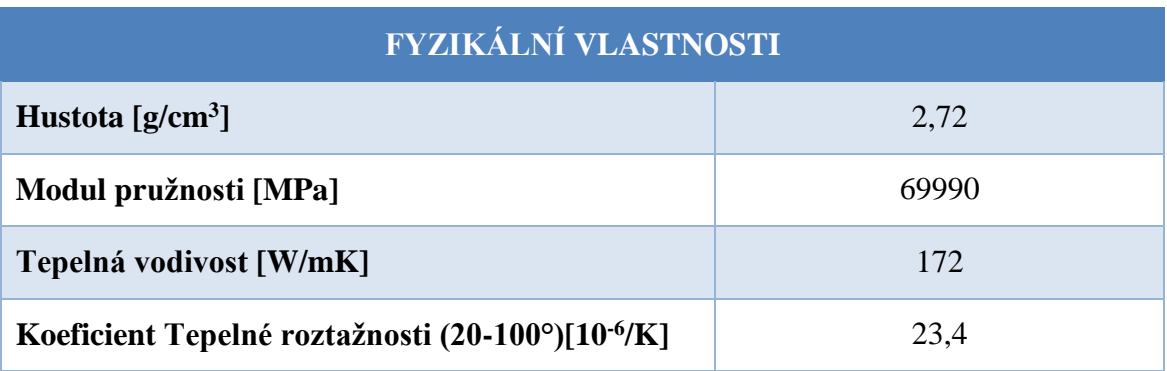

*Tabulka č. 2- Fyzikální vlastnosti*

Zdroj: [3]

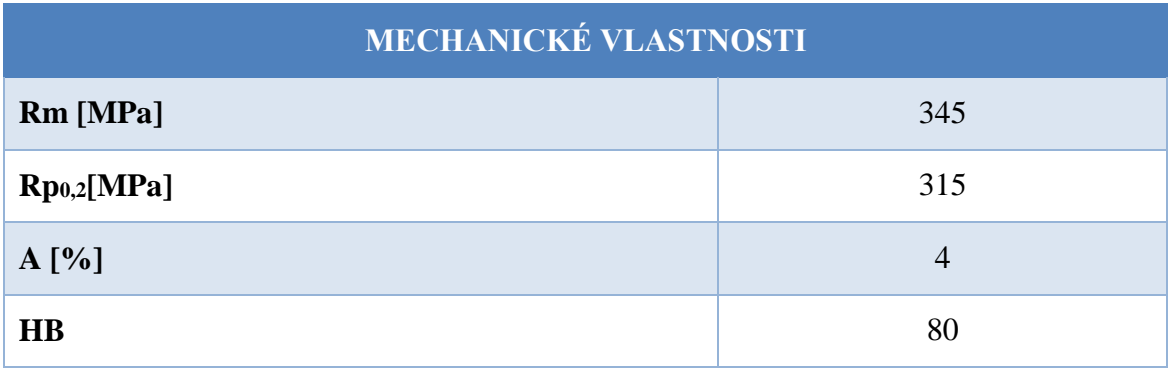

*Tabulka č. 3 - Mechanické vlastnosti*

Zdroj: [3]

#### <span id="page-18-0"></span>**1.3.1 Precipitace**

Materiál je tepelně zpracován. Dodatek T6 je znakem pro rozpouštěcí žíhání, rychlé ochlazení a vytvrzování za tepla.

Rozpouštěcí žíhání je přípravná operace před ochlazováním. Jedná se o zahřátí materiálu v peci na požadovanou teplotu, která závisí na teplotě křivky solidu daného materiálu. Maximální teplota v peci by neměla překročit teplotu 10 °C pod teplotou solidu. Překročením této hraniční teploty by došlo k výraznému zhrubnutí zrna, což je nežádoucí. Délka ohřevu závisí především na tloušťce zpracovávaného materiálu. Výsledkem ohřevu by měl být vznik homogenního tuhého roztoku.

Hlavním cílem ochlazování je vznik přesyceného tuhého roztoku a zabránění segregaci fází, které přesycují tuhý roztok. Hliníkové slitiny se obvykle chladí ve vodě o teplotě 20 °C. K ochlazení by mělo dojít okamžitě po vyjmutí z pece, pokud se tak nestane, může dojít k částečné segregaci, což má za následek snížení tažnosti, pevnosti a odolnosti proto korozi.

Precipitační vytvrzování, jinak nazývané jako stárnutí je proces rozpadu termodynamicky nestabilního přesyceného tuhého roztoku a vzniku precipitátu. Rozpad probíhá buď při pokojové teplotě (vytvrzování za studena), nebo za zvýšené teploty (vytvrzování za tepla). [4]

#### <span id="page-18-1"></span>**1.3.2 Problematika obrábění hliníkových slitin**

Při obrábění hliníku a jeho slitin dochází k následujícím problémům:

- 1) nalepování materiálu a následná tvorba nárůstku
- 2) vytrhávání nebo hrnutí materiálu

Tvorba nárůstku je výsledkem tření a adheze v dotykové ploše mezi třískou a čelem břitu, v jiném případě vznikem oblasti všestranného tlaku před ostřím. Nárůstek je obecně dvakrát až třikrát tvrdší než původní materiál obrobku a jeho vznik a zánik je spojen s určitou frekvencí ( $10^2$  až  $10^3$  Hz). Přestože nárůstek má jednu pozitivní vlastnost, negativní vlivy na řezný proces převažují, tudíž tvorba nárůstku je nežádoucí. Nárůstek chrání břit v těsné blízkosti ostří, zároveň ale zvětšuje úhel čela, zvětšuje otěr břitu, zhoršuje kvalitu obrobené plochy a vlivem své nestability způsobuje kmitání soustavy stroj-nástroj-obrobek. [5]

Pro obrábění slitin hliníku je možné použít více druhů řezných materiálů. Mezi nejčastější zástupce patří slinuté karbidy, povlakované slinuté karbidy a diamant. Společný znak všech nástrojů pro obrábění hliníkových slitin je pozitivní geometrie břitu. Čím více je břit pozitivnější, tím lépe materiál řezě, ale namáhání působící na břit roste. Pokud obsah Si je nižší než cca 8 %, je vhodné volit jemnozrné nepovlakované karbidy. Při vyšším obsahu křemíku je materiál velmi abrazivní a volí se slinuté karbidy se speciálními vrstvami. Slinuté karbidy se volí velmi jemnozrné, které mají vysokou tvrdost, ale ne z hlediska abrazivního otěru, ale proto, aby do materiálu bylo možné vybrousit potřebný břit. Hrubozrnější karbid by svojí tvrdostí také vyhovoval, ale při broušení pozitivních břitů by docházelo k problémům.

Další možností je využití diamantu. Diamantový nástroj je tvrdší, má větší odolnost vůči opotřebení, ale cena diamantového nástroje je mnohem vyšší než již zmíněného slinutého karbidu. Velká výhoda diamantového nástroje spočívá v tom, že jeho mechanické vlastnosti umožňují výrobu více pozitivního nástroje. V tomto ohledu je velmi zajímavý také nástroj ze slinutého karbidu, na kterém je nadeponovaná vrstva diamantu.

Aby se předešlo nalepování částic obrobeného materiálu na břitu, napomohlo odchodu třísek a zvýšila se kvalita obrobené plochy, je zapotřebí při obrábění použití řezné kapaliny.

Hliníková slitina AA 6028 je lépe obrobitelná něž čistý hliník, nebo silumíny. Naopak v porovnání s duralem je tato slitina obrobitelná hůře.

## <span id="page-19-0"></span>**1.4 Popis stroje**

Vzhledem k tomu, že při zadání diplomové práce se hlavní myšlenka výroby zadané rotační součásti ubírala cestou tzv. komplexního obrábění, neboli obrábění na jedno upnutí, je nutné specifikovat stroj, který tento způsob výroby dokáže zajistit.

Z konstrukčního hlediska součásti vyplývá, že je za potřebí vnějšího podélného soustružení, vnitřního podélného soustružení, zapichování, upichování, vrtání v ose i mimo osu, frézování kapes, drážek, zkosení a řezání závitů. Součást je navíc obrobena z obou stran.

Pro zajištění všech výše uvedených výrobních operací se pro výrobu volí multifunkční obráběcí centrum. Jelikož na součásti převažují operace soustružnické, jedná se o multifunkční soustružnické centrum. Ve výbavě stroje nesmí chybět protivřeteno, které zajistí obrábění z obou stran obrobku. Pro frézování drážek, vrtání díry mimo osu či výrobu závitů je zapotřebí revolver s poháněnými nástroji. Minimálně 3 souvisle řízené osy X, Y, Z a polohovatelná osa C. Maximální průměr obrábění musí umožnit upnutí tyče o průměru 60 mm. Stroj musí být tuhý a dostatečně přesný pro splnění všech předepsaných tolerancí. Výkon a otáčky stroje musí být dostatečné pro zajištění řezných podmínek uvedených ve výrobním postupu.

Z důvodu, že diplomová práce je řešena v rámci ZČU v Plzni, je výroba uskutečněna na soustružnickém centru CTX BETA 1250 TC 4A, který je součástí vybavení výzkumného centra fakulty strojní (RTI). Jedná se o vysoce moderní stroj určený pro komplexní obrábění tvarově složitých součástí. Jde o vysoce přesné centrum s jedinečnými variacemi. Robustní konstrukce stroje zaručuje maximální stabilitu a přesnost opakování.

Nevýhoda tohoto moderního výrobního stroje je velmi vysoká pořizovací cena, která se pohybuje okolo 15 000 000 Kč. Vzhledem k vysoké pořizovací ceně bude strojní hodinová sazba stroje velmi vysoká, tudíž výroba zadané součásti nebude levná záležitost. Pro zde popisovanou výrobu by bylo dostačující použití levnějšího, ne tak technicky vybaveného stroje, jehož cena by byla výrazně nižší. Výrobní náklady zadané součásti na stroji CTX BETA 1250 TC 4A jsou vypočítány v kapitole technickoekonomické hodnocení.

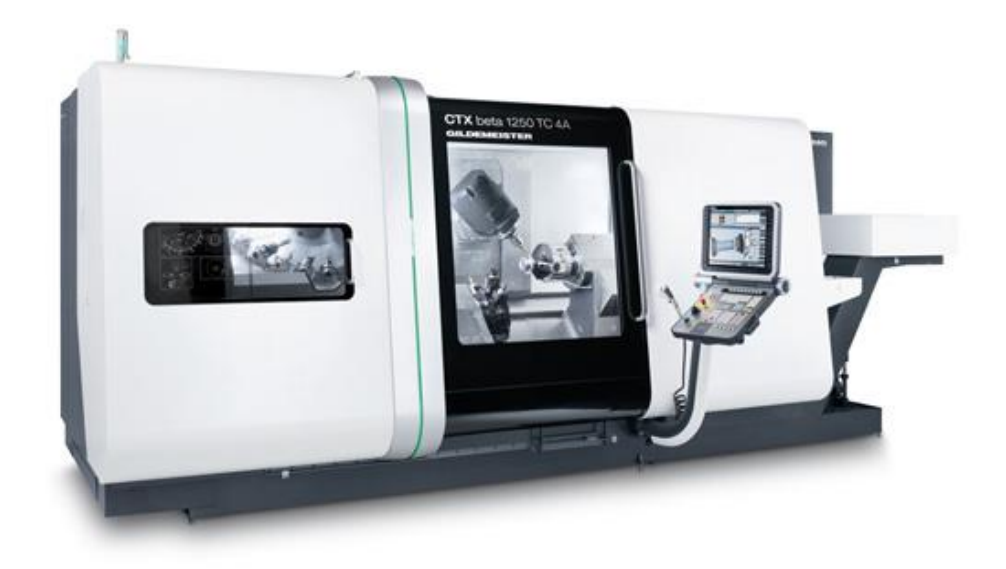

*Obrázek č. 9 - CTX beta 1250 TC 4A*

#### **Hlavní znaky stroje:**

- stupeň vybavení TC 4A: protivřeteno a soustružnicko-frézovací vřeteno, délka obrábění 1250 mm a 12-tipolohový hvězdicový revolver s pohonem nástrojů
- mohutně dimenzované konstrukční skupiny, vysoká stabilita, dlouhá životnost
- soustružnicko-frézovací vřeteno s vysokým výkonem s pohonem B osy prstencovým motorem ve standardu
- lineární vedení v ose X a Z pro vysokou dynamiku stroje
- kotoučový zásobník pro 24 nástrojů
- velký, přehledný pracovní prostor při malém nároku na ustavovací plochu stroje
- snadno ovladatelný řídicí panel ERGOline s 19" TFT plochou obrazovkou, volně konfigurovatelné DMG Softkeys

#### **Technická data stroje:**

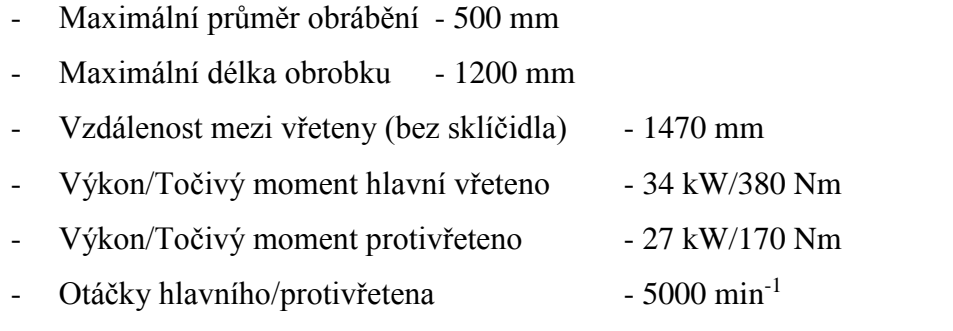

[7]

#### <span id="page-21-0"></span>**1.4.1 Schéma stroje**

Na Obrázku č. 10 je zobrazeno schéma stroje. Jsou zde naznačeny jednotlivé osy stroje a rozdělení kanálů (Ch 1 a Ch 2). Stroj má ve výbavě 12 os.

#### **S1 – horní hlava**

**S2 – revolver**

#### **S3 – protivřeteno**

**S4 – hlavní vřeteno**

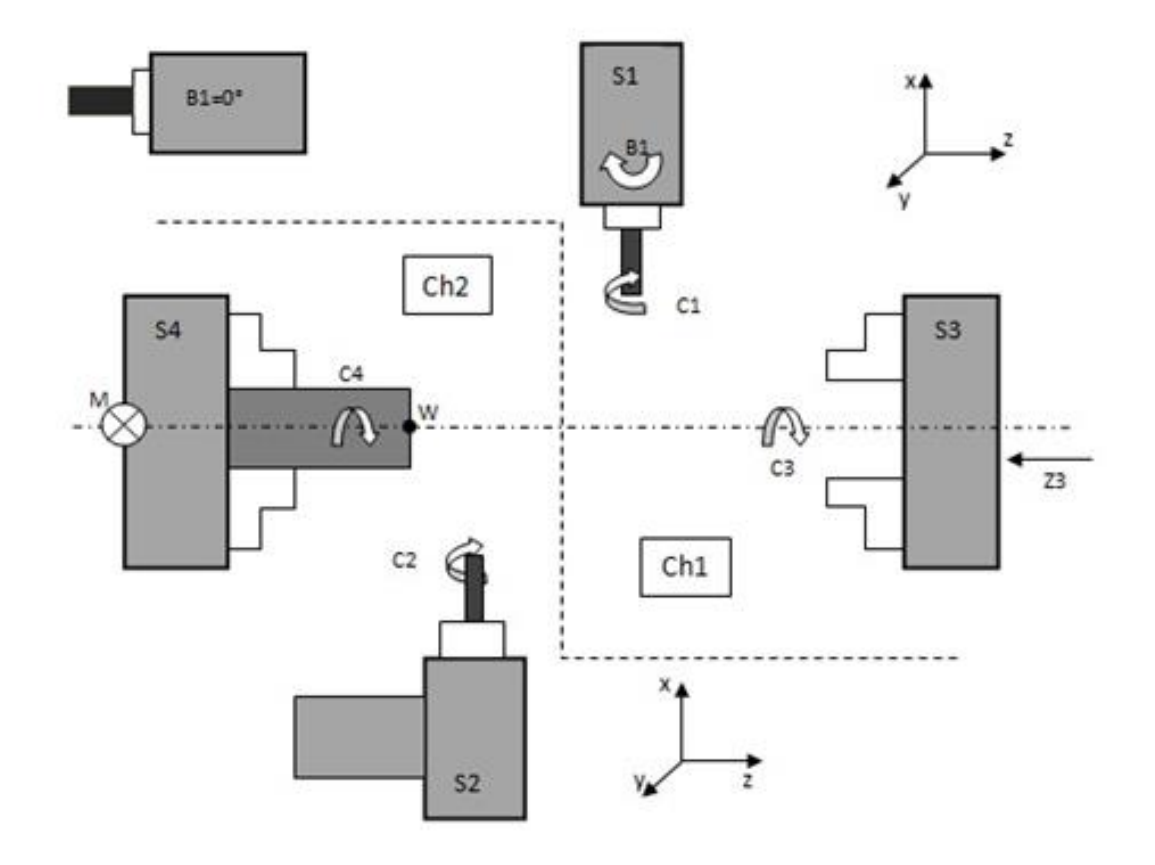

*Obrázek č. 10 - Schéma stroje*

Zdroj: Vlastní zpracování, 2016

# <span id="page-23-0"></span>**2 Návrh technologie na vybraného představitele včetně nástrojových sestav a případných přípravků**

V této kapitole je podrobně popsán navržený výrobní postup, včetně nástrojů, řezných podmínek a grafického znázornění jednotlivých výrobních úseků.

## <span id="page-23-1"></span>**2.1 Výrobní postup**

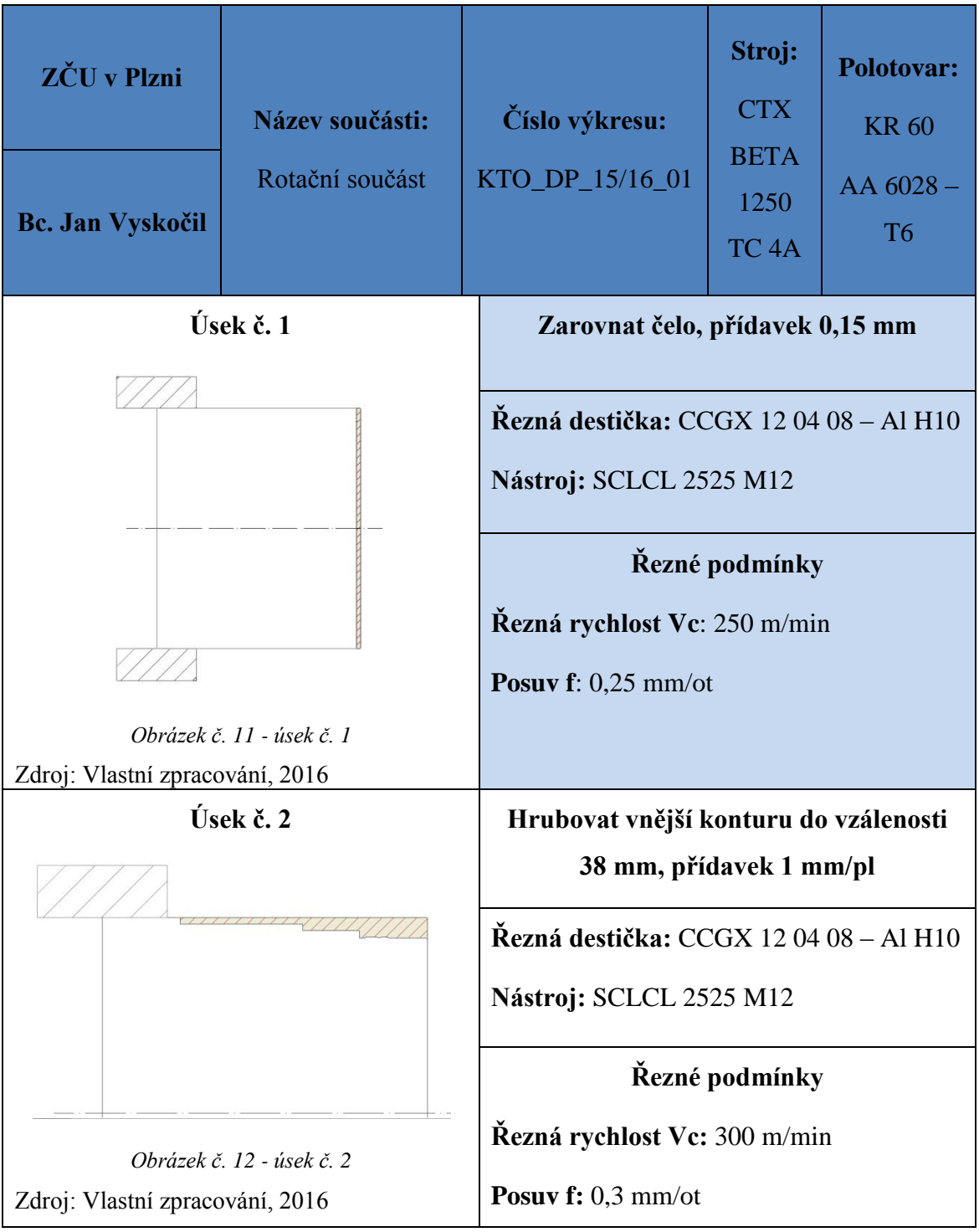

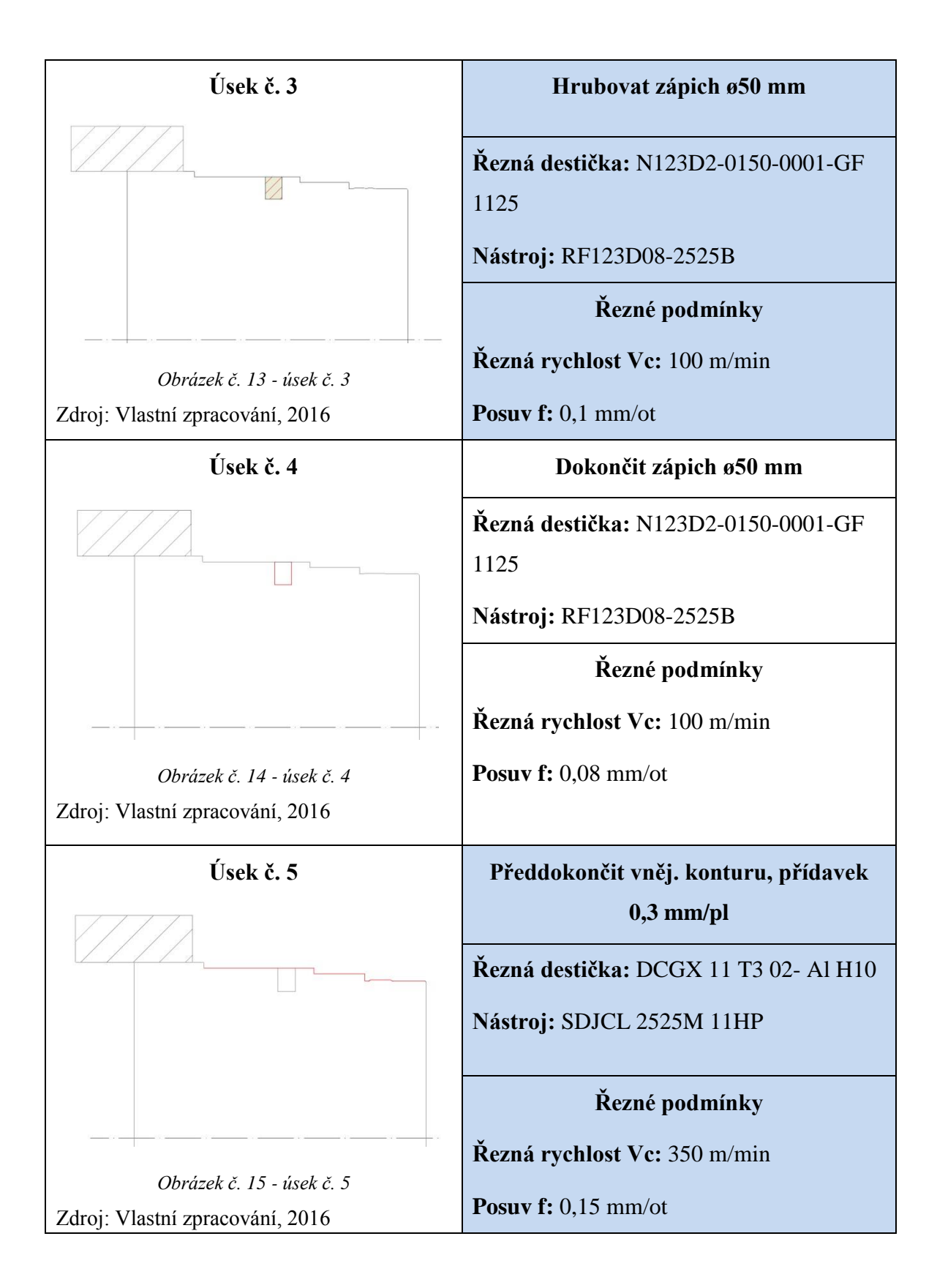

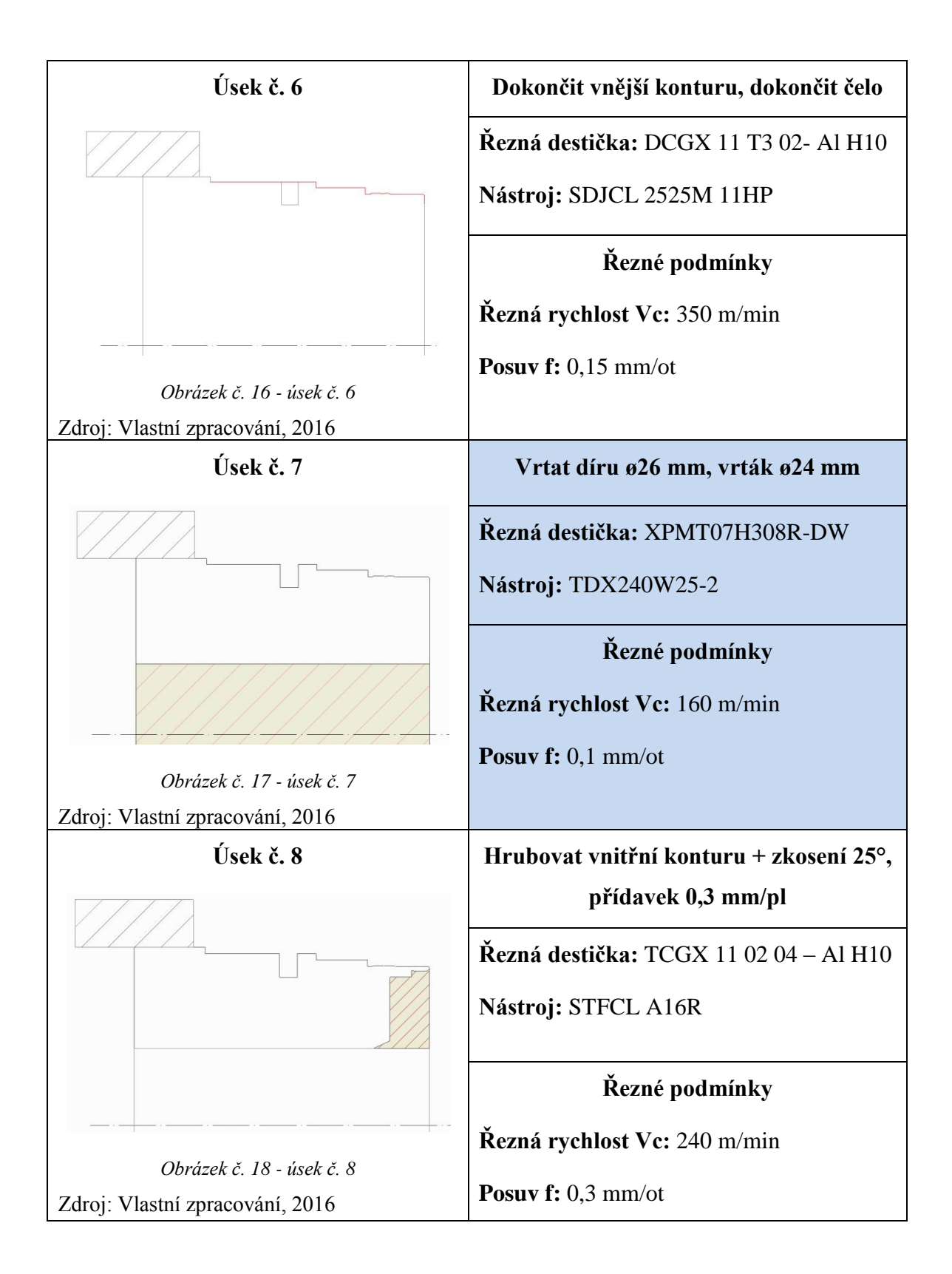

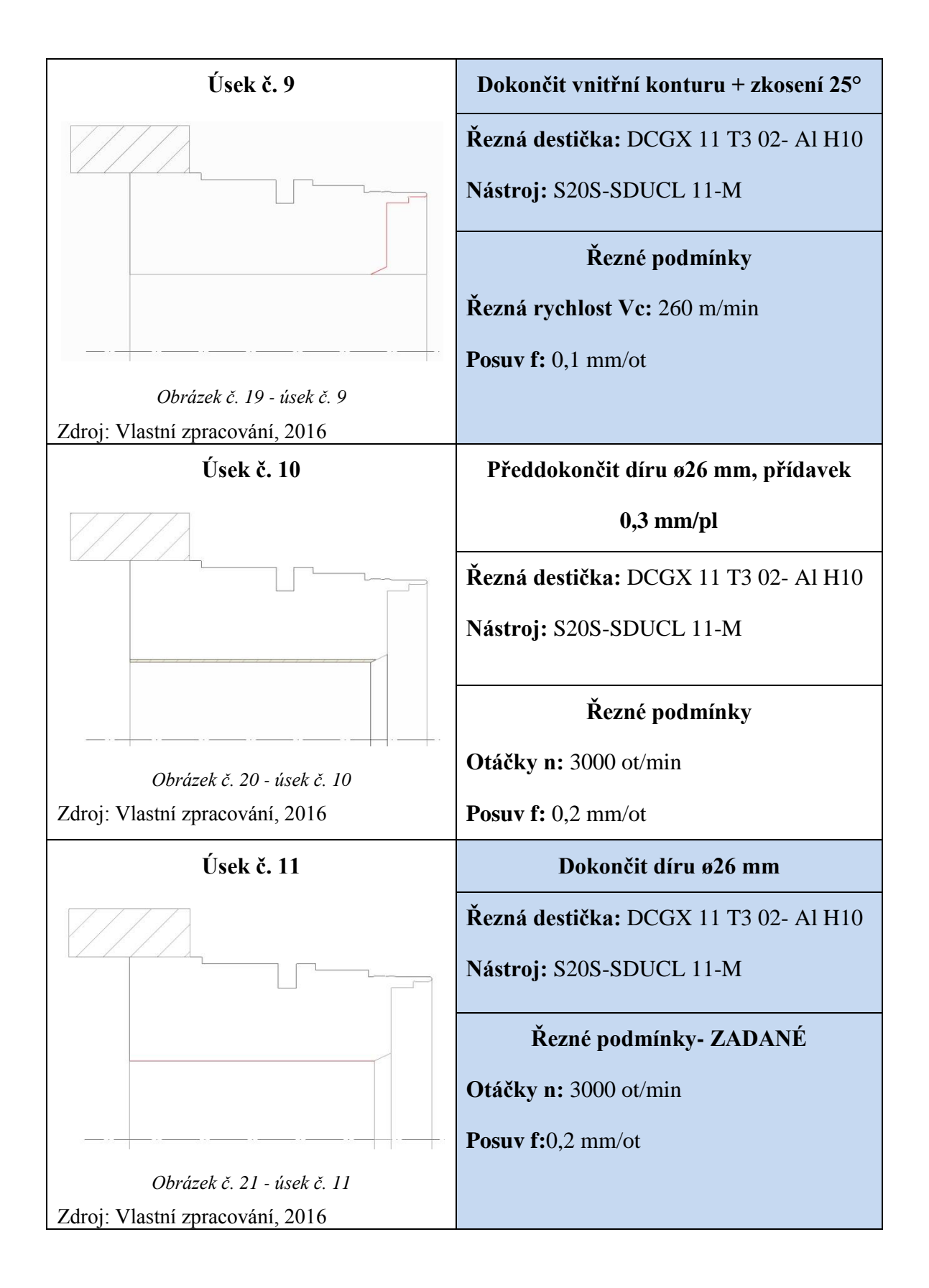

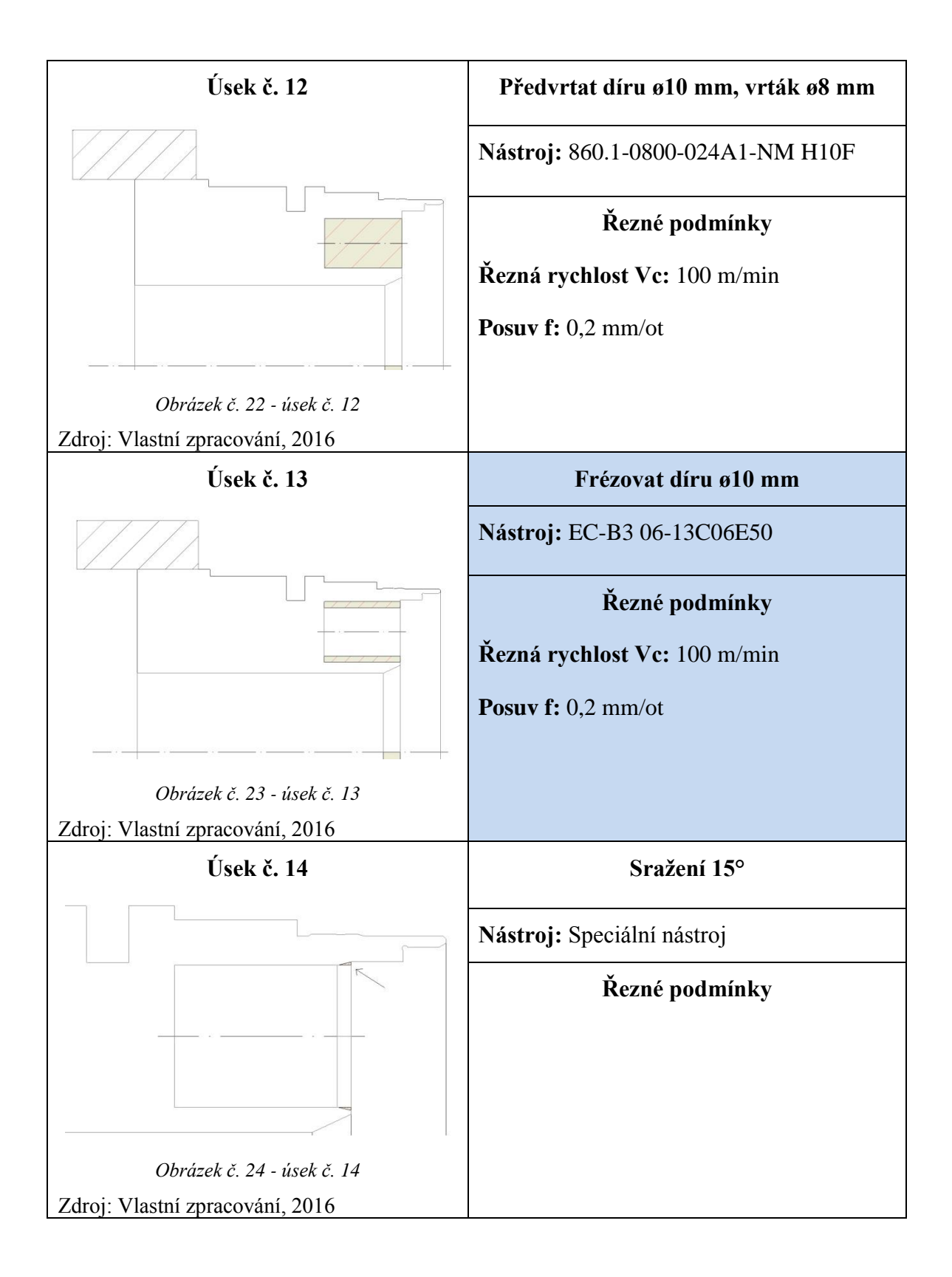

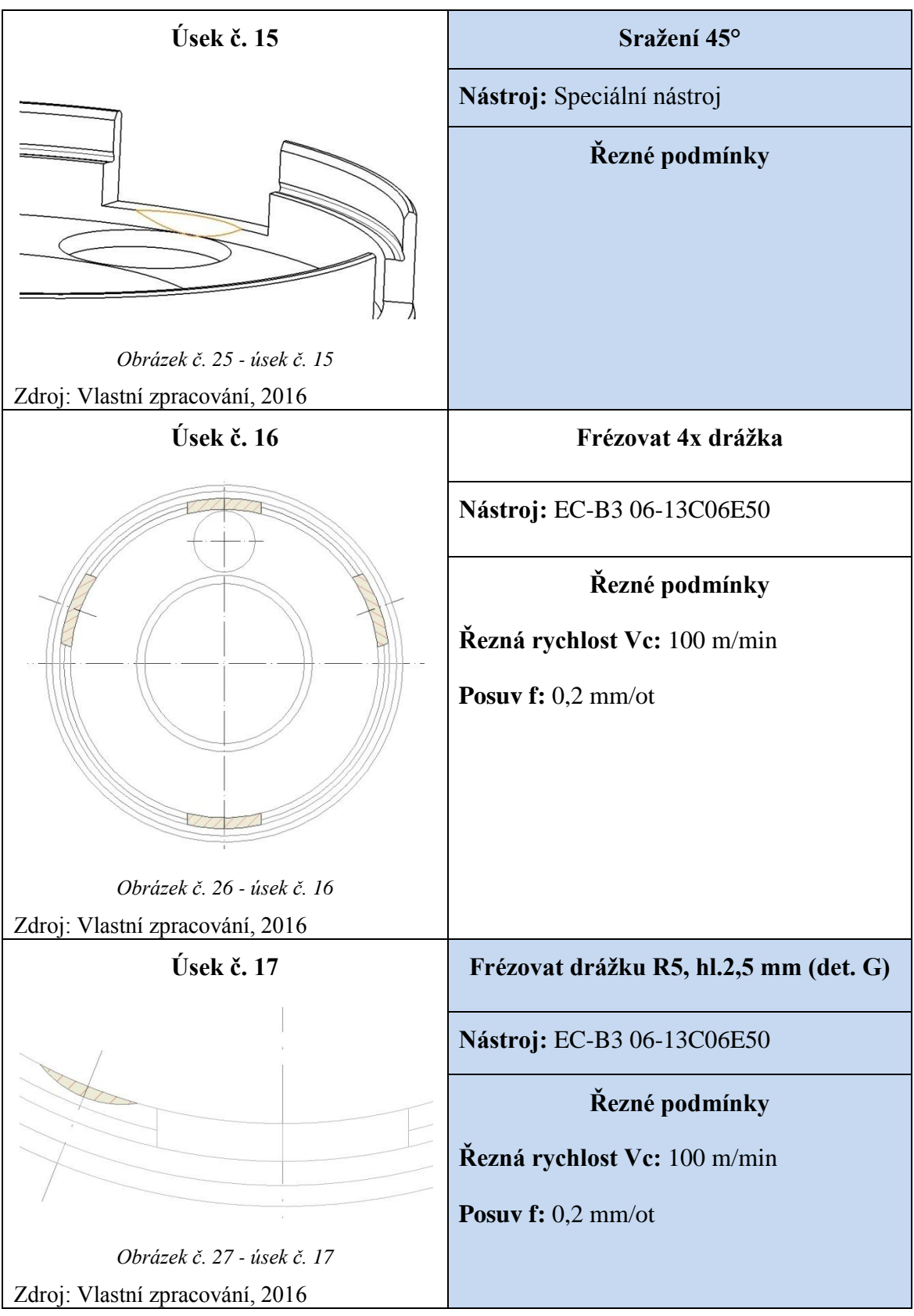

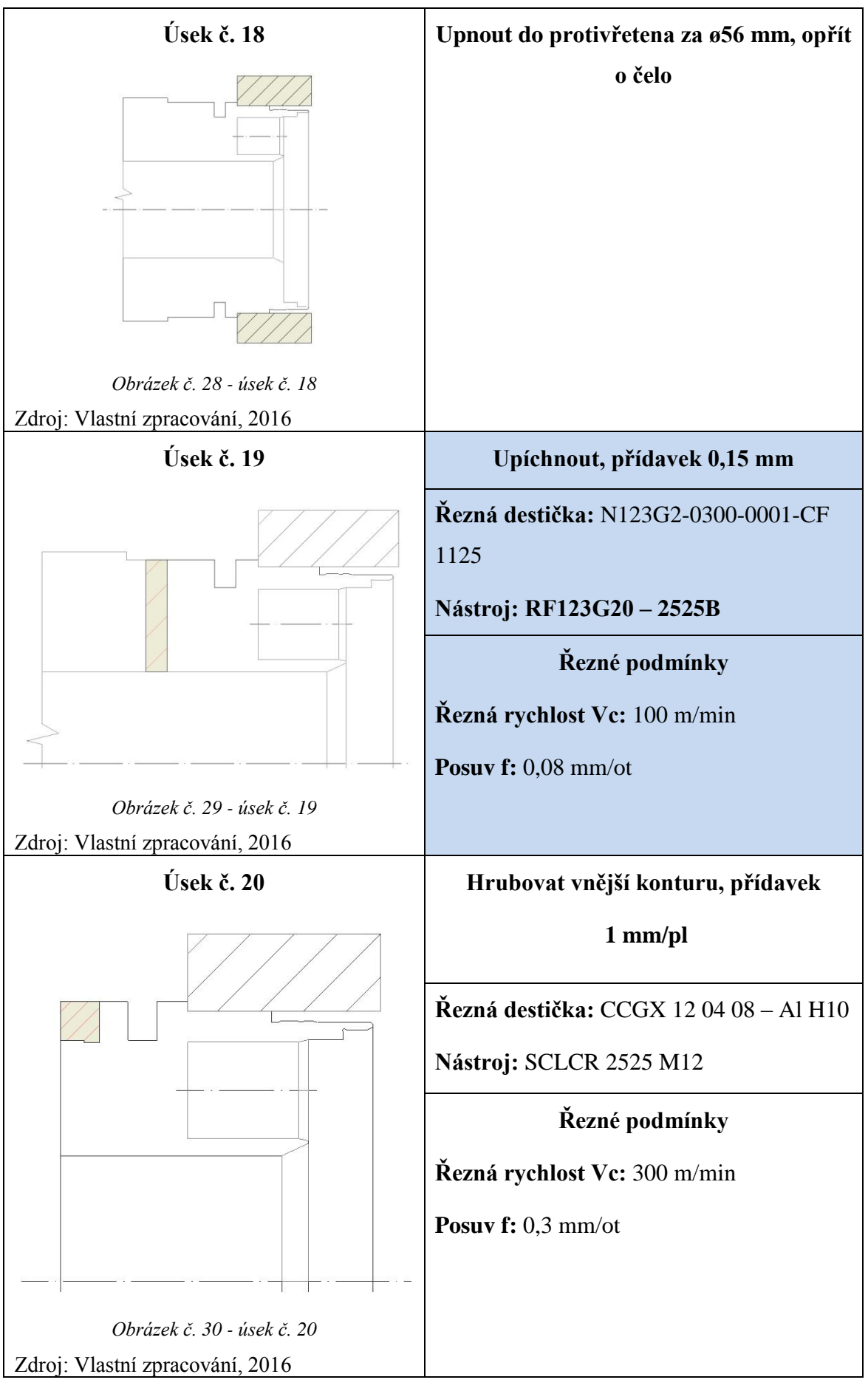

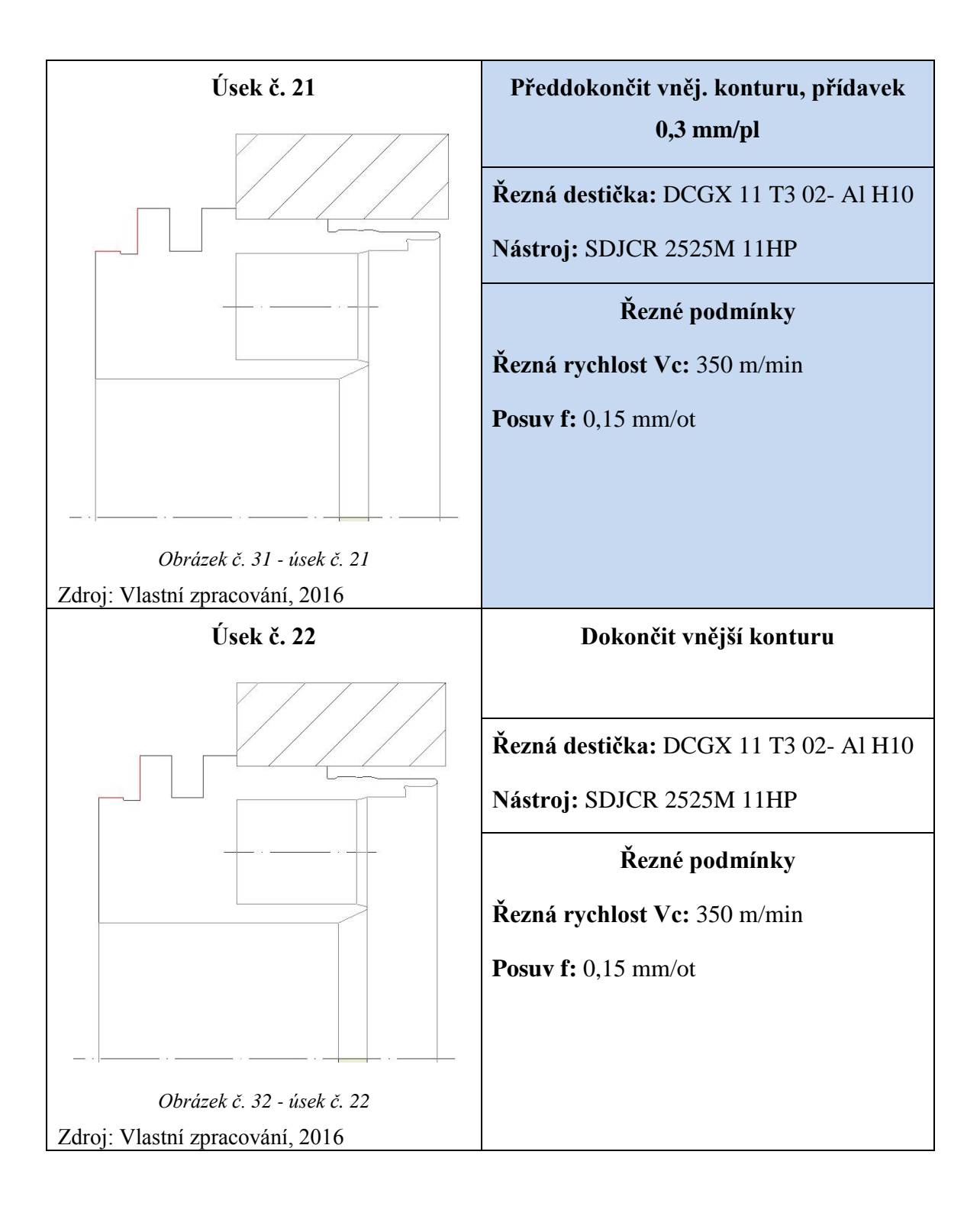

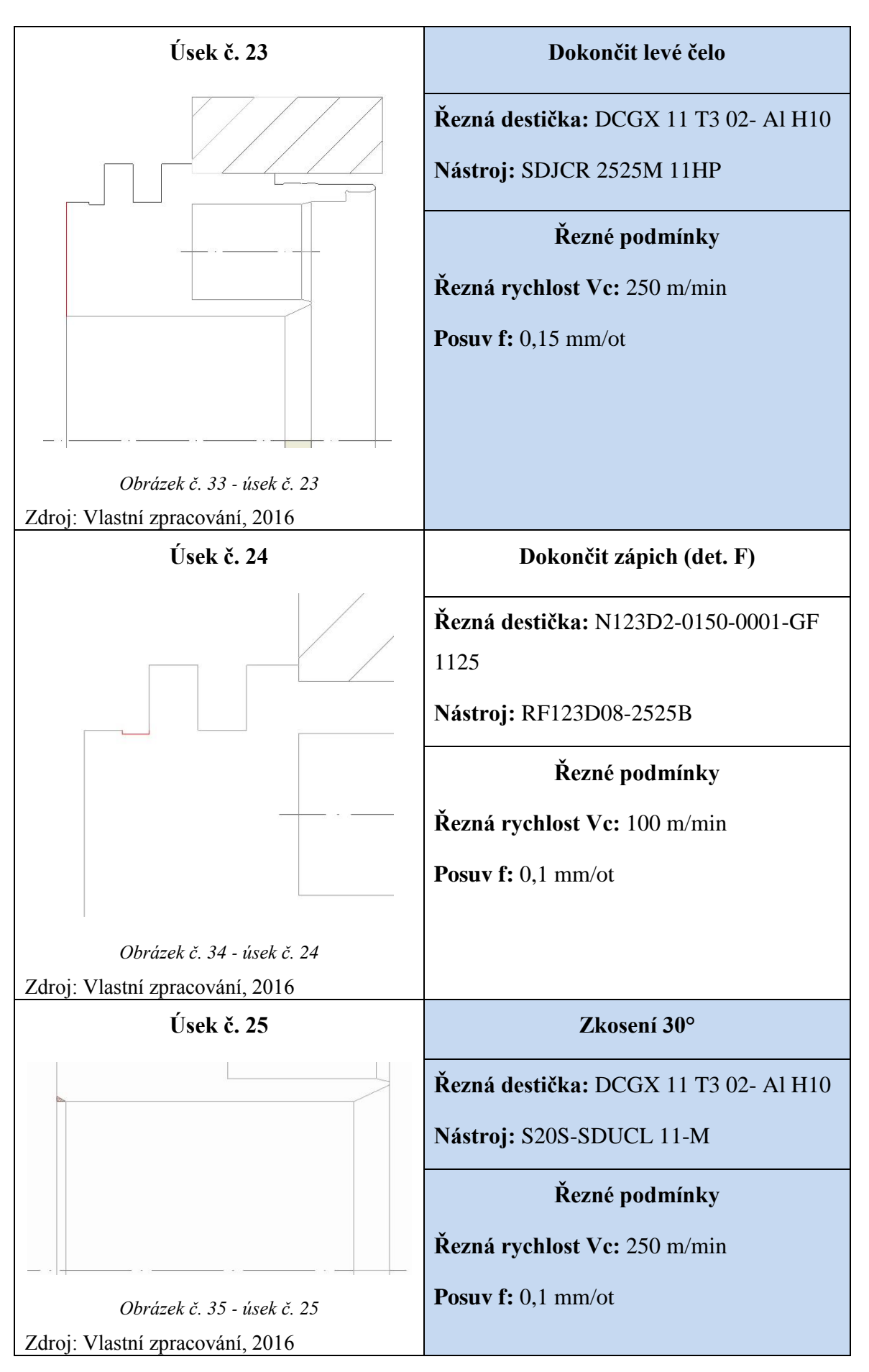

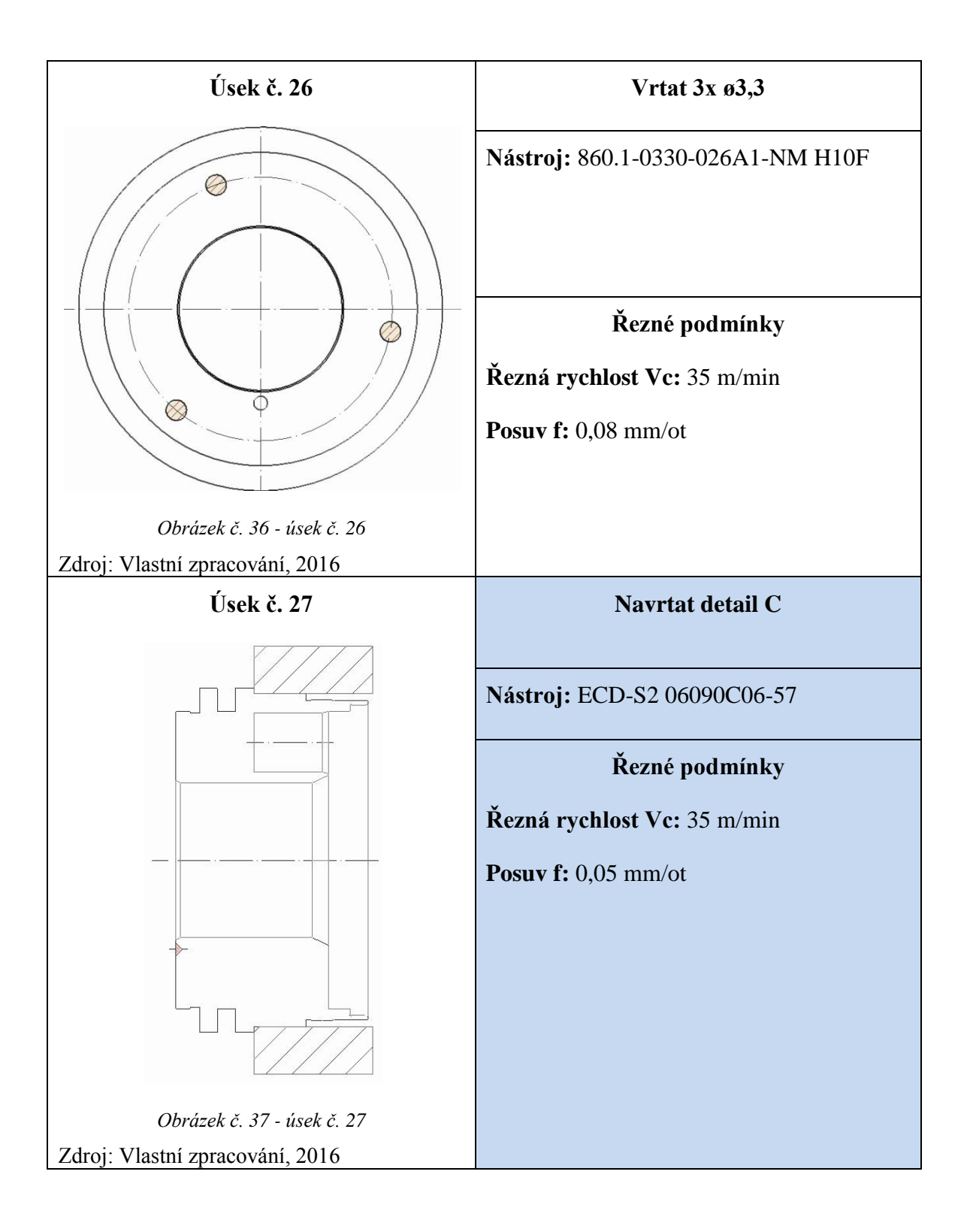

| Úsek č. 28                      | 3x Srazit hranu M4           |
|---------------------------------|------------------------------|
|                                 | Nástroj: ECD-S2 06090C06-57  |
|                                 | Řezné podmínky               |
|                                 | Řezná rychlost Vc: 35 m/min  |
|                                 | <b>Posuv f:</b> $0,05$ mm/ot |
|                                 |                              |
| Obrázek č. 38 - úsek č. 28      |                              |
| Zdroj: Vlastní zpracování, 2016 |                              |
| Úsek č. 29                      | 3x řezat závit M4            |
|                                 | Nástroj: E354M4              |
|                                 | Řezné podmínky               |
|                                 | Řezná rychlost Vc: 15 m/min  |
| Obrázek č. 39 - úsek č. 29      |                              |
| Zdroj: Vlastní zpracování, 2016 |                              |
| Úsek č. 30                      | Kontrola                     |
|                                 |                              |

*Tabulka č. 4 - Výrobní postup* 

## <span id="page-34-0"></span>**3 Zpracování NC programů ve vybraném programovacím systému**

Vytváření NC programu bylo vytvářeno za pomoci moderního řídicího systému Sinumerik 840D – sl. Jedná se o produkt společnosti Siemens AG a patří k nejrozšířenějším řídicím systémům v oblasti třískového obrábění. V současné době společnost Siemens disponuje třemi základními typy řídicích systémů a to Simumerik 808D, 828D a zde použitý 840D sl.

Sinumerik 808 se používá pro standardní stroje, kde není potřeba náročnějších aplikací. Největší využití je pro základní soustružení a frézování. Sinumerik 828 je kompaktní řídicí systém pro sériové koncepce strojů. Nejmodernější Sinumerik 840D sl je vytvořen pro modulární koncepci stroje, poskytuje maximální flexibilitu a dokáže řídit až 31 os. Lze ho využít např. při frézování, vrtání, soustružení atd. [8]

Jedna ze základních předností řídicího systému sinumerik 840D – sl, je možnost využití nadstavby Sinutrain – ShopTurn, což je dílenské programovací prostředí. Mezi nesporné výhody nadstavby ShopTurn se řadí možnost vytvářet NC program přímo u obráběcího stroje na hlavním ovládacím panelu, tato výhoda nevylučuje vytváření NC programu na PC. Další výhoda spočívá v programování pomocí dialogových oken, kde uživatel nemusí znát několik cizích pojmů a kódů, což dovoluje menší znalosti v oblasti programovacího jazyka. Uživatel je veden graficky zpracovanými a vhodně popsanými obrázky, které názorně vysvětlují danou problematiku. ShopTurn je tedy vhodný pro zkrácení a zjednodušení tvorby NC programů. Nadstavba ShopTurn je vyvinuta pro soustružení, její obdoba při frézování nese název ShopMill.

### <span id="page-34-1"></span>**3.1 Postup při zpracování NC programu**

V této kapitole jsou popsány programovací kroky potřebné k vytvoření NC programu pro zadanou součást. To znamená, že nejsou popsány všechny funkce daného programu, ale pouze funkce využívané v zadaném konkrétním případě.

#### <span id="page-34-2"></span>**3.1.1 Založení nového programu**

Při spuštění programu SinuTrain for Sinumerik je zobrazeno následující okno, kde je vybrán potřebný obráběcí stroj (CTX beta 1250 TC 4A).

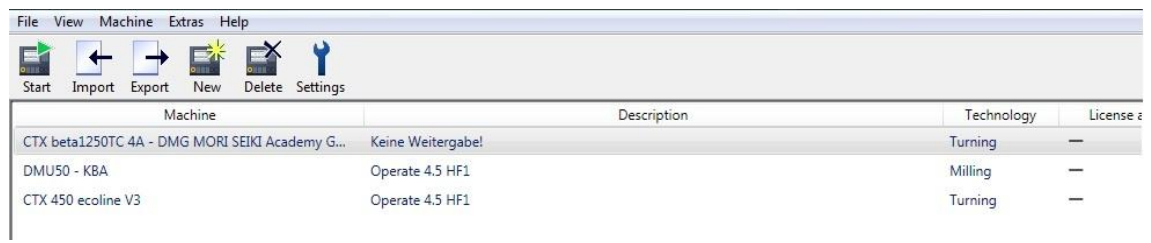

*Obrázek č. 40 - Spuštění programu*

Zdroj: Vlastní zpracování, 2016

Poté, co je vybrán obráběcí stroj, se uživatel pomocí tlačítka **Start**, které se nachází v levém horním rohu obrazovky, přenese do pracovního prostředí stroje. Tento panel je shodný s panelem obráběcího stroje.

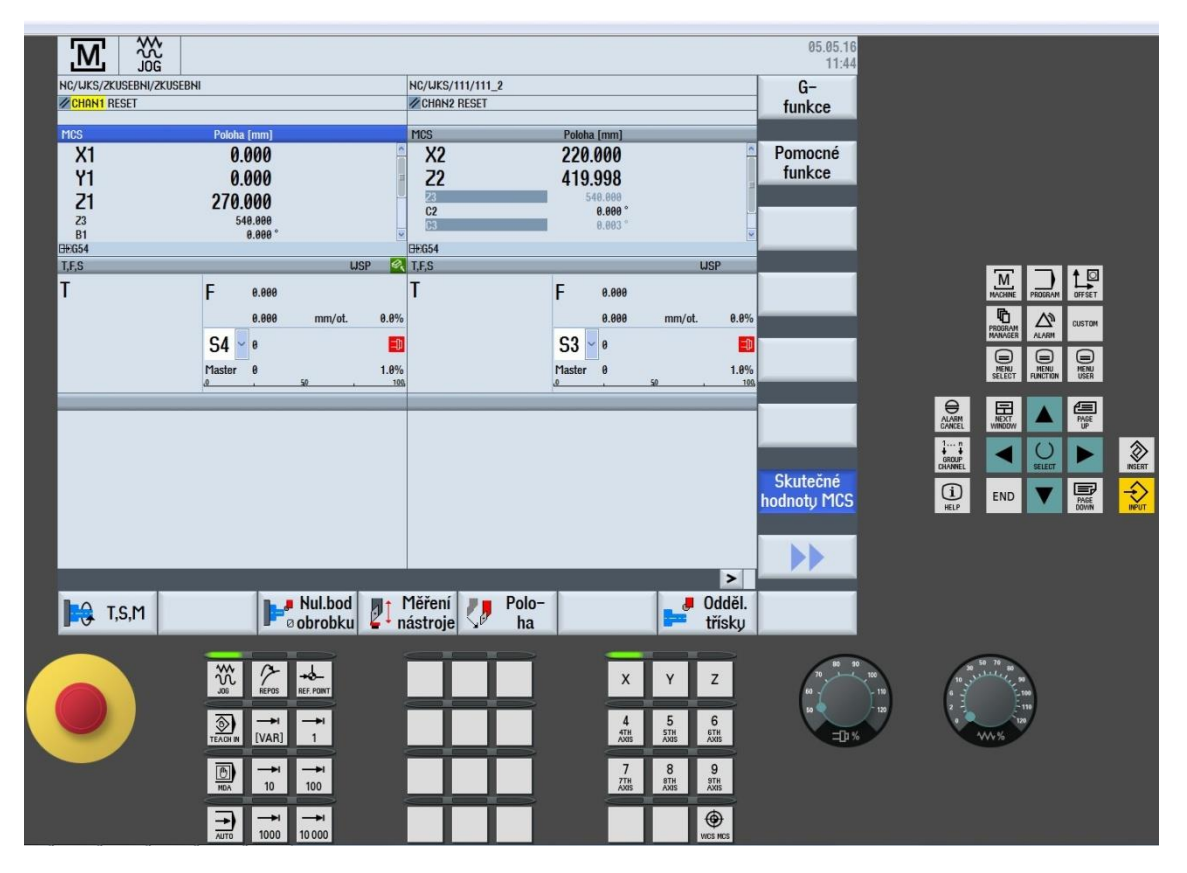

*Obrázek č. 41 - Základní panel*

Zdroj: Vlastní zpracování, 2016

Nyní je zapotřebí založit nový program tlačítkem **PROGRAM MANAGER FORMALLER** , který se nachází na pravé části panelu.

Pokračuje se tlačítkem **NOVÝ**Nový
Zobrazí se okno, ve kterém se zadává název programu. V tomto případě např.

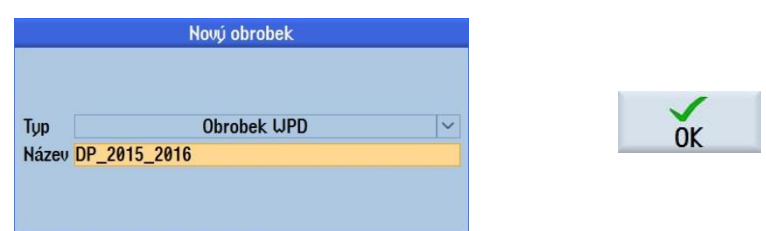

*Obrázek č. 42 - Název programu*

Zdroj: Vlastní zpracování, 2016

DP\_2015\_2016. A potvrdíme tlačítkem **OK**.

Následuje výběr mezi G-kódem a dílenským programováním. Uživatel se rozhoduje mezi klasickým G-kódem, ShopTurnem pro jeden kanál a ShopTurnem pro kanály dva. Jelikož následující program využívá horní frézovací hlavu v kombinaci s dolním revolverem, tzn. dva kanály, volí se tlačítko **programSYNC** a potvrzení probíhá opět

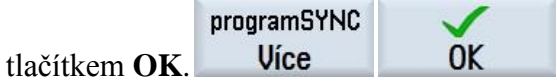

Zobrazí se okno, kde se aktivují jednotlivé kanály a zároveň se jim přiřazuje způsob programování (lze kombinovat G-kód s ShopTurnem) . Potvrzení tlačítkem **OK**.

| Seznam jobů DP_2015_2016.JOB |                                            |
|------------------------------|--------------------------------------------|
|                              |                                            |
| DP_2015_2016_1.MPF           | ShopTurn $\sim$                            |
| DP_2015_2016_2.MPF           | <b>ShopTurn</b><br>$\overline{\mathbf{v}}$ |
|                              | $\overline{\textsf{ORE\_JOBLI}}$           |
|                              |                                            |
|                              |                                            |

*Obrázek č. 43 - Způsob programování*

<span id="page-36-0"></span>Zdroj: Vlastní zpracování, 2016

## **3.1.2 Definování základní hlavičky programu**

Název programu a způsob programování je zvolený. V dalším kroku následuje zadávání dat ohledně obrobku, omezujících otáček a posunutí počátku.

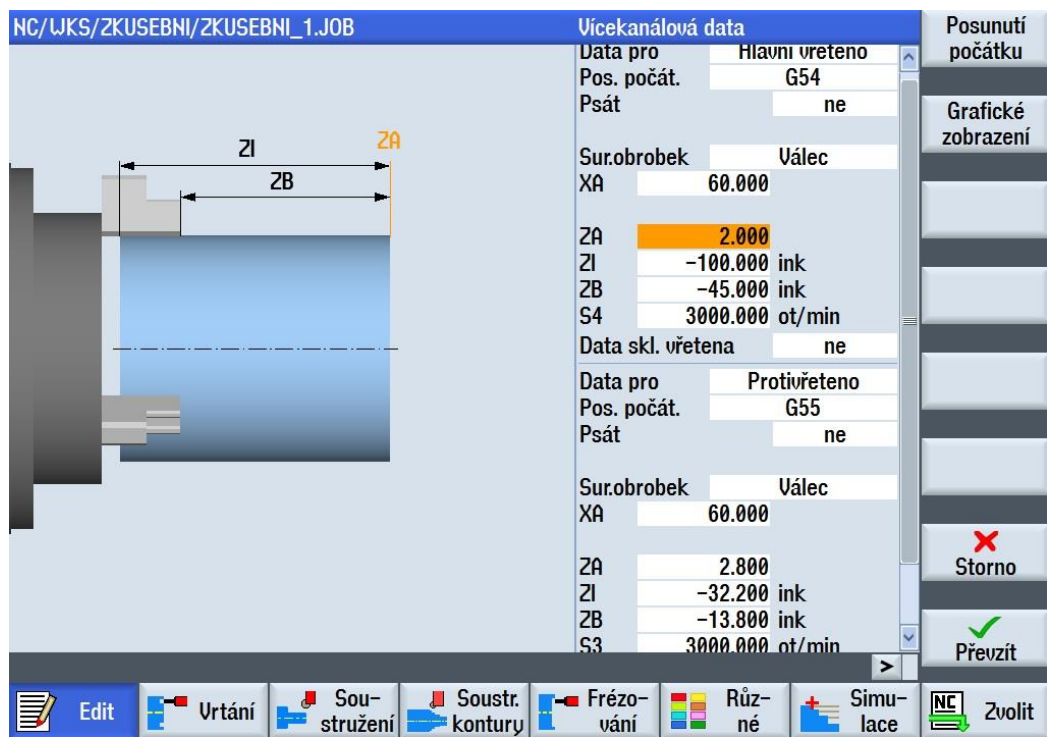

*Obrázek č. 44 - Hlavička programu*

<span id="page-37-0"></span>Jelikož je součást obrobena z obou stran, využije se zde přítomné protivřeteno. V prvním kroku je nadefinována hlavička hlavního vřetena, kde nulový bod je určen pomocí funkce **G54**, následuje výběr vhodného typu polotovaru (válec, trubka, Núhelník,..), volí se **válec**. Pro správné nadefinování rozměrů obrobku je vhodné se řídit pomocnou grafikou v levé části obrazovky, která ukazuje co který rozměr znamená. Přídavek na čelo je zvolen **2 mm**, **Zl = -100 mm** proto, aby bylo poznat, že výroba probíhá z tyče. Tyč je vysunuta **45 mm**. Omezující otáčky hlavního vřetena **S4** jsou **3000 ot/min**. Stejným způsobem se definuje protivřeteno. Rozdíl je v nulovém bodě **G55** a rozměrech polotovaru.

### **3.1.3 Vkládání nástrojů**

Aby bylo možné začít programovat, je nezbytné vytvořit používané obráběcí nástroje. Zde je ukázka nadefinování nového nástroje, např. hrubovacího soustružnického nože.

Pomocí tlačítka **offset** se otevře seznam nástrojů.

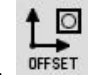

| <b>TOA1</b>                                                                                                    | DISK_CH1_LOC24<br>Seznam nástrojů |                        |                         |                |   |              |                        |                    |                    |                      |       |             |               |
|----------------------------------------------------------------------------------------------------|-----------------------------------|------------------------|-------------------------|----------------|---|--------------|------------------------|--------------------|--------------------|----------------------|-------|-------------|---------------|
| Místo                                                                                                    | Mís<br>MT                         | Typ                    | Název nástroje          | <b>ST</b>      | D | DL<br>EC     | Délka X                | Délka <sub>Z</sub> | <b>Rádius</b>      |                      |       |             |               |
| 〒                                                                                                    |                                   |                        |                         |                |   |              |                        |                    |                    |                      |       |             | Nový          |
| 1/1                                                                                                    |                                   | $\leftarrow$           | $T =$                   | 1              | 1 | Œ            | 0.000                  | 240.284            | 5.832              |                      |       | ⊏           | nástroj       |
| 1/2                                                                                                    |                                   | P.                     | <b>HLADICÍ NŮŽ-DCGX</b> | 1              |   | E            | 6.000                  | 160,000            | 0.200              | $\ddot{\phantom{1}}$ | 93.0  |             |               |
| 1/3                                                                                                    |                                   | $\left  \cdot \right $ | <b>DCLNL 2525M-12</b>   | 1              | 1 | $\mathbf{F}$ | $-45.244$              | 160.582            | $0.400 \leftarrow$ |                      | 95.0  |             |               |
| 1/4                                                                                                    |                                   | ਜ                      | <b>UNITR-TCGX</b>       | $\overline{2}$ |   | Œ            | $-17.000$              | 180.000            | $0.400 \leftarrow$ |                      | 91.0  |             |               |
| 1/5                                                                                                    |                                   | $\blacksquare$         | UPICHOVÁK 3             | 1              |   | Œ            | 0.000                  | 0.000              | 0.100              |                      | 3.000 |             |               |
| 1/6                                                                                                    |                                   | 반                      | <b>UNITRNi_DCGX</b>     | 1              |   | ⊡            | 0.000                  | 0.000              | $0.200 \leftarrow$ |                      | 93.0  |             |               |
| 1/7                                                                                                    |                                   | $\boldsymbol{z}$       | <b>URTÁK</b>            | $\overline{2}$ |   | Œ            | 0.000                  | 80.000             | 10.000             |                      | 118.0 |             |               |
| 1/8                                                                                                    |                                   | $\mathbf{z}$           | <b>URTÁK</b>            | $\overline{3}$ |   | 国            | 0.000                  | 150,000            | 25,000             |                      | 118.0 |             |               |
| 1/9                                                                                                    |                                   | $\blacksquare$         | <b>Navrtávák</b>        | 1              |   | ⊞            | 0.000                  | 20.000             | 3.200              |                      | 90.0  |             | <b>Vložit</b> |
| 1/10                                                                                                    |                                   | $\boldsymbol{z}$       | <b>URTÁK</b>            | 4              |   | Œ            | 0.000                  | 20.000             | 2.000              |                      | 118.0 |             | nástroj       |
| 1/11                                                                                                    |                                   | $\blacktriangleright$  | ZÁVITOVÝ NÚŽ            | 1              | 1 | E            | $-45.000$              | 150,000            | 0.000              |                      |       |             |               |
| 1/12                                                                                                    |                                   | $\mathbf{z}$           | <b>URTÁK</b>            | 5              |   | 国            | 0.000                  | 120.000            | 8.000              |                      | 118.0 |             |               |
| 1/13                                                                                                    |                                   | P.                     | Hladicí nůž vnitř-      | 1              |   | Œ            | 0.000                  | 0.000              | $0.200 \leftarrow$ |                      | 93.0  |             |               |
| 1/14                                                                                                    |                                   | €                      | <b>SRAZ</b>             | 1              |   | 国            | 0.000                  | 0.000              | 6.000              |                      | 60.0  |             |               |
| 1/15                                                                                                    |                                   |                        |                         |                |   |              |                        |                    |                    |                      |       |             | <b>Zvolit</b> |
| 1/16                                                                                                    |                                   |                        |                         |                |   |              |                        |                    |                    |                      |       |             | zásobník      |
| 1/17                                                                                                    |                                   |                        |                         |                |   |              |                        |                    |                    |                      |       |             |               |
| 1/18                                                                                                    |                                   |                        |                         |                |   |              |                        |                    |                    |                      |       | $\ddotmark$ |               |
| $\triangleright$<br>$\overline{\phantom{a}}$                                                                                                    |                                   |                        |                         |                |   |              |                        |                    |                    |                      |       |             |               |
|                                                                                                    |                                   |                        |                         |                |   |              |                        |                    |                    |                      |       |             |               |
| Uživat.<br>Opotř.<br>Zásob-<br>Posun.<br><b>Seznam</b><br><b>Thi</b><br>$\overline{\mathbf{L}}$<br>$\mathbb{Z}$<br>$\overline{\mathbf{R}}$<br><b>SD</b><br>nástrojů<br>ník<br>IV<br> počátku<br>nástroje<br>$\mathcal{F}$<br>proměn |                                   |                        |                         |                |   |              | <b>Setting</b><br>data |                    |                    |                      |       |             |               |

*Obrázek č. 45 - Seznam nástrojů*

<span id="page-38-0"></span>Pokračuje se tlačítkem **Nový nástroj,** zde je na výběr několik typů obráběcích nástrojů (Hrubovací nůž, Závitový nůž, Stopková fréza …)**,** volí se **hrubovací nůž**. Dále je nutné zvolit správnou polohu břitu.

|     |                            | DISK CH1 LOC24                          | <b>Oblíbené</b>      |
|-----|----------------------------|-----------------------------------------|----------------------|
|     | Novú nástroj - oblíbené    |                                         |                      |
| Tup | <b>Identifikátor</b>       | Pol. nástroje                           |                      |
|     | 500 - Hrubovací nůž        |                                         | Fréza<br>$100 - 199$ |
|     | 510 - Hladicí nůž          | r.                                      |                      |
|     | 520 – Zapichovák           |                                         | <b>Urták</b>         |
|     | 540 - Závitový nůž         |                                         | $200 - 299$          |
|     | 550 - Kopinatý vrták       | $\left( +\right)$<br>(<br>+)            |                      |
|     | 560 - Vuvrtávací nůž       |                                         |                      |
|     | 580 - 3D sonda soustružení | Л<br>⇑<br>$\leftarrow$<br>$\Rightarrow$ |                      |
|     | 730 – Zarážka              |                                         |                      |
|     | 120 – Stopková fréza       |                                         |                      |
|     | 140 - Rovinná fréza        |                                         | Soustruž.nůž         |
|     | 150 - Kotoučová fréza      | ⊫                                       | 500-599              |
|     | 200 - Šroubovitú vrták     | $\mathbf{z}$<br>Ø<br>$\mathbb{Z}$       |                      |
|     | 240 – Závitník             | <b>CONS IB</b><br>1                     | Spec. nástroj        |
|     | <b>Multitool</b>           | HII.                                    | 700-900              |
|     |                            |                                         |                      |
|     |                            |                                         | ×                    |
|     |                            |                                         | <b>Storno</b>        |
|     |                            |                                         |                      |
|     |                            |                                         | ok                   |

*Obrázek č. 46 - Typy nástrojů*

<span id="page-38-1"></span>Zdroj: Vlastní zpracování, 2016

Poté co byl zvolen typ nástroje a poloha břitu, přichází na řadu definování konkrétních parameterů nástroje.

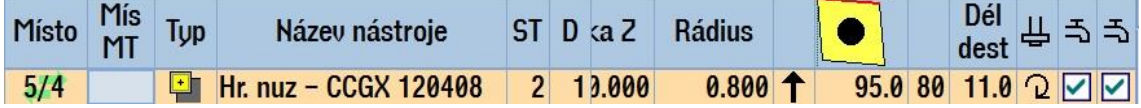

*Obrázek č. 47 - Definice nástroje*

<span id="page-39-0"></span>Zdroj: Vlastní zpracování, 2016

V tomto konkrétním případě se vyplní **název** nástroje (Hr. Nuz – CCGX 120408), **rádius** špičky nástroje (0,8 mm), **úhel držáku** (95°), **úhel** břitové **destičky** (80°), **délka** řezné hrany (11 mm), směr **otáčení** vřetena a **chlazení** (ano X ne). Stejným způsobem se nadefinují ostatní použité nástroje. Není potřeba ničím potvrzovat, ukládání probíhá automaticky, pouze se stačí vrátit tlačítkem **PROGRAM** zpět do programu.

#### **3.1.4 Základní operace**

Nyní je vše připraveno pro samotné programování. Je důležité si dobře promyslet dle výše uvedeného výrobního postupu, jak samotný program bude vypadat. To znamená říci, které úseky budou probíhat v kanálu 1(frézovací hlava) a v kanálu 2 (revolver). Zařazením do výroby oba kanály se zkrátí celkový výrobní čas (zatímco jeden kanál obrábí, druhý kanál připravý potřebný nástroj pro další operaci). Lze také obrábět oběma kanály najednou, to je ovšem výhodné zejména u hrubování většího průměru, kdy úběr materiálu probíhá současně z obou stran obrobku. V tomto konkrétním případě je snaha o to, aby většina soustružnických operací (soustružení podélné X příčné, soustružení vnější X vnitřní) probíhalo v kanálu dva. V kanálu jedna jsou zařazeny především operace jako vtrání, frézování, zapichování atd.

|           | <b>XX</b><br>JOG                     |                              |                    |                           |    |            |                                    |                |                              | 05.05.16<br>14:21 |
|-----------|--------------------------------------|------------------------------|--------------------|---------------------------|----|------------|------------------------------------|----------------|------------------------------|-------------------|
|           | NC/UKS/DP_2015_2016/DP_2015_2016.JOB |                              |                    |                           |    |            |                                    | $\overline{2}$ | <b>Oddělování</b>            |                   |
|           |                                      | Vícekanálová data            |                    |                           |    |            | $\overline{\overline{\mathbb{G}}}$ |                | třísky                       |                   |
|           | CHAN1 DP_2015_2016_1                 |                              |                    | CHAN2 DP_2015_2016_2      |    |            |                                    |                |                              |                   |
| ि         | N10 Hlavička programu                | $\sim$                       | b                  | N10 Hlavička programu     |    |            |                                    |                | Zápich                       |                   |
| <b>FO</b> | Konec programu                       |                              | E                  | Konec programu            |    |            |                                    | $\rightarrow$  |                              |                   |
|           |                                      |                              |                    |                           |    |            |                                    |                | <b>Odlehčovací</b><br>zápich |                   |
|           |                                      |                              |                    |                           |    |            |                                    |                | Závit                        |                   |
|           |                                      |                              |                    |                           |    |            |                                    |                | Úpich                        |                   |
|           |                                      |                              |                    |                           |    |            |                                    |                |                              |                   |
|           |                                      |                              |                    |                           |    |            |                                    |                |                              |                   |
|           |                                      |                              |                    |                           |    |            |                                    |                |                              |                   |
|           |                                      |                              |                    |                           |    |            |                                    |                |                              |                   |
|           |                                      |                              |                    |                           |    |            |                                    | ➤              |                              |                   |
|           | <b>Urtání</b><br>Edit                | $Sou-$<br>J<br>Л<br>stružení | Soustr.<br>kontury | <b>E-a</b> Frézo-<br>vání | EE | Růz-<br>né | Simu-<br>lace                      |                | $nc$                         | Zvolit            |

*Obrázek č. 48 - Prázdný program*

<span id="page-40-0"></span>První úsek je obrábění čela obrobku (CHAN 2).

V dolní části obrazovky se použije tlačítko **Soustružení**, následuje v pravém sloupci tlačítlo **Odělování třísky**.

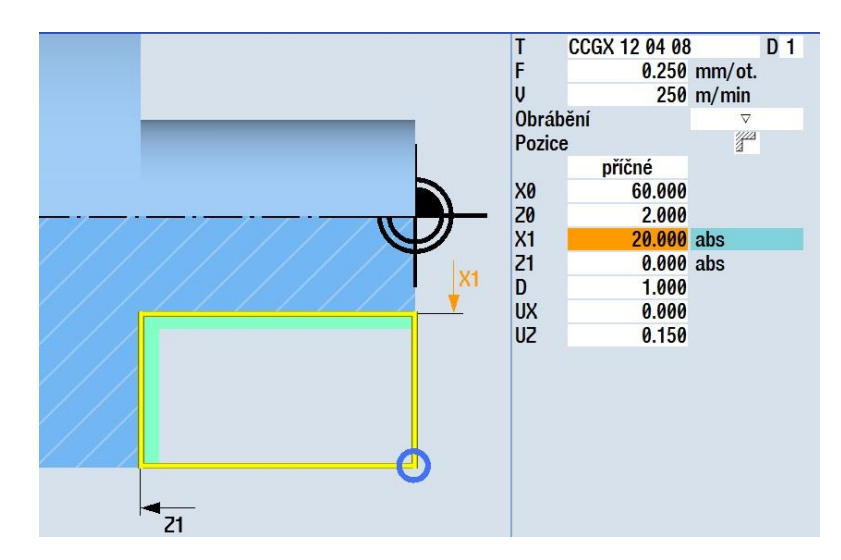

*Obrázek č. 49 - Zarovnání čela*

<span id="page-40-1"></span>Zdroj: Vlastní zpracování, 2016

V hlavičce je nutné zvolit použitý nástroj, řezné podmínky, zvolit hrubování (jeden trojúhelník), nebo dokončování (tři trojúhelníky), smysl obrábění (podélné, příčné),

výchozí body (X0, Z0), koncové body (X1, Z1), maximální přísuv D a přídavky na dokončování. X1 bylo zvoleno 20 z toho důvodu, že se nebude hrubovat celé čelo (později přijde vrtání v ose vrtákem o průměru 24 mm). Po nadefinování celé hlavičky

se operace potvrdí tlačítkem **Převzít**. Převzít

Následuje hrubování vnější kontury. Použije se tlačítlo **Soustružení kontury** a následně **Nová kontura**, kde se zadá jméno kontury. Např. CON1. Nyní přichází na řadu tvorba vlastní kontury. Zde je vysvětlen pouze princip tvoření nové kontury na jednoduché vymyšlené kontuře.

<span id="page-41-1"></span><span id="page-41-0"></span>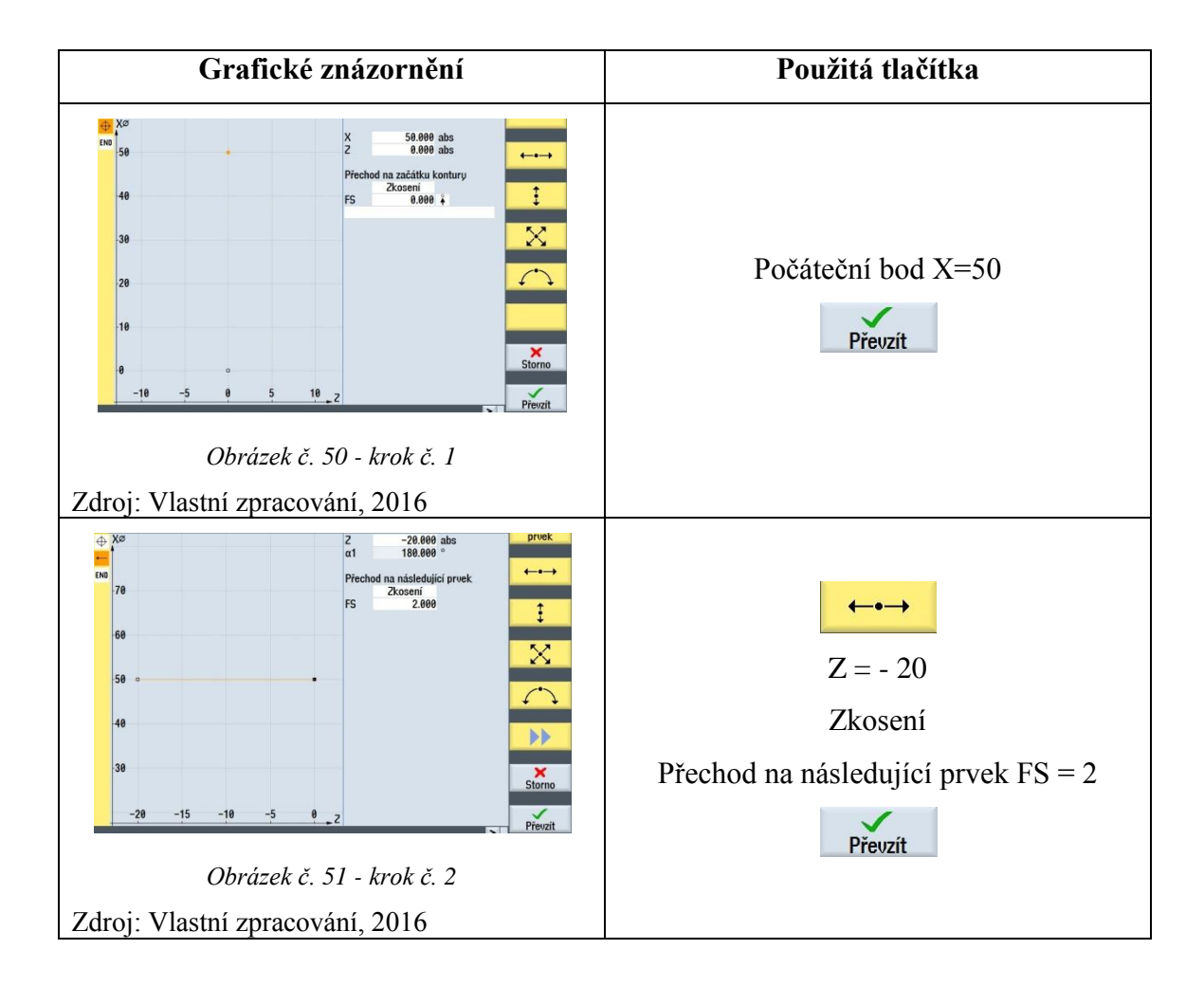

<span id="page-42-0"></span>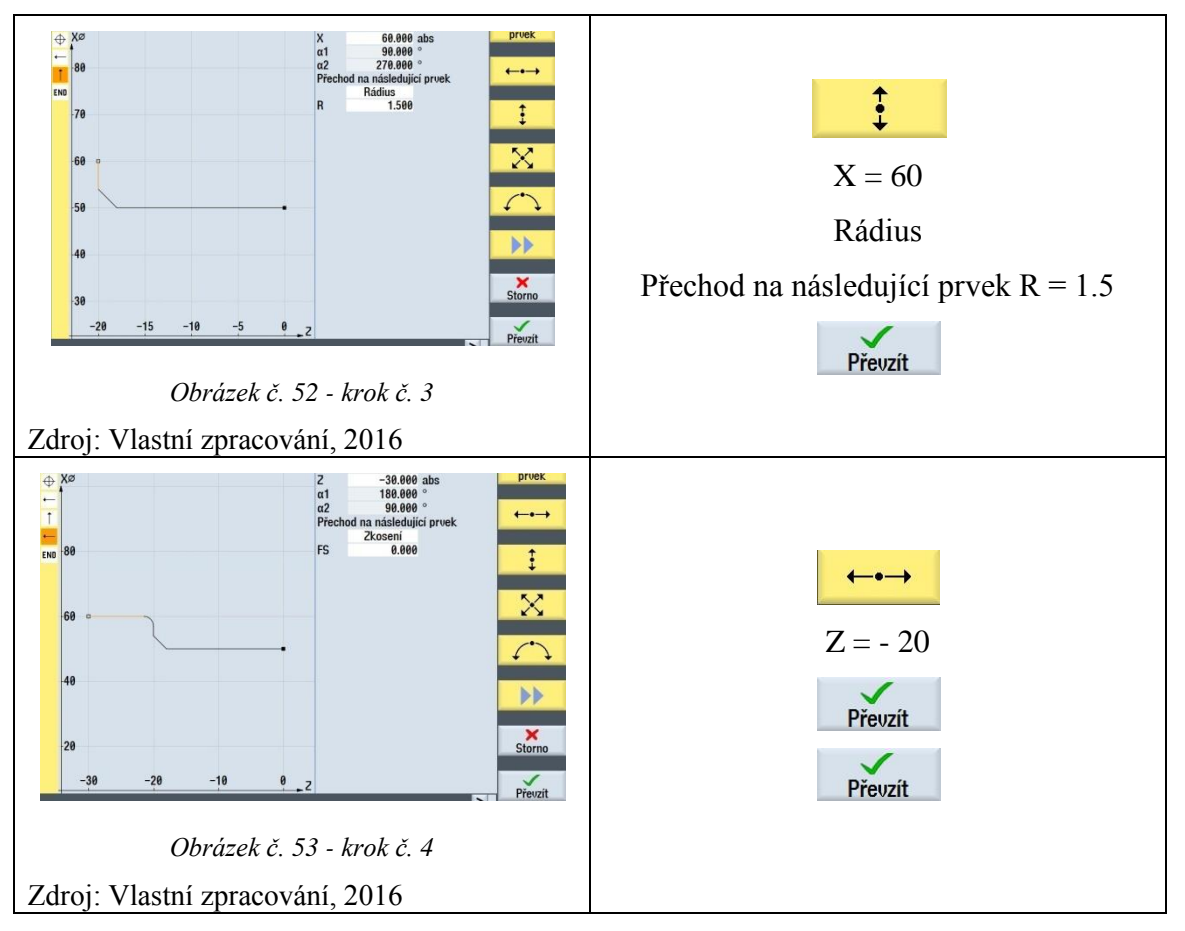

<span id="page-42-1"></span>Tímto způsobem jsou vytvořeny všechny potřebné kontury zadané součásti. Kontura podélného hrubování vypadá následovně.

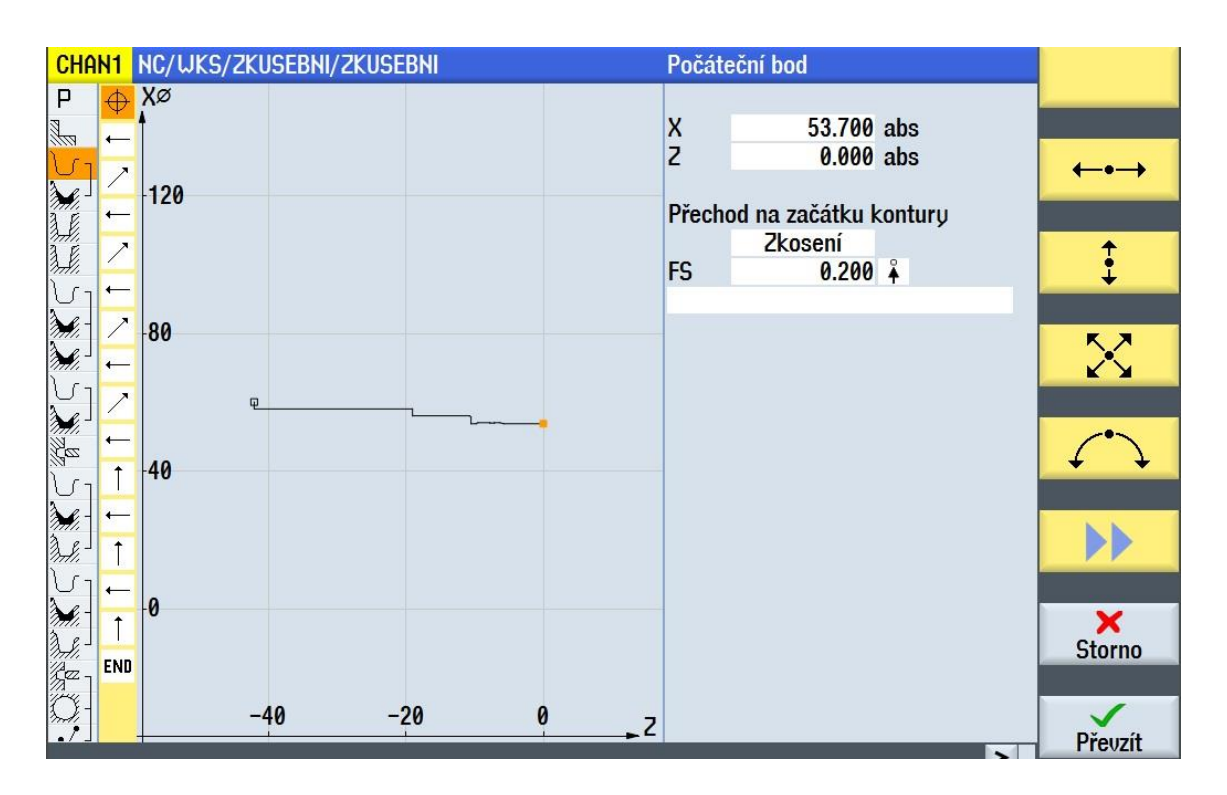

*Obrázek č. 54 - Výsledná kontura*

<span id="page-43-0"></span>Poté co je kontura vytvořena, je nutné ji přiřadit k určité technologické činnosti. Jelikož tato kontura se podélně hrubuje, volí se opět **soustružení kontury**, následně **oddělování třísky**.

Stejným způsobem jako u obrábění čela je vyplněna příslušná hlavička, tzn. Nástroj, řez. Podmínky atd.

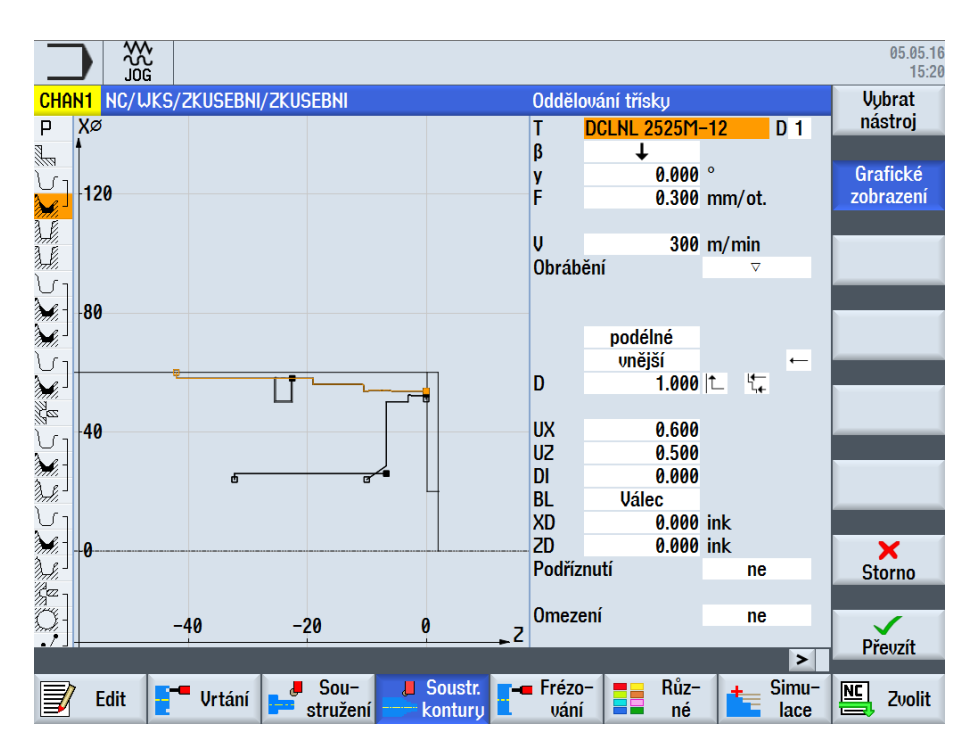

*Obrázek č. 55 - Hrubování kontury*

<span id="page-44-0"></span>V tomto kroku je potřebná kontura vyhrubovaná s přídavkem na obrábění na čisto. Následuje ukázka, jakým způsobem konturu dokončit.

Pomocí tlačítek **Soustružení kontury** a **Odstranění zbytkového materiálu**

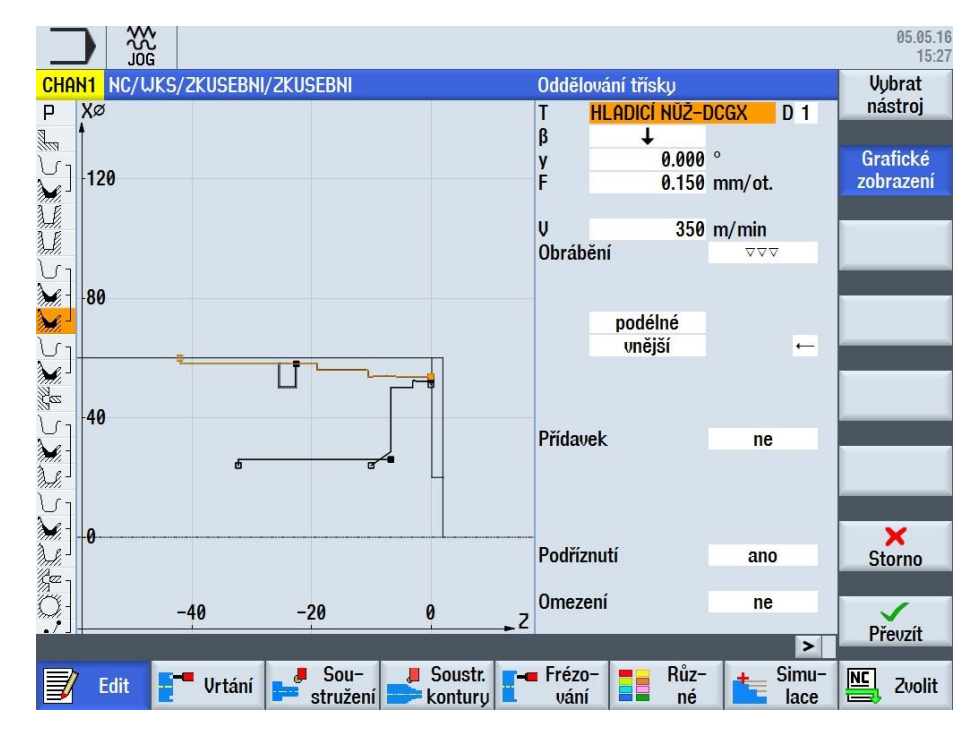

<span id="page-44-1"></span>*Obrázek č. 56 - Dokončení kontury*

Zde je důležité opět navolit správně hlavičku. Zvolit dokončovací nůž, změnit řezné podmínky a nastavit pomoci tří trojúhelníků obrábění na čisto. Důležité pro dokončování je položka podříznutí. V tomto případě bylo podříznutí povoleno z důvodu několika malých tvarových zápichů, které by jinak soustružnický nůž neobrobil a zůstal by zbytkotý materiál, který je nežádoucí. Poté co je dokončeno hrubování i dokončování dané kontury, lze vidět v seznamu operací daného programu spojení těchto činností. Např. N130, N140 a N150 jsou společně svázány.

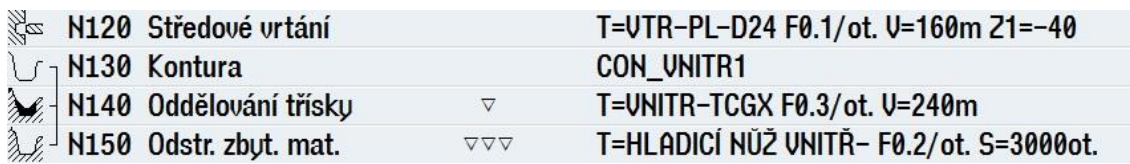

*Obrázek č. 57 - Svázání bloků*

#### <span id="page-45-0"></span>Zdroj: Vlastní zpracování, 2016

Nyní jsou vysvětleny způsoby zadávání vnějšího soustružení. Vnitřní soustružení se provádí obdobně. Opět se vytvoří potřebná kontura a pomocí funkce oddělování třísky se vyplní hlavička danné činnosti. Důležité je zvolit správný obráběcí nástroj pro vnitřní soustružení a přepnout soustružení vnější na soustružení vnitřní. Dále bylo vysvětleno zadavání hrubovacích a následně dokončovacích operací. U dalších technologických činností se postupuje opět stejným způsobem. Vytvoří se kontura, ke které se nejprve přiřadí operace hrubovací a následně operace dokončovací. Tyto operace jsou s danou konturou svázany.

V dalším kroku bude vysvětlena tvorba zápichů. Ukázka bude předvedana na již vytvořené vnější kontuře, do které je nezbytné vložit zápich. Jedná se o vnější zápich na průměru 50 mm.

 $\Box$  Sou-Pomocí tlačítka **Soustružení** a následně tlačítka **Zápich** se uživatel přenese do hlavičky, kde se definují jednotlivé parametry zápichu. V hlavičce se volí nástroj, řezné podmínky, poloha břitu, zvtažný bod, určí se zda jde o obrábění na čisto, či hrubování, počáteční pozice X0 a Z0, šířka zápichu B1, hloubka zápichu T1, počet zápichů N a přídavky na čisto. Poté co je hlavička vyplněna se potvrdí tlačítkem **Převzít.** Program dále umožňuje výběr různých tvarů zápichů, kde hlavička obsahuje velké množství parametrů, které ovlivní výsledný tvar zápichu.

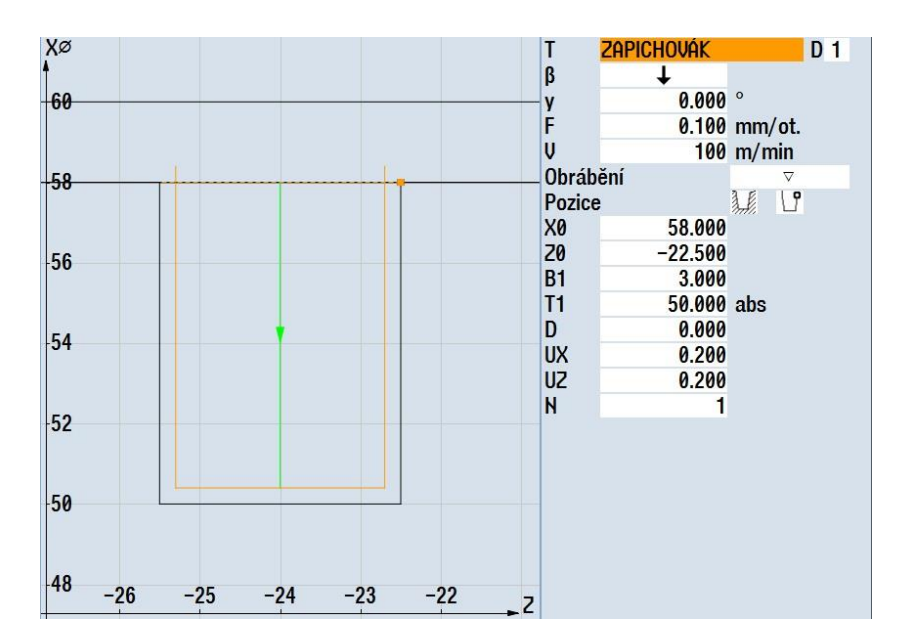

*Obrázek č. 58 - Zapichování*

<span id="page-46-0"></span>Následuje ukázka tvorby středového vrtání v ose. Pomocí tlačítka **Vrtání** a následně záložky **Středové vrtání** se zobrazí hlavička se základnímy parametry středového vrtání. Zde je ukázka předvrtání středové díry o průměru 26 mm vrtákem o průměru 24 mm. Mezi specifické parametry středového vrtání patří hodnota Z0, která vyjadřuje vztažný bod počátku vrtání. Hloubku vrtání lze vztáhnout na stopku, případně špičku nástroje. Hloubku vrtání lze zadat absolutně i inkrementálně.

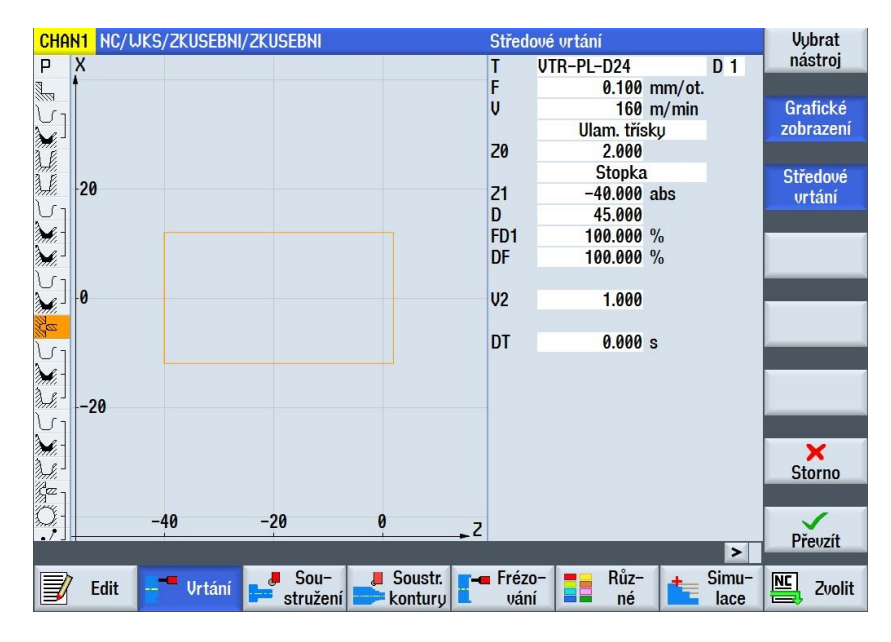

<span id="page-46-1"></span>*Obrázek č. 59 - Středové vrtání*

Následuje ukázka rozdílu mezi vrtáním v ose a vrtáním díry mimo osu rotace. Tato ukázka se týká výroby kruhové kapsy o průměru 10 mm na pravém čele součásti, která se nejprve předvrtá vrtákem o průměru 8 mm a následně se díra rozfrézuje frézou o průměru 6 mm.

Nejprve se nadefinuje poloha požadované díry. Do hlavičky polohy se uživatel dostane pomocí tlačítek **vrtání** a následně tlačítkem **polohy** . Nejprve se volí jakým způsobem je vhodné polohy zadávat. Jestliže se bude jednat o více poloh najednou, jednotlivé body polohy se mohou zadávat pomocí jejich souřadnic, další možností je rozmístění poloh na přímce a poslední možností při zadávání poloh je rozmístění bodů na určité kružnici. Jelikož v tomto případě se jedná pouze o jednu polohu, je zadaná pomocí souřadnic. To znamená, že se určí hodnoty Z0, X0, Y0. Dále se může uživatel rozhodnout, zda souřadnice zadá v polárním či pravoúhlém souřadném systému.

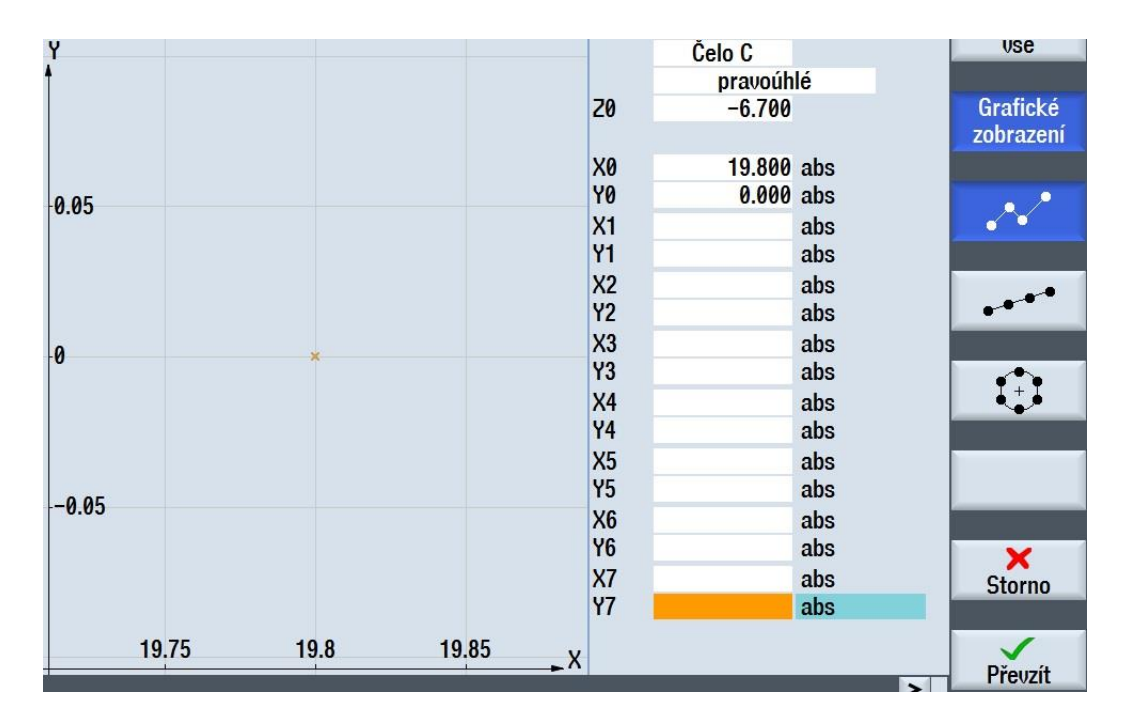

*Obrázek č. 60 - Definování polohy*

<span id="page-47-0"></span>Zdroj: Vlastní zpracování, 2016

Poté co se určí poloha díry, následuje mimoosé vrtání. Pomocí tlačítek **Vrtání** Urtání a a **Vrtání a vystružování** .

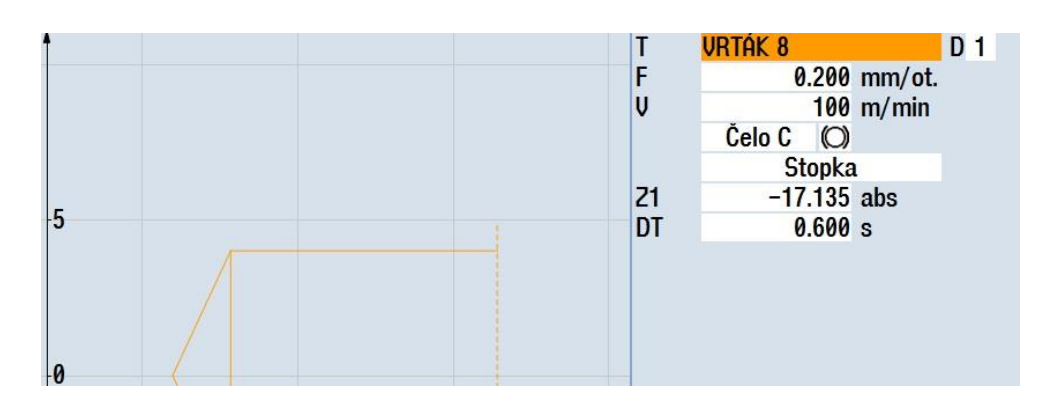

*Obrázek č. 61 - Mimové vrtání*

<span id="page-48-0"></span>Vzhledem k tomu, že poloha díry byla nadefinovaná v předchozím kroku, stačí zvolit pouze hloubku vrtání. Definování řezného nástroje a řezných podmínek je samozřejmostí jako u každé hlavičky.

Poté co byla zadaná poloha kapsy a došlo k předvrtání vrtákem, přichází na řadu rozfrézování této díry na konečný rozměr. Pomocí tlačítek **Frézování** a **Kapsa** 

Kapsa se uživatel přesune do základní hlavičky pro definování frézování kapsy. V první kroku se vybere mezi kruhovou a pravoúhlou kapsou. V tomto případě se jedná o kapsu kruhovou. Způsob obrábění byl vybrán helikálně, kdy nástroj najíždí po šroubovici. Z tohoto důvodu je nutné zadat P stoupání šroubovice. Protože jako u předchozí operace již byla poloha nadefinovaná, zde stačí zadat pouze konečný průměr a hloubku kapsy.

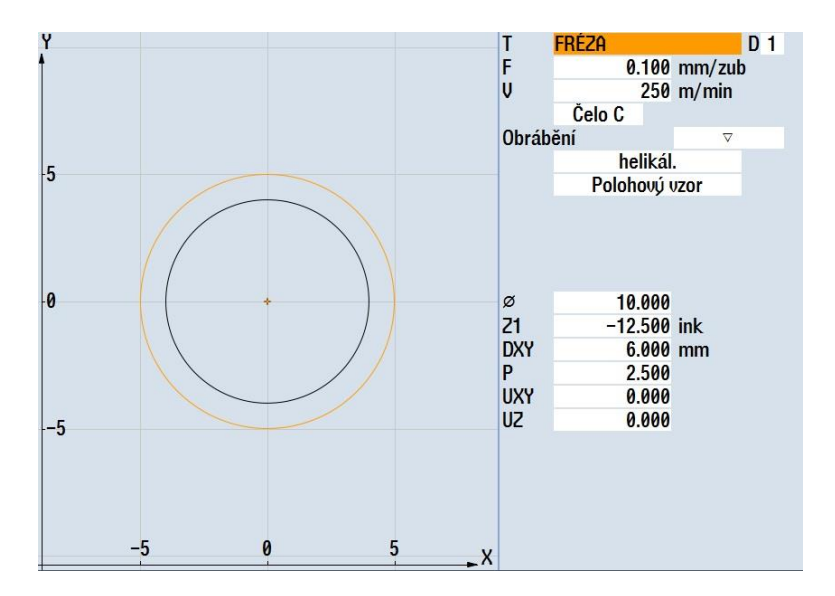

<span id="page-48-1"></span>*Obrázek č. 62 - Frézování kapsy*

Nyní je výroba kruhové kapsy kompletně naprogramovaná. V seznamu operací jsou tyto tři bloky (poloha, vrtání mimo osu rotace, frézování kruhové kapsy) opět svázené, jak je vidět na následujícím obrázku.

|  | ≪≈ N190 Vrtání<br>○ N200 Kruhová kapsa<br>√ N210 001: Polohy |
|--|--------------------------------------------------------------|
|  |                                                              |
|  |                                                              |

*Obrázek č. 63 - Spojení bloků*

<span id="page-49-0"></span>Zdroj: Vlastní zpracování, 2016

Při programování čtyř drážek (šířka 12 mm) na pravém čele součásti je postup téměř identický s předchozí operací. Nejprve jsou nadefinovány čtyři polohy (dvě protilehlé drážky v ose a zbylé dvě posunuty o 110°), kde se využije již zmíněná funkce zadávání poloh bodů ležící na společné kružnici. Následuje svázání funkce polohy s funkcí frézování podélné drážky.

Aby obrábění mohlo být uskutečněné z obou stran obrobku, je nutné naprogramovat přeupnutí součásti do protivřetena. V následujících textu je popsán způsob přeupnutí. V prvním kroku přijede protivřeteno k obrobku, uchopí součást za zvolenou plochu v dané vzdálenosti, následuje upíchnutí a vytažení součásti do pracovního prostoru protivřetena.

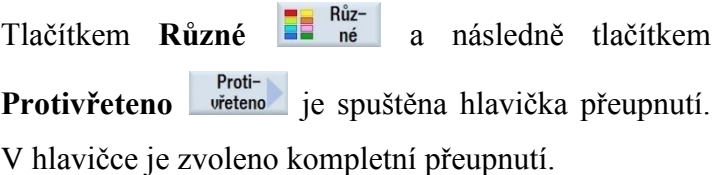

Hlavička přeupnutí obsahuje následující parametry:

- Parkovací polohy nástrojů XP, ZP
- Propláchnutí sklíčidla protivřetena (ANO, NE)
- Směr otáčení DIR
- Otáčky vřetena S
- Úhlové posunutí
- Pozice převzetí Z1
- Pozice sníženého posuvu ZR
- 

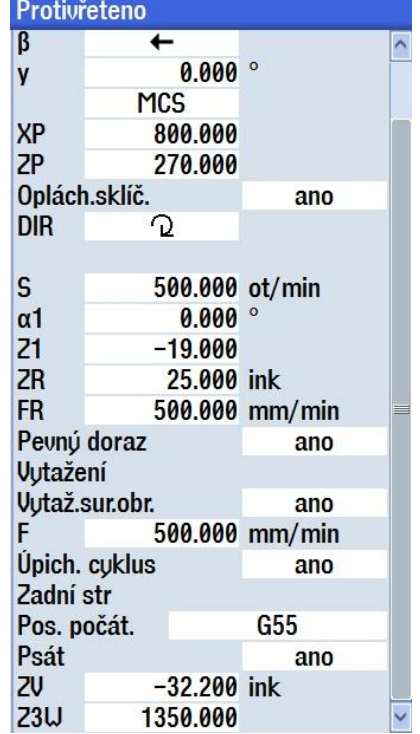

- Snížený posuv FR *Obrázek č. 64 - Protivřeteno*

- Pevný doraz (ANO, NE)
- Vytažení obrobku (ANO,NE)
- Cyklus upichování v následujícím bloku
- Funkce posunutí počátku
- Posunutí Z=0
- Poloha opracování protivřetena Z3W

V následujícím kroku je definován potřebný úpich součásti. Cestu do hlavičky úpichování zajistí následující tlačítka **Soustružení** a **Úpich** .

V hlavičce upichování se definuje vztažný pod X0, vztažný bod Z0, koncová hloubka X1 a maximální otáčky při konstantní řezné rychlosti. Koncový bod X1 má hodnotu 22 z toho důvodu, že v ose součásti je již vyvrtaná díra o průměru 24 mm.

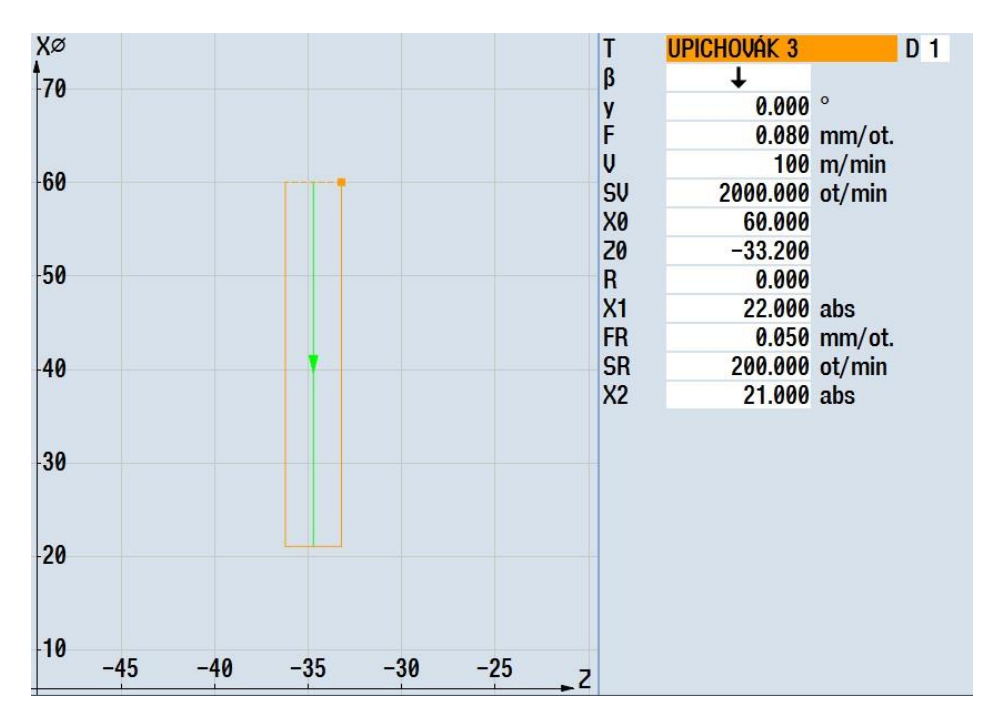

*Obrázek č. 65 - Upichování*

#### <span id="page-50-0"></span>Zdroj: Vlastní zpracování, 2016

Tímto krokem je přeupnutí včetně upíchnutí dokončeno a je možné začít obrábět z druhé strany obrobku. Programování obráběcích operací na protivřetenu je identické s programováním na vřetenu hlavním. Z tohoto důvodu nemá smysl popisovat operace, které se tvoří stejným způsobem, jaký již byl popsán výše.

Nyní je pozornost věnována výrobě závitů. Popis programování potřebné díry pro závit je identický s výše popsaným postupem (poloha ,vrtání mimo osu rotace). Jedná se o tři

vnitřní závity M4 na levém čele obrobku, které leží na roztečné kružnici o průměru 42 mm. Hloubka závitu je 10 mm.

Pro programování závitů je zapotřebí těchto tlačítek: **Vrtání F<sup>outání</sup> Závit** Závit

Jako nástroj je vybrán závitník E354M4, dále se určí, zda jde o závit mertický, whitworthuv atd. V tomto případě se jedná o závit metrický. Dále je možnost výběru velikosti závitu (M4), ke kterému program automaticky přiřadí správné stoupání závitu. Následuje určení velikosti řezné rychlosti při řezání závitu **V** a následně zpětného pohybu **VR**. V posledním kroku se zadá hloubka závitu. Poloha závitu byla dána předchozí funkcí **Poloha**.

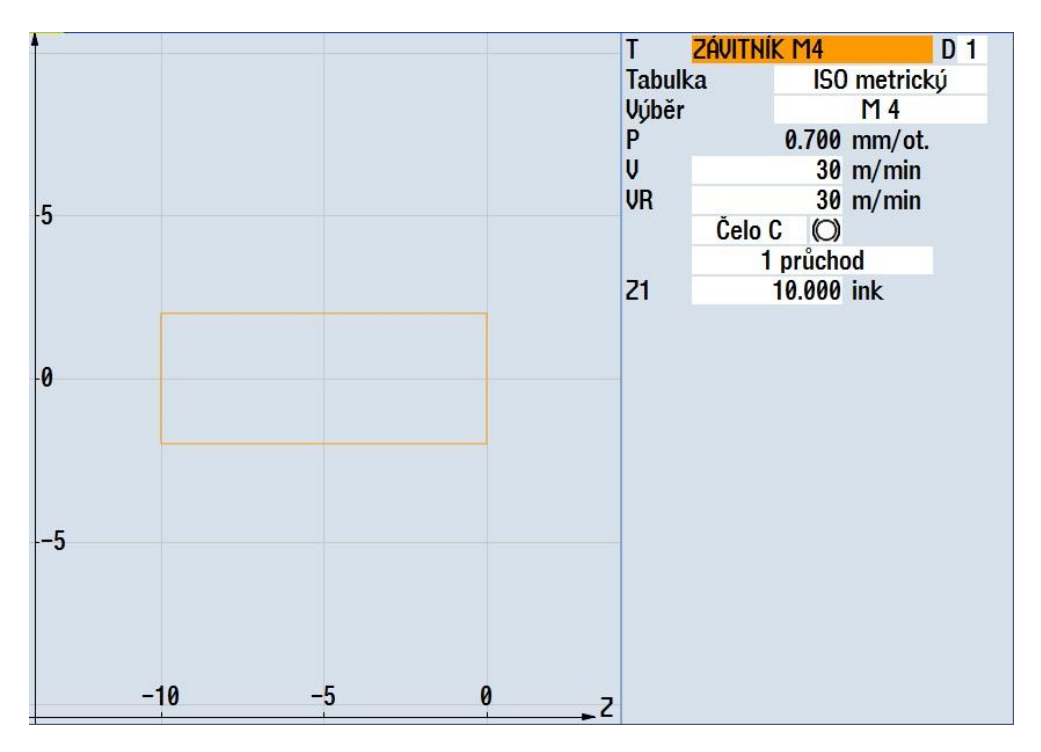

*Obrázek č. 66 - Závit*

#### <span id="page-51-0"></span>Zdroj: Vlastní zpracování, 2016

Dále je vhodné stručně zmínit postup programování zkosení u díry. Postupuje se přes funkci **Poloha**, kde se určí polohy jednotlivých děr, u kterých je navrženo zkosení. V tomto konkrétním případě se jedná o tři díry se závitem M4. První možnost je vytvoření nové polohy, ale časově výhodnější je využití jíž nastavené polohy pro výrobu děr. Ta se spáruje s funkcí **navrtávání středících důlků**. V konečném seznamu jsou svázány tři operace (vrtání, zkosení, závitování) k jedné nadefinované poloze.

## **3.1.5 Časování stroje**

V této části práce byly popsány základní způsoby programování jednotlivých operací. V následujícím kroku je nutné jednotlivé operace správně načasovat. To znamená sladit výrobní operace na frézovací hlavě a revolveru tak, aby program běžel plynule bez zbytečných časových ztrát, ale zárověn tak, aby nedošlo ke kolizi v pracovním prostoru stroje.

Časování jednotlivých kanálů se řeší pomocí funkce **Značka WAIT** , která je pod záložkou **Různé** . Na dolním obrázku jsou vidět již synchronizovaně seřazené jednotlivé operace. Když probíhá obrábění na kanálu 1, kanál 2 čeká a opačne. Aby výrobní čas byl co nejkratší, lze nastavit, aby zatímco kanál 1 obrábí, kanál 2 pouze nečekal, ale předem připravil potřebný nástroj pro dálší operaci. Jednotlivé časové značky na sebe navazují pomocí číslování. Pro lepší pochopení je zde vysvětlen konkrétní příklad. Na obrázku je vidět, že obrábět začíná kanál 2(zarovnání čela, hrubování vnější kontury), kanál 1 připravý zapichovací nůž a čeká. Kanál 2 pracuje do bloku N60, kde je vložená značka WAIT (č.5). Totožná značka WAIT (č.5) se v kanálu 1 nachází v bloku N30. Od této chvíle začíná výroba zápichu v kanálu 1. Kanál 2 opět připravý nástroj pro další operaci (DCGX 11 T3 02) a čeká do té doby, než se kanál 1 nedostane do bloku N70, kde je vložená další značka WAIT (č.10) atd.

### **3.1.6 Výsledný program**

Na následujích obrázcích je zobrazen kompletně zpracovaný program pro výrobu zadané součásti. Detailně rozepsaný program se nachází v příloze DP.

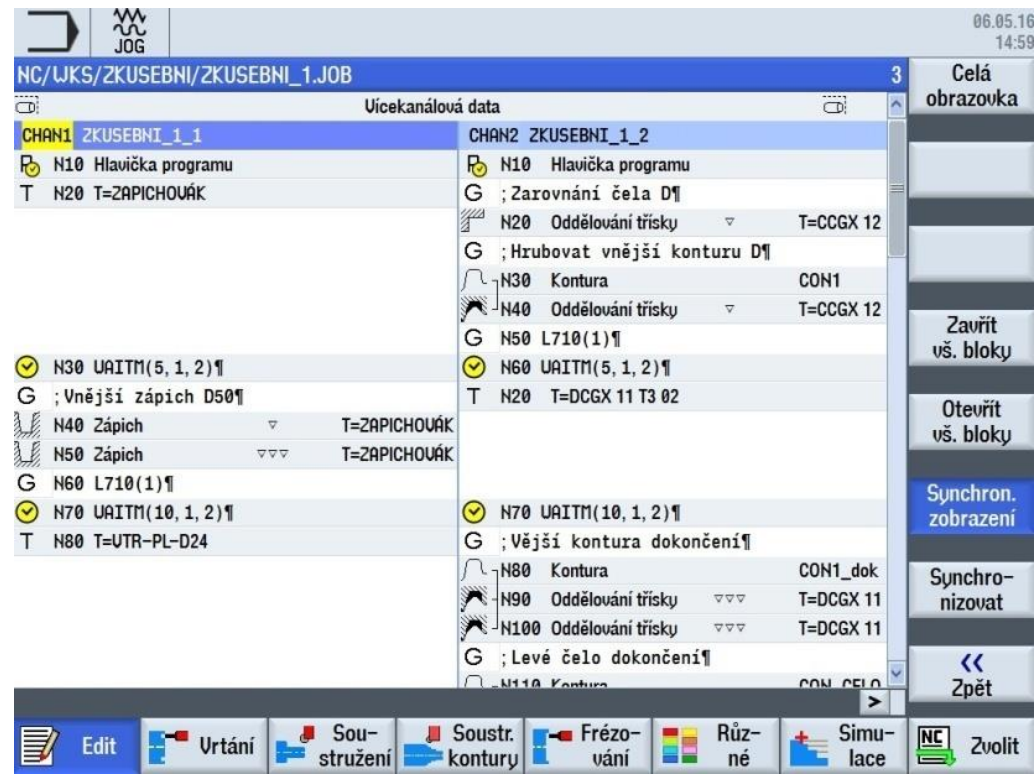

*Obrázek č. 67 - Výslední program (první část)*

<span id="page-53-0"></span>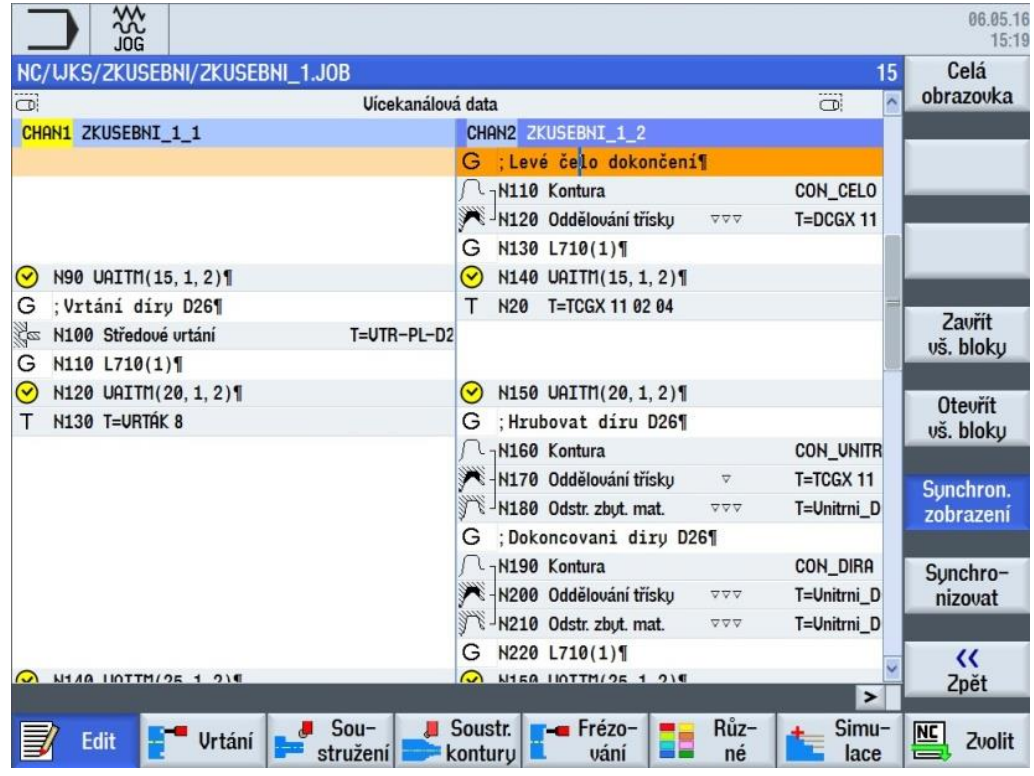

*Obrázek č. 68 - Výslední program (druhá část)*

<span id="page-53-1"></span>Zdroj: Vlastní zpracování, 2016

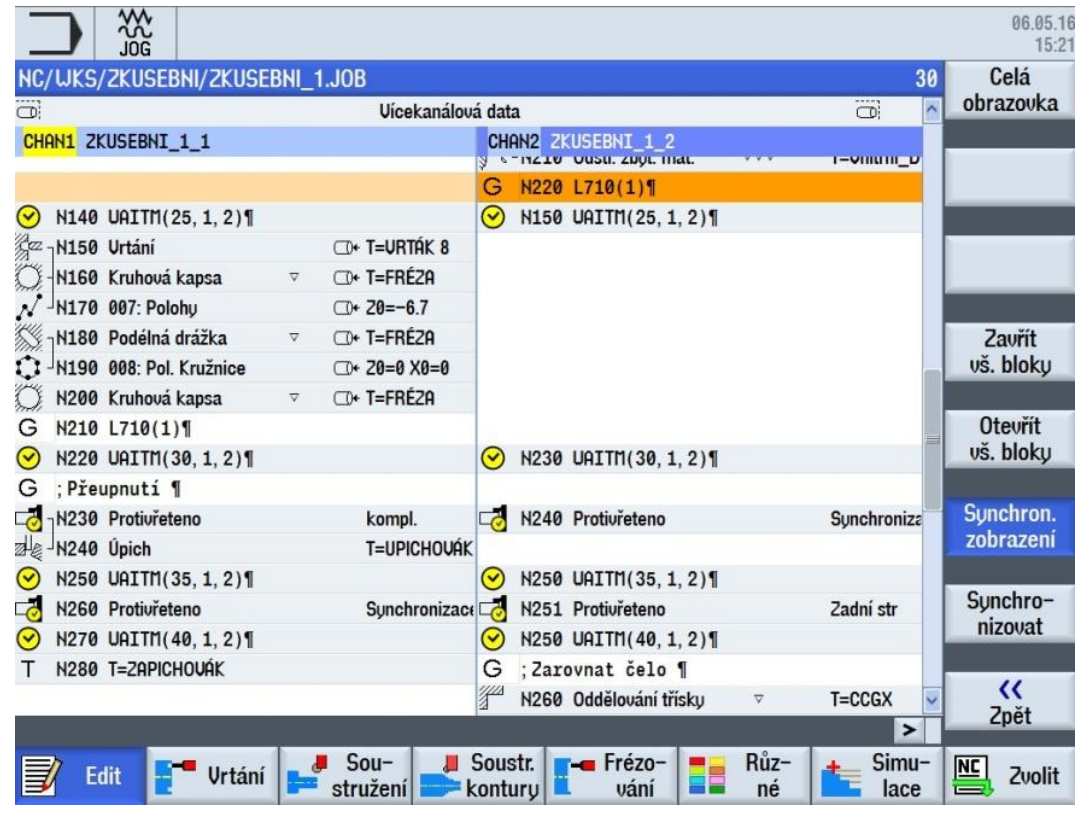

*Obrázek č. 69 - Výslední program (třetí část)*

<span id="page-54-0"></span>Zdroj: Vlastní zpracování, 2016

| ⋙<br><b>JOG</b>                           |                                                            |                                                             |                                         | 06.05.16<br>15:22   |
|-------------------------------------------|------------------------------------------------------------|-------------------------------------------------------------|-----------------------------------------|---------------------|
| NC/UKS/ZKUSEBNI/ZKUSEBNI_1.JOB            |                                                            |                                                             | 37                                      | Celá                |
| ö                                         | Vícekanálová data                                          |                                                             | $\lambda$<br>CD:                        | obrazovka           |
| <b>CHAN1 ZKUSEBNI 1 1</b>                 |                                                            | CHAN2 ZKUSEBNI 1 2                                          |                                         |                     |
| N270 UAITM (40, 1, 2) 1<br>▽              |                                                            | $\bm{\mathsf{\curvearrowright}}$<br>N250 UAITM (40, 1, 2) 1 |                                         |                     |
| N280 T=ZAPICHOUAK                         |                                                            | G<br>: Zarovnat čelo ¶                                      |                                         |                     |
|                                           |                                                            | $\frac{\sqrt{2}}{2}$<br>N260 Oddělování třísku              | $T = CCGX$<br>$\boldsymbol{\nabla}$     |                     |
|                                           |                                                            | : Hrubovat vnější konturu ¶<br>G                            |                                         |                     |
|                                           |                                                            | -N270 Kontura                                               | <b>CON2 1</b>                           |                     |
|                                           |                                                            | - H280 Oddělování třísku                                    | $T = CCGX$<br>v                         |                     |
|                                           |                                                            | -N290 Odstr. zbyt. mat.                                     | $T = DCGX$ 11<br>$\overline{\nabla}$    | Zavřít<br>vš. bloky |
|                                           |                                                            | H300 Odstr. zbyt. mat.                                      | $T = DCGX 11$<br>$\nabla \nabla \nabla$ |                     |
|                                           |                                                            | H<br>N301 Oddělování třísku                                 | $T = DCGX$ 11<br>$\nabla$               | <b>Otevrit</b>      |
|                                           |                                                            | N50 L710(1)1<br>G                                           |                                         | vš. bloky           |
|                                           |                                                            | -N311 Kontura                                               | CON_ZKOS                                |                     |
|                                           |                                                            | -N312 Oddělování třísku                                     | T=Unitrni D<br>VVV                      | Sunchron.           |
|                                           |                                                            | N50 L710(1)1<br>G                                           |                                         | zobrazení           |
| N290 UAITM (45, 1, 2) 1<br>$(\checkmark)$ |                                                            | $\odot$<br>N250 UAITM (45, 1, 2) 1                          | $=$                                     |                     |
| N300 Zápich                               | T=ZAPICHOUA<br>$\triangledown \triangledown \triangledown$ |                                                             |                                         | Synchro-            |
| N310 L710(1)1<br>G                        |                                                            |                                                             |                                         | nizovat             |
| -N320 Urtání<br><u>La</u>                 | T+ T=URTAK3.3                                              |                                                             |                                         |                     |
| N330 003: Pol. Kružnice                   | $\Box$ + 20=0 R=21                                         |                                                             |                                         | «                   |
| Mon. - 1240 Mount off dulled              | The T-nountainable                                         |                                                             |                                         | Zpět                |
|                                           |                                                            |                                                             | ▸                                       |                     |
| <b>Edit</b><br><b>Urtání</b>              | $Sou-$<br>stružení                                         | - Frézo-<br>Soustr.<br>kontury<br>vání                      | Růz-<br>Simu-<br>né<br>lace             | <b>NC</b><br>Zvolit |

*Obrázek č. 70 - Výslední program (čtvrtá část)*

<span id="page-54-1"></span>Zdroj: Vlastní zpracování, 2016

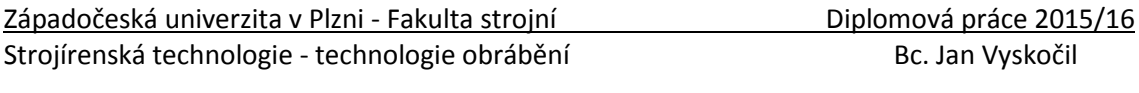

| Za       | N320 Urtání                                           | D+ T=URTÁK3.3                                                |                        |                       |                         |               | vš. bloky                               |
|----------|-------------------------------------------------------|--------------------------------------------------------------|------------------------|-----------------------|-------------------------|---------------|-----------------------------------------|
| $\Omega$ | -N330 003: Pol. Kružnice<br>-N340 Naurt. stř. důlků   | $\bigoplus$ 20=0 R=2 $\bigoplus$<br><sup>+</sup> T=naurtávák |                        |                       |                         |               | Synchron.                               |
|          | N350 004: Polohy                                      | $\bigcirc$ + 20=0 X0=-15                                     |                        |                       |                         |               | zobrazení                               |
|          | 7H360 Navrt. stř. důlků<br>1: N370 005: Pol. Kružnice | <b>□+ T=naurtávák</b><br>$\Box$ + 20=0 R=21                  |                        |                       |                         |               | Sunchro-                                |
|          | <sup>22</sup> <sub>7</sub> N380 Urtání závitu         | <b>O</b> + T=ZÁUITNÍK                                        |                        |                       |                         |               | nizovat                                 |
| ENS      | 1.1 - N390 006: Pol. Kružnice<br>Konec programu       | $\Box$ + 20=0 R=21                                           | EM                     | Konec programu        |                         |               | ∢∢                                      |
|          |                                                       |                                                              |                        |                       |                         | $\rightarrow$ | Zpět                                    |
|          | <b>Urtání</b><br><b>Edit</b>                          | $Sou-$<br>基<br>stružení                                      | Soustr.<br>kontury   I | <b>Frézo-</b><br>vání | Růz-<br>- 2<br>٢Ē<br>né | Simu-<br>lace | $\overline{\text{NC}}$<br><b>Zvolit</b> |

*Obrázek č. 71 - Výslední program (pátá část)*

#### <span id="page-55-0"></span>**3.1.7 Simulace**

Poslední část této kapitoly se věnuje programové simulaci obrábění. Simulace je Simuvyvolaná tlačítkem **Simulace** lace

Programová simulace nabízí celou řadu nejrůznějších nastavení. Lze volit mezi pohledem pouze na hlavní vřeteno, pouze na protivřeteno, pohled na hlavní vřeteno i protivřeteno současně. Dále vybírat mezi čtyřmi základními pohledy (boční pohled, čelní pohled, 3D pohled, poloviční řez). Obraz simulace lze přibližovat, nebo naopak oddalovat pomocí funkcí Zoom +, Zoom -. Co se týká řízení simulace, lze simulaci zrychlit či naopak zpomalit. Další možností je simulaci spustit po bloku.

Následující obrázky zachycují různé varianty simulace.

<span id="page-55-1"></span>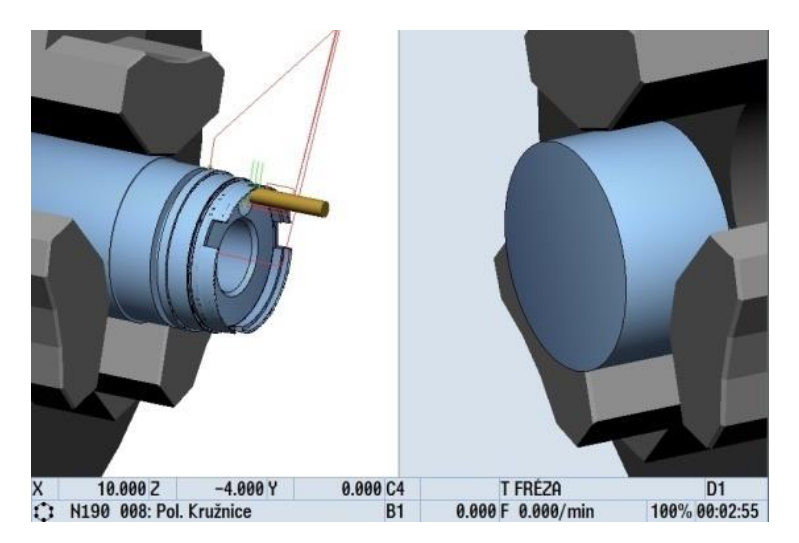

*Obrázek č. 72 - Simulace (3D vřeteno a protivřeteno)*

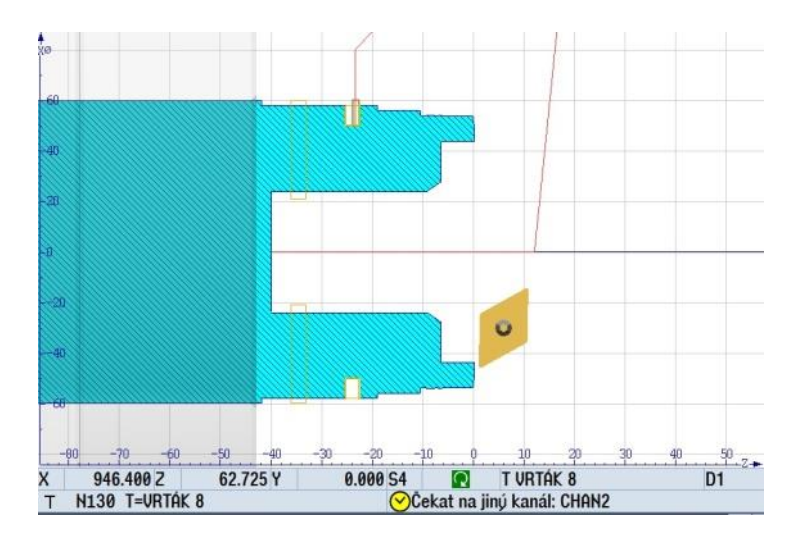

*Obrázek č. 73 - Simulace (poloviční řez)*

<span id="page-56-0"></span>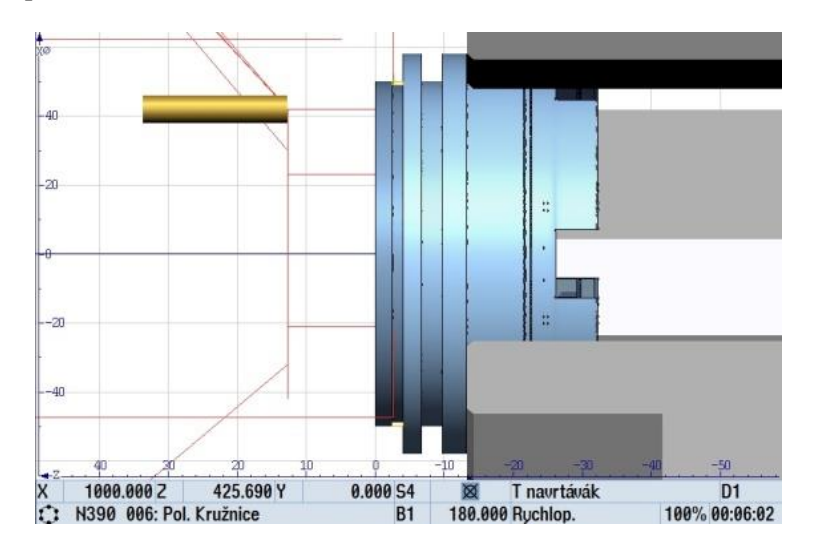

*Obrázek č. 74 - Simulace (3D protivřeteno)*

<span id="page-56-1"></span>Zdroj: Vlastní zpracování, 2016

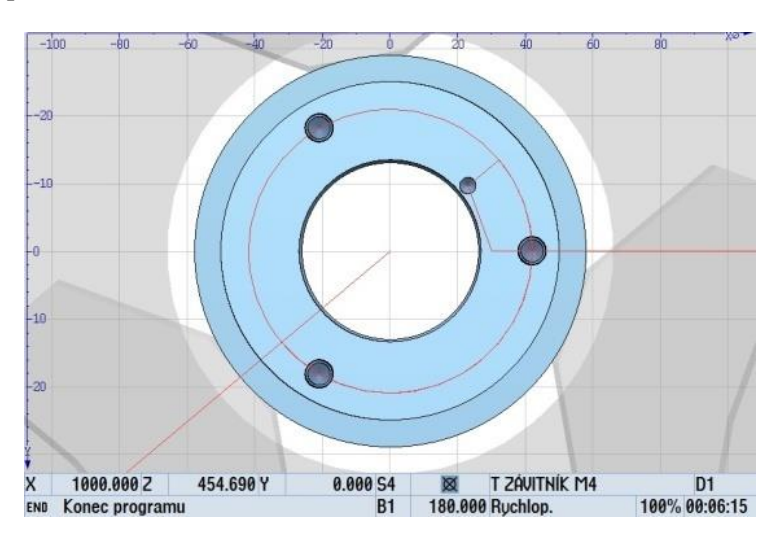

<span id="page-56-2"></span>*Obrázek č. 75 - Simulace (čelní pohled)*

Základní myšlenkou této kapitoly nebylo popsat celý program krok po kroku, ale nastínit základní principy programování jednotlivých operací u zadané rotační součásti. Popis celého programu je nad rámec rozsahu této diplomové práce.

# **4 Technicko-ekonomické hodnocení**

## **4.1 Technické hodnocení**

V této kapitole je stručné shrnutí technických aspektů, které jsou detailně řešeny v rámci celé diplomové práce.

Hlavní myšlenkou při návrhnu nové výrobní technologie pro zadanou tvarově složitou rotační součást bylo komplexní obrábění. Zařazení do výrobního procesu multifunkční obráběcí centrum řeší hned několik problematických úseků najednou. Vzhledem k tomu, že zadaná součást je obrobena z obou stran, je použití multifunkčního stroje výhodné z toho důvodu, že je součást obrobena na jedno upnutí. Tím odpadá nutnost přeupínání, které vnáší do výroby nepřesnosti a napomáhá tím k dodžení všech předepsaných tolerancí na výkrese. Tím, že součást není nutné vícekrát přeupínat se navíc zkracuje výrobní čas, což při výrobě 6.000 ks ročně snižuje výrobní náklady. Zároveň možnost obrobení na 1 upnutí snižuje počet rozpracovaných výrobků ve výrobě, což snižuje vázanost kapitálu v rozpracované výrobě a zvyšuje výrobní kapacity. Další výhodou je snížení počtu potřebných obráběcích strojů.

Obrábění hliníkových slitin s sebou přináší určité problémy. Jeden z nejdůležitějších problémů je tvorba nárůstku, který je příčinou hned několika nežádoucích vlivů působící na proces obrábění (chvění, jakost povrchu,…). Z tohoto důvodu bylo nutné zvolit vhodný řezný materiál se správnou geometrií břitu. Tento problém se řeší nástroji z jemnozrných slinutých karbidů, které mají pozitivní geometrii břitu. Slinutý karbid se zvolil také s přihlédnutím na ekonomickou stránku, kdy vychází podstatně levněji než např. diamant, který je pro obrábění hliníku také vhodný. Další činnost, která napomáhá k zabránění nalepování materiálu na břit nástroje je použití řezné kapaliny.

Pro zajištění výroby všech tvarových ploch (zejména tvarových zápichů) bylo třeba zvolit vhodné nástroje tak, aby úhel natočení břitové destičky dovolil výrobu předepsaných ploch. To znamená, aby nedocházelo k podříznutí, nebo naopak ponechání zbytkového materiálu na součásti.

Pro snížení nákládů na přímý materiál se volil co nejmenší možný průměr kruhové tyče, který zajistí bezproblémovou výrobu největšího průměru součásti a zároveň způsobí co možná nejmenší ztráty ve formě třísek.

Při psaní programu bylo důležité z hlediska efektivnosti zařazení obou kanálů (frézovací hlava, revolver) do výrobního procesu. Tím se snížil výrobní čas, což vede ke snížení výrobních nákladů.

## **4.2 Ekonomické hodnocení**

Nedílnou součástí diplomové práce je ekonomické hodnocení, jež umožňuje posoudit efektivnost navržené varianty. Navržený výrobní postup, který je velmi detailně popsán v předchozích kapitolách, je hodnocen z hlediska nákladovosti, tzn. prostřednictvím kalkulace až do úrovně vlastních nákladů výroby.

## **4.2.1 Výchozí předpoklady**

Před samotným vyčíslením nákladů je potřeba uvést výchozí přepoklady, na základě kterých je kalkulováno. Tyto předpoklady pochází z odborných odhadů kompetentních osob. Jedním z východisek je očekávaná roční produkce ve výši **6 000 kusů**.

Dále se předpokládá výroba na stroji v pořizovací hodnotě **15 mil. Kč**, který z hlediska daňových odpisů je odepisován min. 5 let. Avšak provozně obvyklá doba používání stroje tohoto typu se pohybuje kolem 10 let. Účetně tedy bude stroj odepisován **10 let**, aby byla cena stroje reálně promítnuta do ceny výrobku. Další faktor, mající zásadní vliv na nákladovost produkce je vytíženost stroje, ta je uvažována ve výši **70 %** nominálního časového fondu, kde je uvažován jednosměnný 8 hodinový provoz (tj. 5 dní v týdnu, 8 hodin denně, 252 pracovních dnů v roce).

### **4.2.2 Náklady na přímý materiál**

Náklady na přímý materiál byly stanoveny na základě reálné poptávky potřebného materiálu (AA 6028-T6) ve společnosti Profimet, s. r. o., od které byla získána nabídka ceny materiálu. Cena materiálu byla stanovena ve výši **92 Kč/1kg**.

Potřebné množství na výrobu 1 ks součásti vč. přídavků je 40 mm. Jak již bylo výše popsáno (viz. kapitola 1.3 Rozbor materiálu) hustota materiálu je 2,72 g/cm<sup>3</sup>. Vstupním materiálem je kruhová tyč o průměru 60 mm. Prostřednicvím hustoty a objemu materiálu byla spočtena hmotnost mateirálu na 1 ks produkce dle následujícího obecně známého vztahu

$$
\rho=\frac{m}{V}
$$

, kde *ρ* značí hustotu, *m* hmotnost a *V* objem.

$$
2.72 = \frac{m}{\left(\frac{3.14 \times 60^2}{4}\right) x \, 40}
$$

Spotřeba mateirálu je stanovena na 113,04 cm<sup>3</sup>, tj. 307,47 g, což při stanovené ceně 92 Kč/kg činí spotřebu materiálu ve výši **28,29 Kč/ks** (tj. přímý materiál). Vše je uvedeno v přehledné tabulce.

| PŘÍMÝ MATERIÁL                              |        |               |  |  |  |  |  |
|---------------------------------------------|--------|---------------|--|--|--|--|--|
| spotřeba materiálu na 1 ks                  | 40,00  | mm            |  |  |  |  |  |
| hustota materiálu                           | 2,72   | $g/cm^3$      |  |  |  |  |  |
| průměr tyče                                 | 60,00  | mm            |  |  |  |  |  |
| objem spotřebovávaného materiálu na 1ks     | 113,04 | $\text{cm}^3$ |  |  |  |  |  |
| hmotnost spotřebovávaného materiálu na 1 ks | 307,47 | g             |  |  |  |  |  |
| cena za jednotku materiálu (cena za 1 kg)   | 92,00  | <b>CZK</b>    |  |  |  |  |  |
| náklady na materiál na 1 ks                 | 28,29  | CZK           |  |  |  |  |  |

*Tabulka č. 5 - Přímý materiál*

### <span id="page-60-0"></span>**4.2.3 Náklady na přímé mzdy**

Náklady na přímé mzdy vychází z předpokladu 1 pracovníka obsluhující stroj s hrubou měsíční mzdou 30.000 Kč. Celkové mzdové náklady jsou tedy 40.200 Kč (viz. Tabulka č. 6 ).

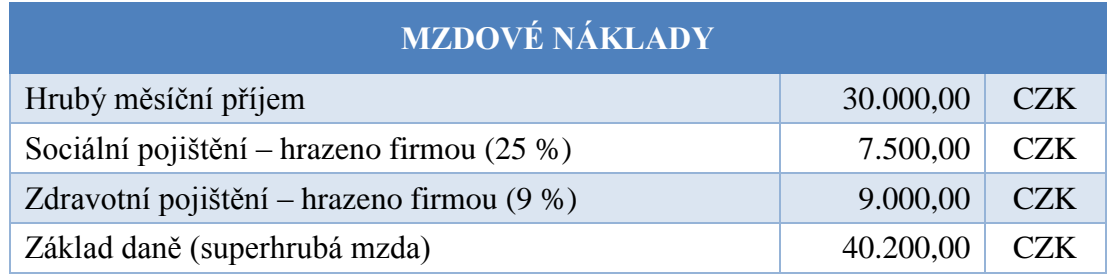

#### *Tabulka č. 6 - Mzdové náklady*

<span id="page-60-1"></span>Náklady na přímé mzdy vychází z mzdových nákladů, plánované výroby a stanovené normy výrobního času. Norma výrobního času je stanovena na základě SW simulace v řídícím systému SINUMERIK. Výrobní čas 1 ks součásti činí 6 min a 15 sec, tj. 0,1 hod.

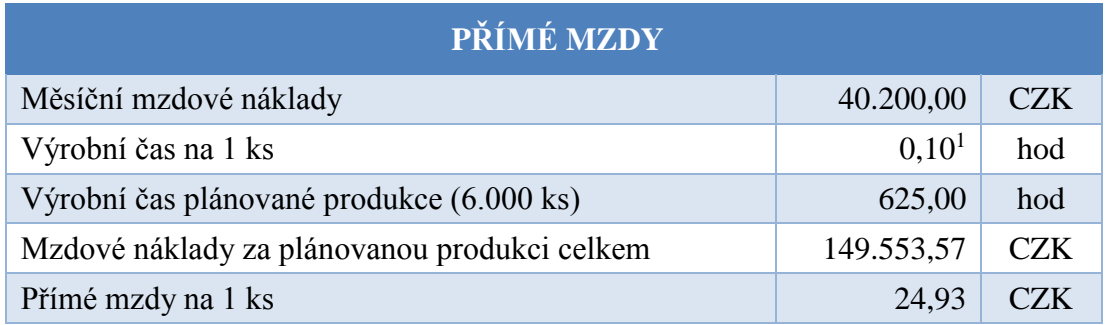

*Tabulka č. 7 - Přímé mzdy*

<span id="page-61-0"></span>Náklady na přímé mzdy jsou **24,93 Kč/ks**.

### **4.2.4 Strojní náklady**

Strojní náklady byly vypočteny prostřednictvím strojní hodinové sazby (SHS) dle uvedeného vztahu

$$
SHS = \frac{Kalkulační odpis + Náklady na energie + Náklady na opravy}{Využitelný časový fond stroje}
$$

Jak bylo v úvodu kapitoly uvedeno, pořizovací cena stroje je 15 mil. Kč, stroj je účetně odepisován 10 let. Účetní roční odpis bude kalkulován ve výši 1,5 mil. Kč a náklady na opravy činí 60.000 Kč/rok. Příkon stroje je 30 kWh a ke dni 10. 5. 2016 průměrný náklad na elektrickou energii činil 4,83Kč/kWh.

Nominální časový fond stroje je stanoven na základě předpokladu 252 pracovních dní za rok a jedné 8 hodinové pracovní směně. Nominální pracovní fond tak činí 2.016 hod/rok (tj. 252dní x 8hod). Při uvažované 70% procentní vytíženosti stroje činí využitelný časový fond stroje 1.411,20 hod/rok.

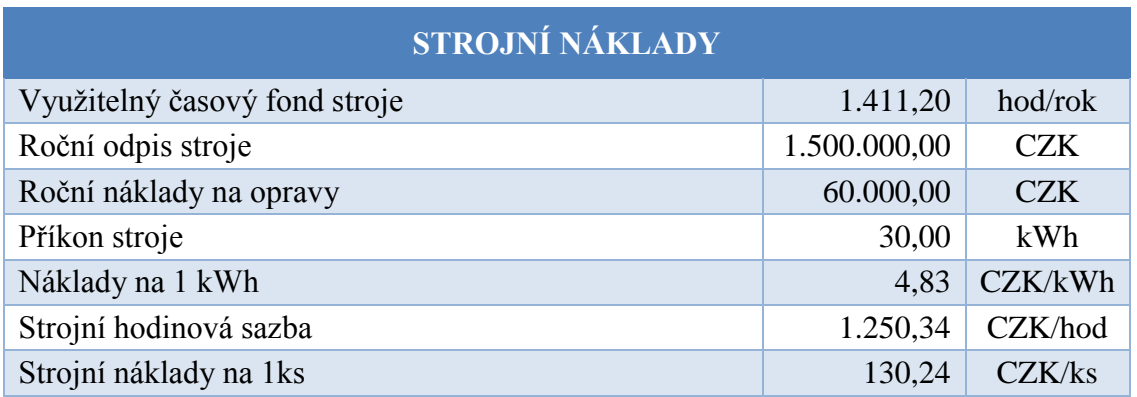

*Tabulka č. 8 - Strojní náklady*

<span id="page-61-1"></span>Strojní náklady na 1ks činí **130,24 Kč.**

 $\overline{a}$ 

 $16,25$ min. = 0,10467hod

### **4.2.5 Režijní materiál**

Do režijního materiálu jsou zahrnuty náklady na veškeré mazací oleje a řezné kapaliny. Náklady na roční spotřebu činí 17.000 Kč za mazací oleje a 6.300 Kč za řezné kapaliny. Uvedené náklady jsou však za celý stroj bez ohledu na výrobní program. Proto byla uvažována pouze poměrná část s ohledem na výrobní program.

Při plánované produkci 6.000 ks/rok a stanovenému výrobnímu času 0,10467 hod/ks je doba celkové produkce řešené součástky 625 hod, což je 44,29% využitelného časového fondu stroje.

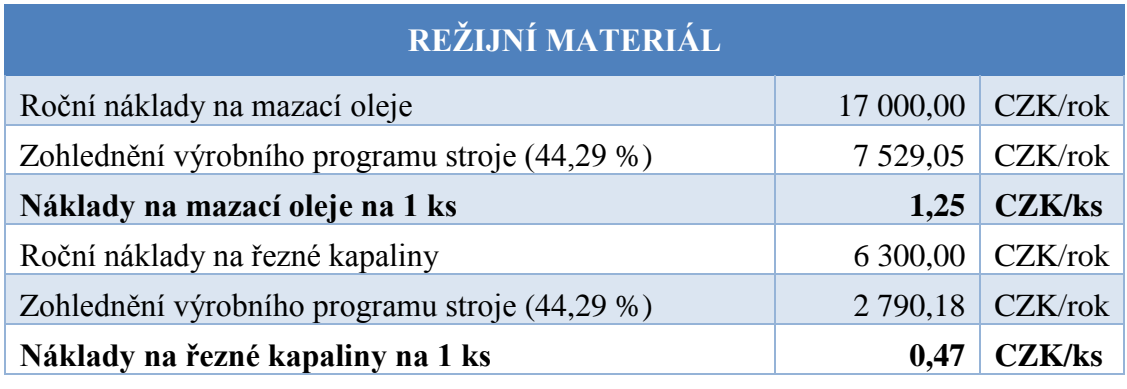

*Tabulka č. 9 - Režijní materiál*

<span id="page-62-0"></span>Režijní materiál činí **1,72 Kč/ks** (1,25 Kč + 0,47 Kč).

#### **4.2.6 Náklady na nástroje**

Veškeré použité nástroje jsou uvedeny ve výrobním postupu. Podrobnější pohled na použité nástroje (viz. Příloha č.3). Metodika výpočtu nákladů na nástroje je patrná z uvedeného vztahu:

$$
Náklady na nástroje = \frac{cena nástroje}{využitelný časový fond nástroje} x norma času na operaci
$$

Každému jednotlivému nástroji byla stanovena trvanlivost břitu (tj. čas v řezu v min.) na základě konzultace s odborníkem přes řezné nástroje. Následně byl každému nástroji definován počet břitů. Využitelný časový fond nástroje tak byl stanoven násobkem trvanlivosti břitu a počtu břitů daného nástroje. Ceny nástrojů vychází z katalogových cen prodejce. Čas nástroje v řezu byl stanoven na základě simulace v použitém SW obdobně jako celkvový čas výroby 1ks součástky.

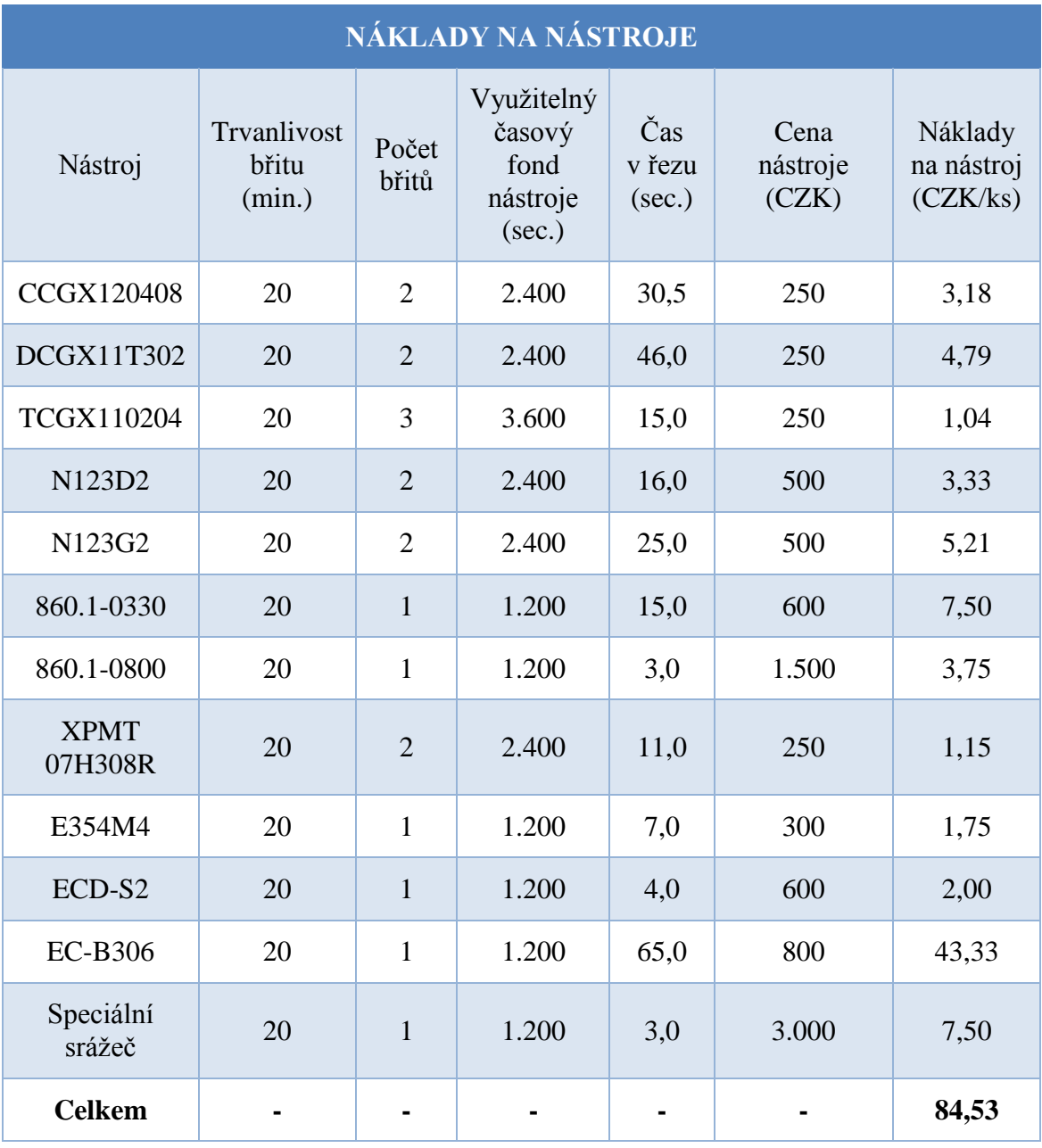

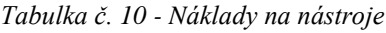

<span id="page-63-0"></span>Náklady na nástroje činí **84,53 Kč/ks**, jak je patrné z přehledné tabulky č. 10.

### **4.2.7 Ostatní přímé náklady a režijní náklady**

Režijní náklady v sobě zahrnují prostorové náklady stroje, náklady na osvětlení, vytápění, úklid apod.. Položka je tvořena přirážkou k přímým mzdám, konkrétně přirážkou 200 % k přímým mzdám. Režijní náklady tak činí **49,85 Kč/ks**.

Položka ostatních přímých nákladů je tvořena náklady na zmetky. Předpokládaná zmetkovitost činí 5 %, tzn. 5 % celkových výrobních nákladů. Ostatní přímé náklady jsou uvažovány ve výši **15,98 Kč/ks**.

### **4.2.8 Kalkulace a hodnocení**

Kalkulace vychází z výše uvedených nákladových položek. Kalkulační vzorec, konkrétní hodnoty jednotlivých položek a celkové vlastní náklady výroby na 1 ks součástky jsou patrny z uvedené tabulky.

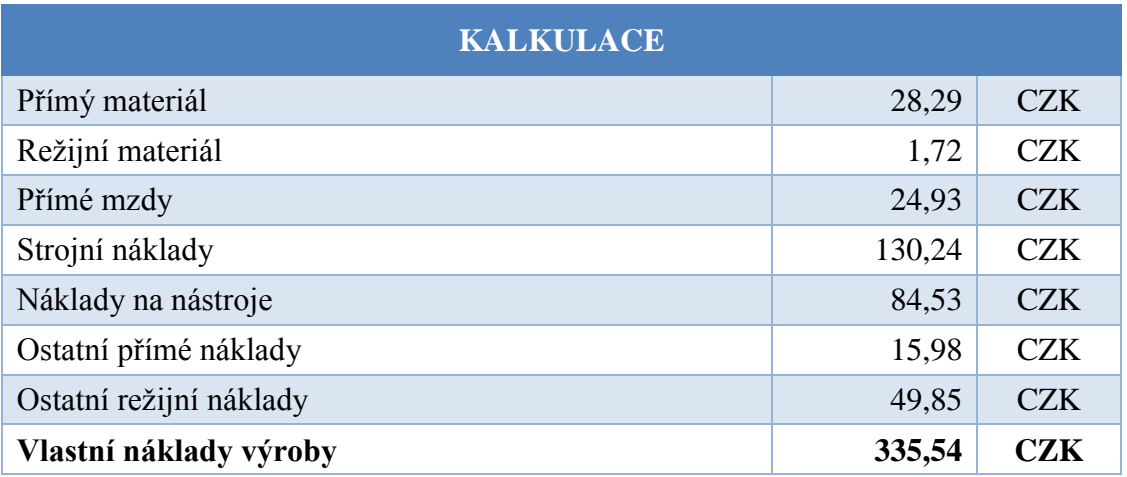

*Tabulka č. 11 - Kalkulace*

<span id="page-64-0"></span>Vlastní náklady výroby na 1 ks činí **335,54 Kč**.

Jak je patrné z uvedené tabulky, nejzásadnější položkou jsou strojní náklady, které tvoří necelých 40 % vlastních nákladů výroby. Důvodem je velmi vysoká pořizovací cena stroje, neboť se jedná o vysoce moderní multifunkční obráběcí centrum. Běžně by bylo možné danou součástku vyrábět na levnějším ne tak moderním stroji, za relativně podobných výrobních podmínek, jehož pořizovací cena by se pohybovala cca poloviční, čímž by strojní náklady klesly o cca 40 %. V daném případě však byl zvolen zmiňovaný moderní multifunkční stroj, který je v neposlední řadě využíván k výzkumným účelům na ZČU.

Další významnou položkou jsou náklady na nástroje, které činí cca 25 % vlastních nákladů výroby. Zde je nezbytné zmínit, že uvedené trvanlivosti nástrojů jsou pesimistickým scénářem resp. je uvažována tabulková trvanlivost nástroje garantovaná výrobcem. V praxi lze však uvažovat při soustružení hliníku trvanlivost nástroje výrazně vyšší, čímž lze očekávat pokles nákladů na nástroje.

# **5 Závěr**

Cílem práce bylo navrhnout novou výrobní technologii na zadanou rotační součást, vybrat vhodné nástrojové sestavy a napsat NC program v řídicím systému Sinumerik 840D-sl. Výsledkem práce je ekonomické zhodnocení navrženého výrobního postupu.

Nejprve bylo nutné vytvořit nový výrobní výkres, seznámit se se zadanou součástí, analyzovat součást z pohledu technologičnosti konstrukce a vyznačit možné problematické části z hlediska následného obrábění. Následovala analýza materiálu součásti, jedná o hliníkovou slitinu AA 6028 – T6. Poté co byly zjišteny mechanické a fyzikální vlasnosti daného materiálu, bylo možné určit zásadní problémy, které doprování obrábění dané slitiny.

Aby bylo možné přejít k tvorbě výrobního postupu, bylo nutné se seznámit s výrobním obráběcím strojem. Jedná se moderní multifunkční soustružnické centrum, které umožňuje výrobu zadané součásti na jedno uplnutí. Po seznámení se s výrobního strojem, zadanou rotační součástí a daným materiálem se ukončila první kapitola diplomové práce a bylo možné přejít na tvorbu samotného výrobního postupu.

Hlavička výrobního postupu obsahuje jméno autora, název obráběcího stroje, název a číslo výkresu a zvolený polotovar. Polotovar byl volen s ohledem na bezproblémovou výrobu a možné vysoké ekonomické ztráty ve formě třísek. Celá výrobní technologie je rozdělena do několika samostatných výrobních úseků, kde jednotlivé úseky jsou doplněny graficky zpracovanými obrázky pro lepší názornost. Celá technologie je tvořena na zvolený typ obráběcího stroje, to znamená, že počítá s výrobou celé součásti na jedno upnutí. Další důležitou položkou ve výrobním postupu byla volba použitých řezných nástrojů. Vhledem k analýze obráběného materiálu se šlo cestou nepovlakovaných jemnozrných slinutých karbidů s pozitivní geometrií břitu. Následná volba řezných podmínek je v souladu s doporučenými řeznými podmínkami od výrobců nástrojů.

Po dokončení výrobního postupu následovala tvorba NC programu v řídicím systému Sinumerik 840D-sl. Před samotným programováním bylo nutné seznámit se s daným řidicím systémem a osvojit si základní způsoby programování v daném jazyku. Vytvořený NC program kopíruje strukturu vytvořeného výrobního postupu s tím, že jednotlivé výrobní úseky jsou rozděleny do dvou samostatně pracujících kanálu (horní frézovací hlava a dolní revolver), čímž se zkracuje výrobní čas. Pomocí následné simulace procesu obrábění bylo možné stanovit celkový výrobní čas a časy jednotlivých nástrojů v řezu. To posloužilo jako jeden z podkladů pro následné ekonomické hodnocení.

Konečné ekonomické hodnocení navržené varianty obsahuje velmi podrobně zpracovaný kalkulační vzorec vlasních výrobních nákladů. Výsledné náklady **335,54 Kč/ks** jsou nejvíce ovlivněny drahým strojem, který pro tento konkrétní případ představuje přílišný komfort, který je ale nezbytný pro prováděné technické výzkumy na ZČU. Danou součást by bylo možné vyrobit za podobných podmínek na stroji, který má strojní náklady na přibižně poloviční hodnotě.

Za dané téma diplomové práce jsem velmi vděčný z toho důvodu, že bylo nutné zapojit velké množství informací, které jsem nabyl v průběhu studia na fakultě strojní, které bylo následně nutné aplikovat v praxi. Dále možnost školení v řídicím systému Sinumerik považuji za velkou výhodu pro mé budoucí uplatnění. Tuto diplomovou práci schledávám jako ideálním odrazovým můstkem pro svoji budoucí profesní kariéru.

## **Citovaná literatura**

- [1] Přednášky z předmětu Moderní technologie přednášející doc. Ing. ŘEHOŘ, Jan. Ph.D.
- [2] *Přídavky na obrábění* [online]. [cit. 2016-03-17]. Dostupné z: http://spsprojekt.hostuju.cz/soubory/demo/stt.pdf
- [3] Rozbor materiálu. Impol [online]. [cit. 2016-03-04]. Dostupné z: http://www.impol.si/files/default/Tehnoloski-listi/AC60- %20AA6028%20Conforming%20to%20RoHS\_JS.pdf
- [4] Precipitace. *Ateam.zcu* [online]. [cit. 2016-03-04]. Dostupné z: : [http://www.ateam.zcu.cz/download/Precipitace09\\_10.pdf](http://www.ateam.zcu.cz/download/Precipitace09_10.pdf)
- [5] Přednášky z předmětu Teorie obrábění přednášející doc. Ing. ŘEHOŘ, Jan. Ph.D.
- [6] Obráběcí stroje. *WinTech* [online]. [cit. 2016-03-04]. Dostupné z: [http://wintech](http://wintech-eg.com/machine_dmg_ctx_products.php)[eg.com/machine\\_dmg\\_ctx\\_products.php](http://wintech-eg.com/machine_dmg_ctx_products.php)
- [7] Obráběcí stroje. *DMG MORI* [online]. [cit. 2016-03-04]. Dostupné z: http://uk.dmgmori.com/products/lathes/turn-mill-complete-machining-centres/ctxtc/ctx-beta-1250-tc-4a#Technic
- [8] Řídící systémy SINUMERIK [online]. [cit. 2016-05-10]. Dostupné z: http://www1.siemens.cz/ad/current/index.php?ctxnh=3c76394997&ctxp=home
- [9] JANDEČKA, K. , ČESÁNEK, J. , KOŽMÍN, P. : Programování NC strojů. Plzeň: ZČU, 2000. ISBN 80-7082-694-4
- [10] VRABEC, M., MÁDL,J.: NC programování v obrábění. Praha : ČVUT, 2004. ISBN 80-01-03045-8

# Seznam obrázků

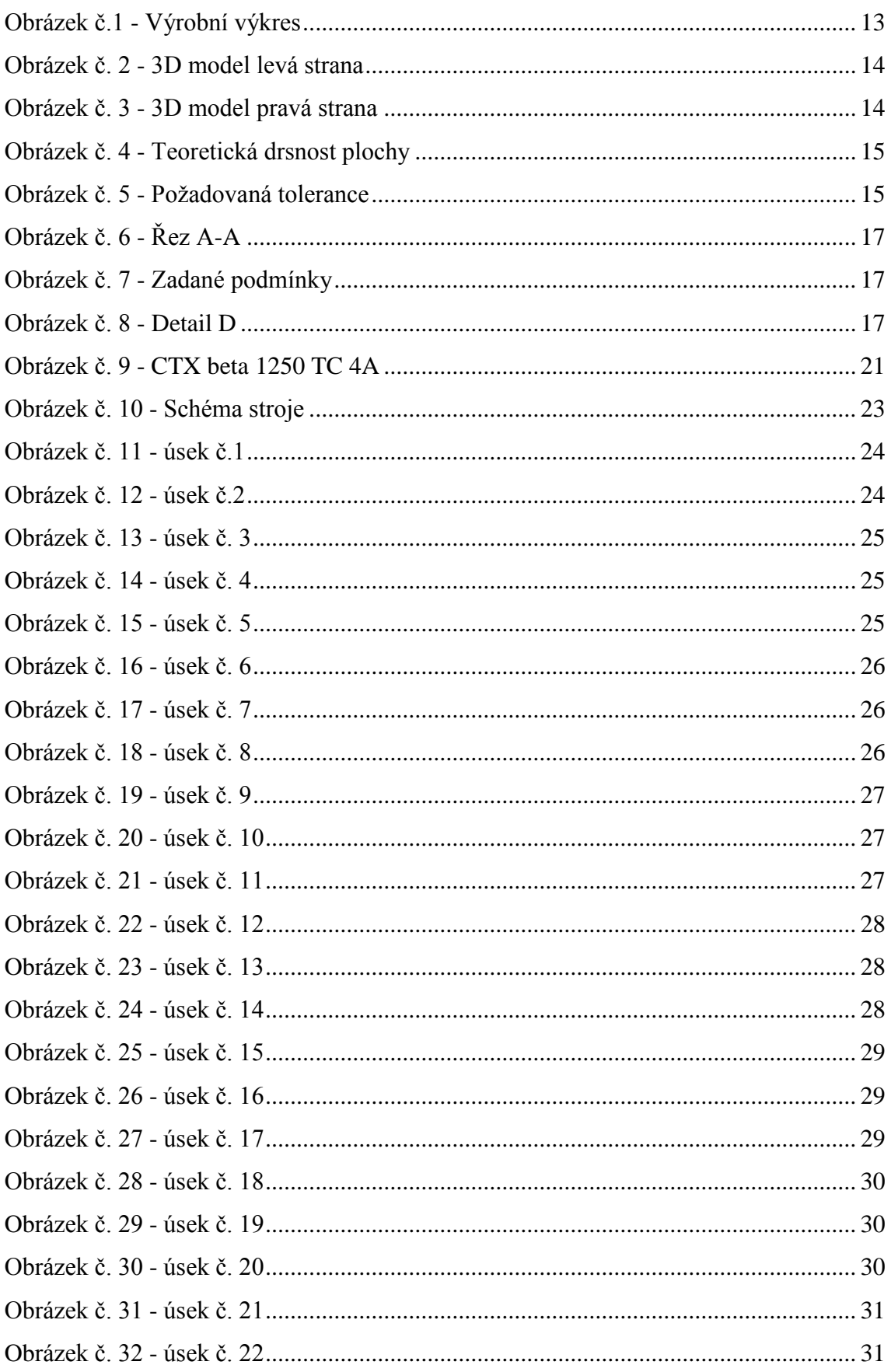

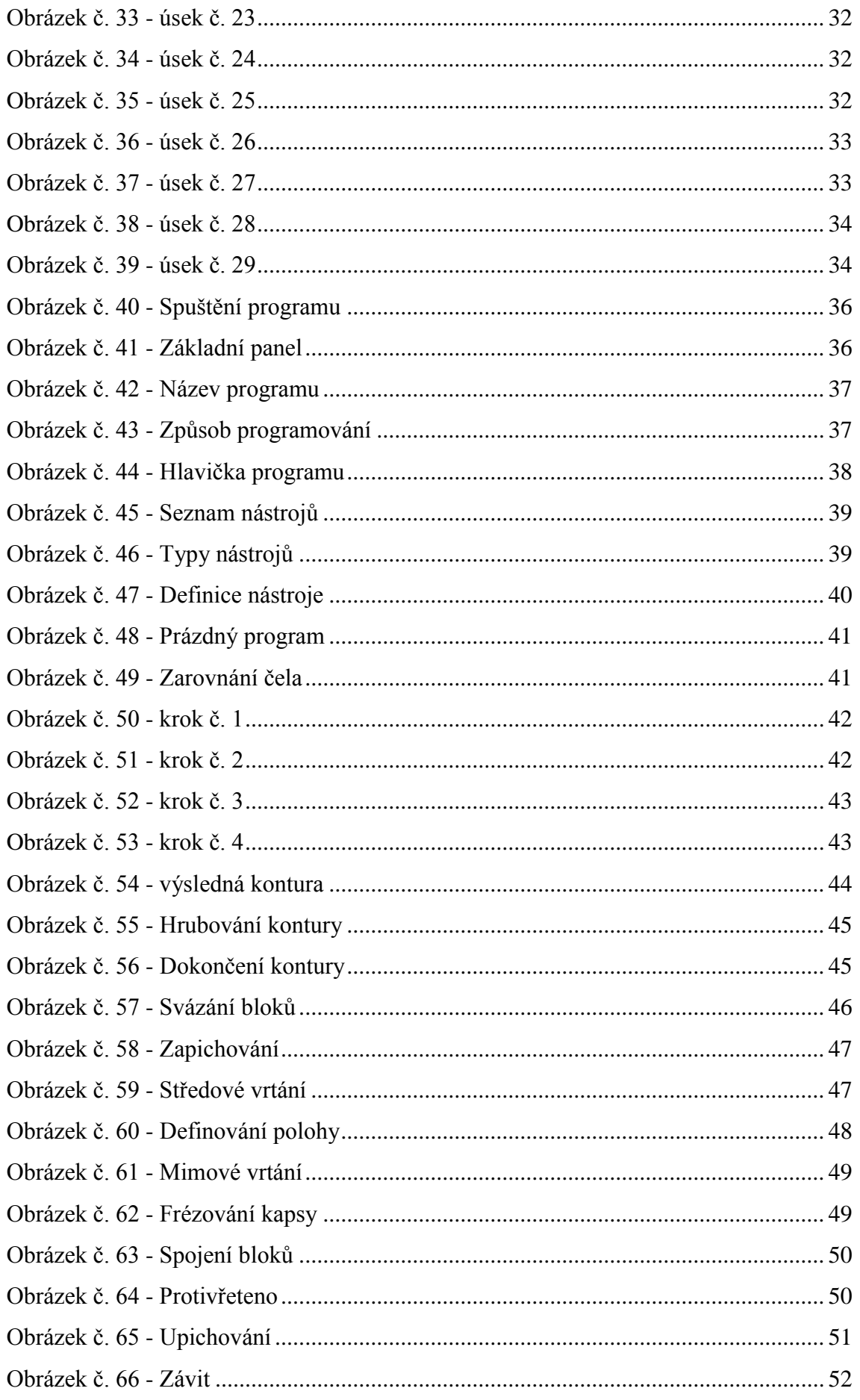

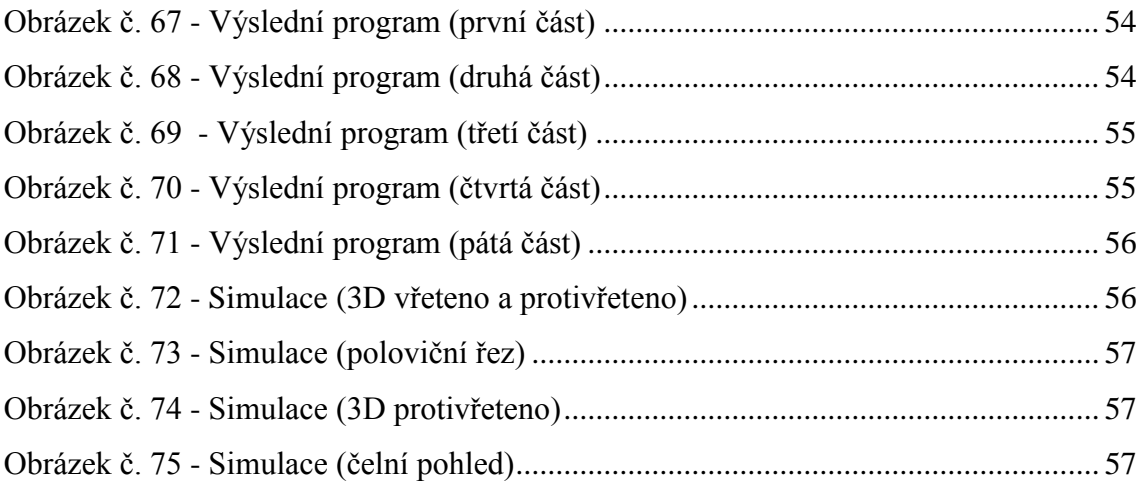

## **Seznam tabulek**

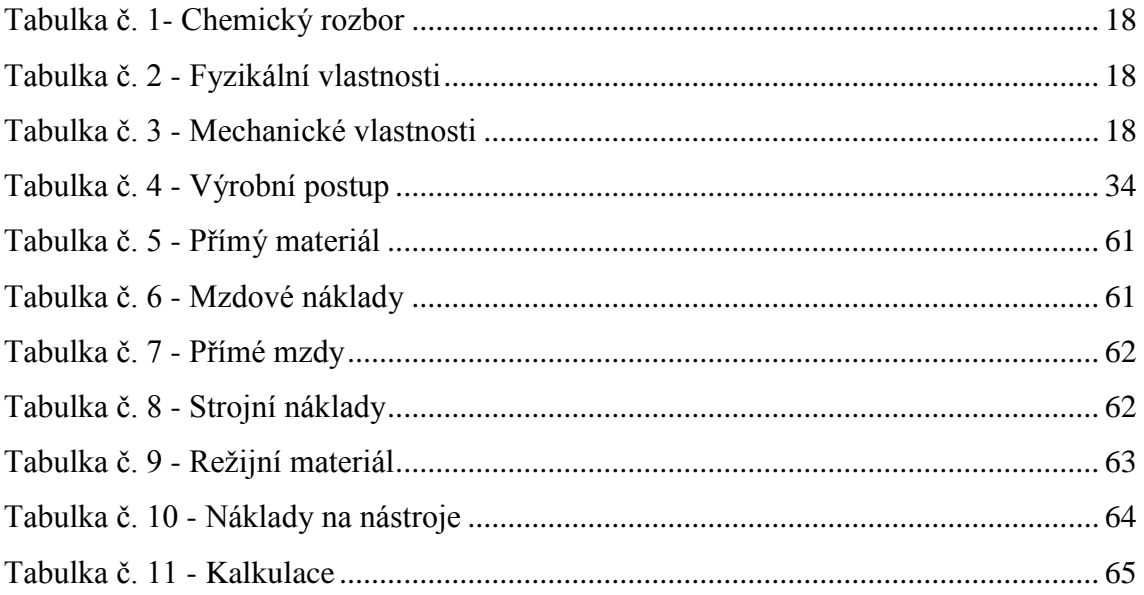

# **Seznam příloh**

- Příloha č. 1 Program kanál 1
- Příloha č. 2 Program kanál 2
- Příloha č. 3 Nástroje
- Příloha č. 4 Výrobní výkres

#### **Příloha č. 1 – Program kanál 1**

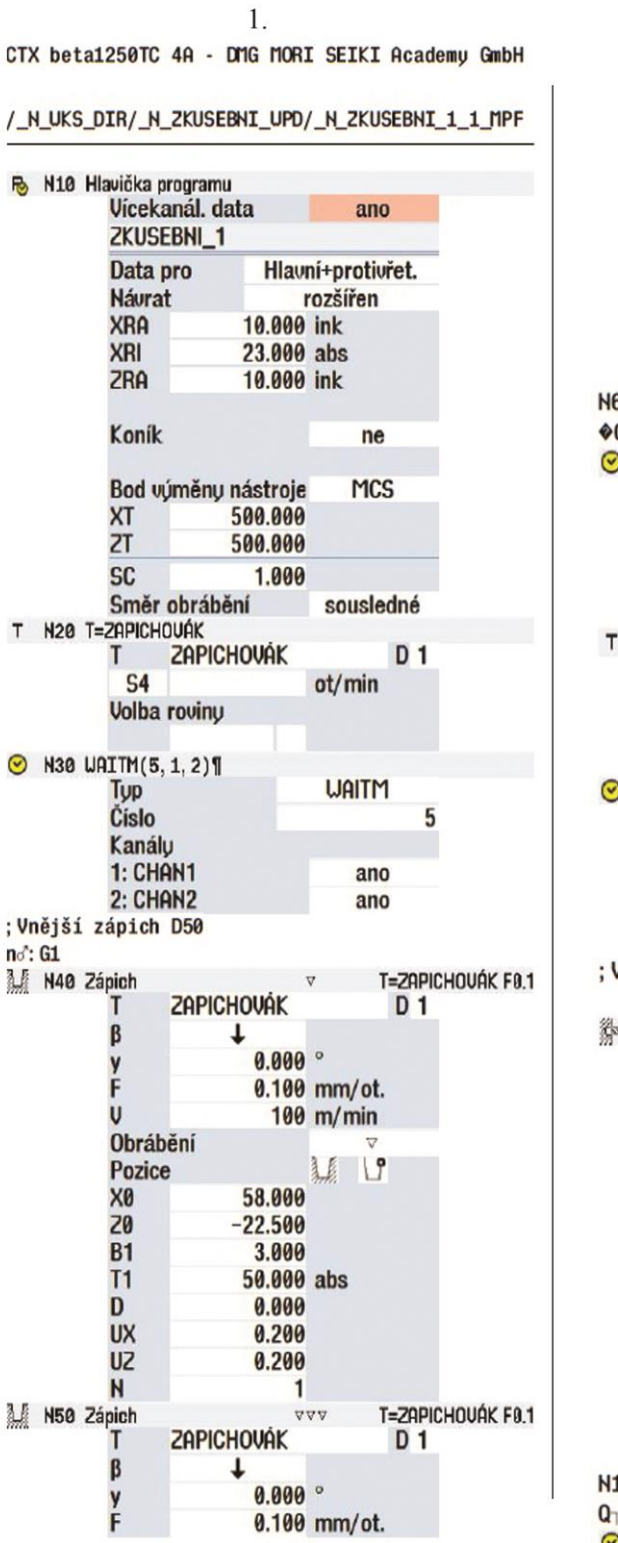

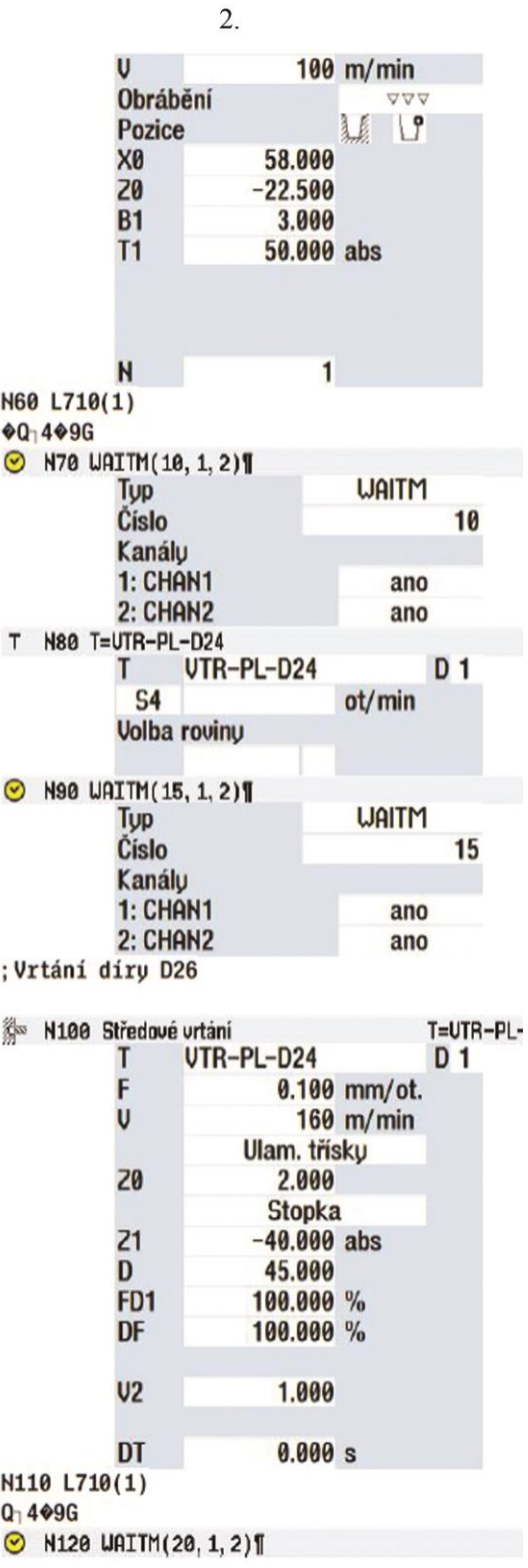
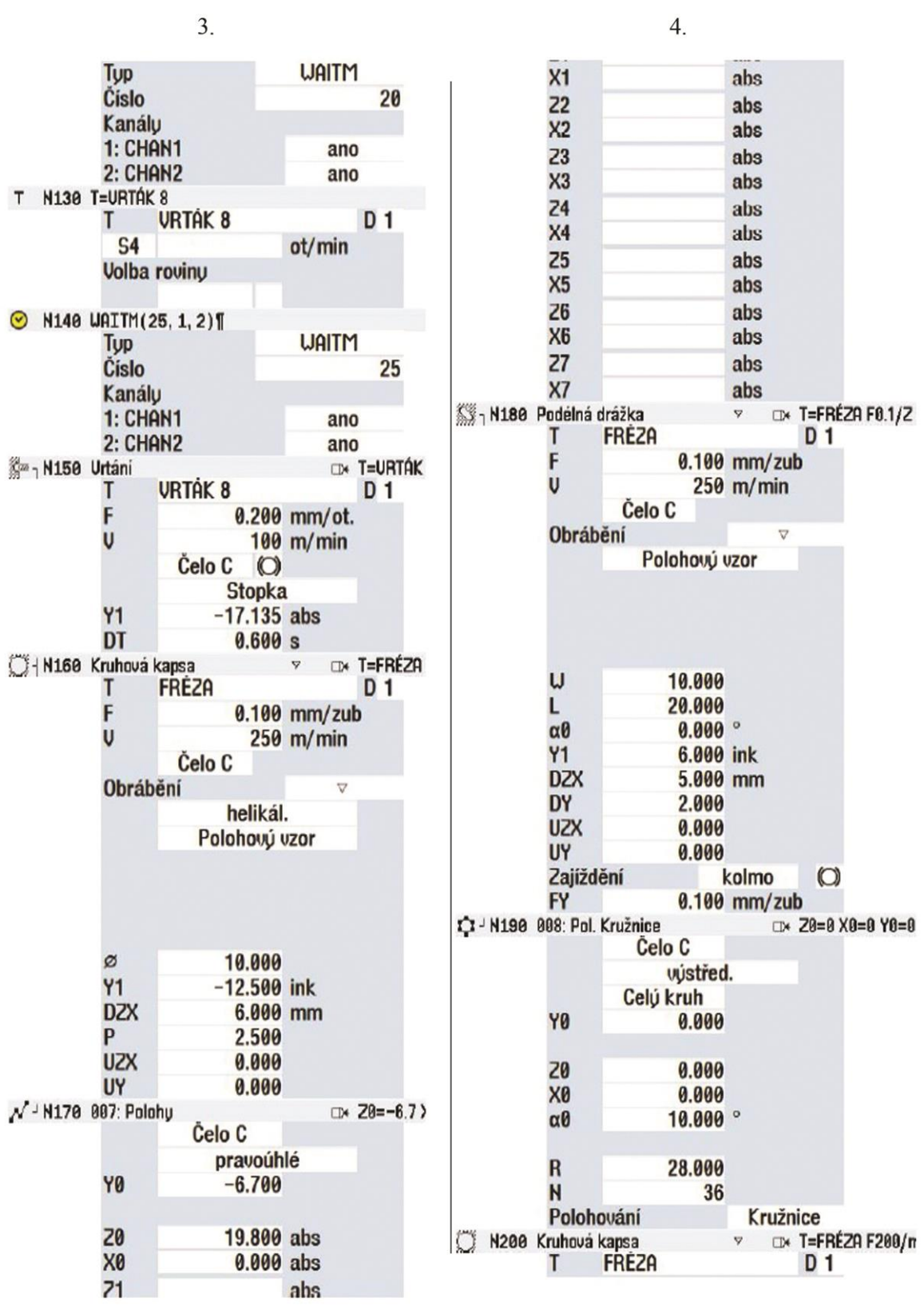

6.

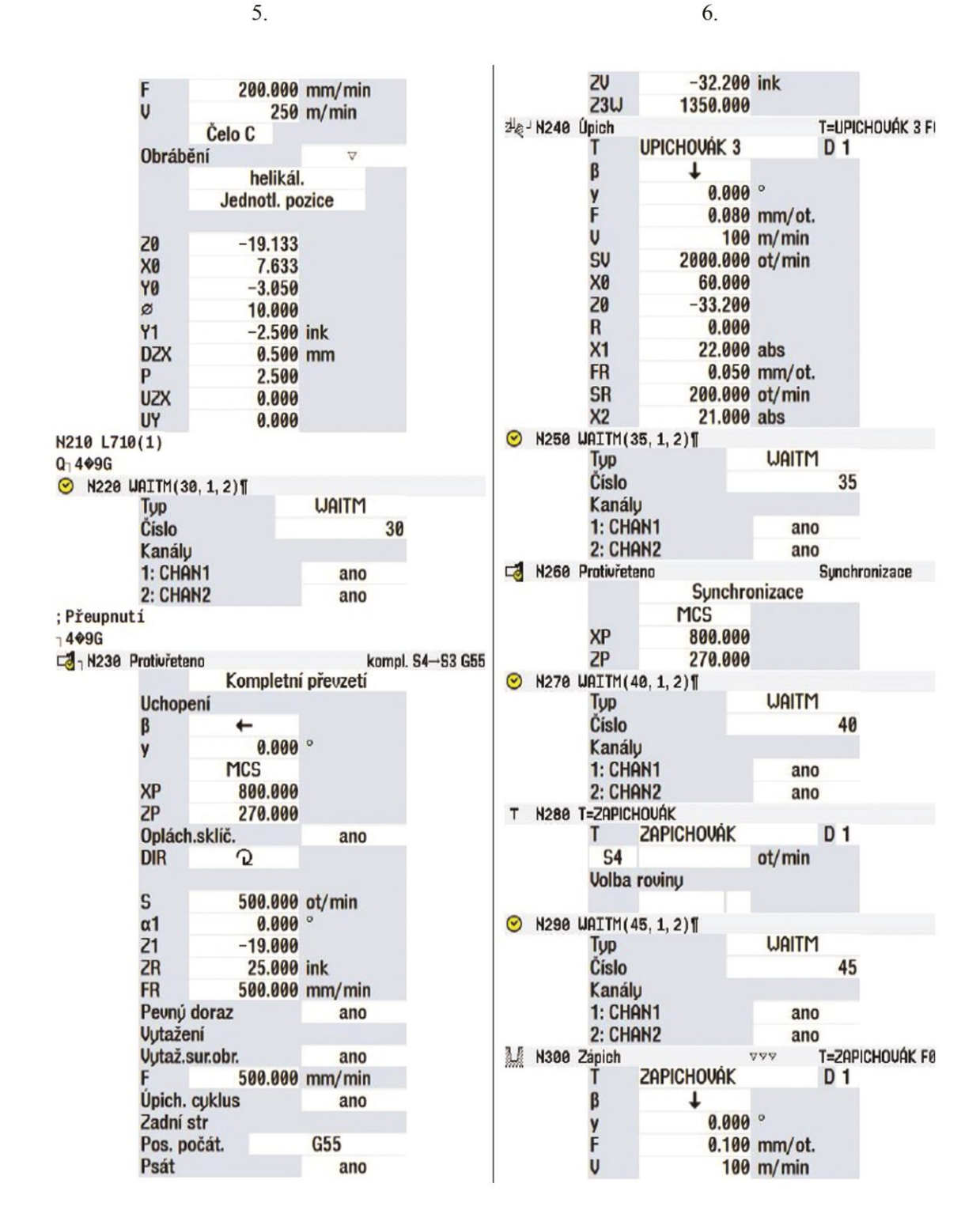

7. 8. Obrábění VVV Z2<br>X2 abs  $\sqrt{2}$ **Pozice** abs X0 23 X3 24 X4 25 X5 26 X6 50.000 abs 20  $-2.400$ abs **B1** 1.600 abs  $T1$ 49.000 abs abs abs abs abs abs N  $\mathbf{1}$  $\overline{z7}$ abs N310 L710(1) X7 abs N360 Navrt. stř. důlků D\* T=navrtávák F0.  $1499G$ navrtávák  $\mathsf T$  $D<sub>1</sub>$ <sup>2</sup><sub>7</sub> N320 Urtáni **EX T=URTÁK3.3 F0.08** F 0.050 mm/ot. **URTÁK3.3**  $D<sub>1</sub>$ T  $\ddot{\mathsf{U}}$  $35 \text{ m/min}$ F 0.080 mm/ot. Čelo C  $\circ$  $\overline{U}$ Průměr  $35 \text{ m/min}$ ø 4.000 Čelo C  $\circ$ DT  $0.600 s$ **Stopka** L1 - N370 005: Pol. Kružnice D\* Z0=0 R=21 N=3 **Y1**  $-14.000$  abs Čelo C DT  $0.600 s$ ve středu 11 - N330 003: Pol. Kružnice  $\Box$  20=0 R=21 N=3 Celú kruh Čelo C Y0 0.000 ve středu Celú kruh Y0 0.000  $\alpha\theta$  $-20.000$  $\overline{\mathsf{R}}$ 21.000  $\overline{\mathsf{N}}$  $\overline{\mathbf{3}}$  $-20.000$  $\alpha\theta$ D\* T=ZÁUITNÍK M4 <sup>22</sup><sub>m</sub>e<sub>n</sub> N380 Urtáni závitu ZÁVITNÍK M4 T **D1**  $\overline{\mathsf{R}}$ 21.000 **Tabulka** ISO metrickú Tabulk<br>Výběr<br>P  $M<sup>4</sup>$ <br>0.700 mm/ot. N  $\overline{3}$ M<sub>2</sub> N340 Naurt. stř. důlků D\* T=navrtávák F0.05 V  $30 \, \text{m/min}$ navrtávák T  $D<sub>1</sub>$  $30 \, \text{m/min}$ **VR** F 0.050 mm/ot. Čelo C  $\circ$  $\overline{U}$  $35 \text{ m/min}$ 1 průchod **Čelo C**  $\circ$ 10.000 ink  $Y1$ .10<br>N390 886: Pol. Kružnice<br>Ĉelo C Průměr D\* Z0=0 R=21 N=3 ø 2.200 DT  $0.600 s$ ve středu  $N$ <sup>J</sup> N350 884: Polohy Celú kruh D\* Z0=0 X0=-15 Y0= 0.000 Čelo C Y0 pravoúhlé Y0 0.000  $-20.000$  $\alpha\theta$  $-15.000$  abs  $20$  $\overline{\mathsf{R}}$ 21.000 X0  $0.000$  abs  $\mathsf{N}$ 3  $\frac{21}{x1}$ abs EIG Konec programu abs **Opakování**  $ne$ 

## **Příloha č. 2 – Program kanál 2**

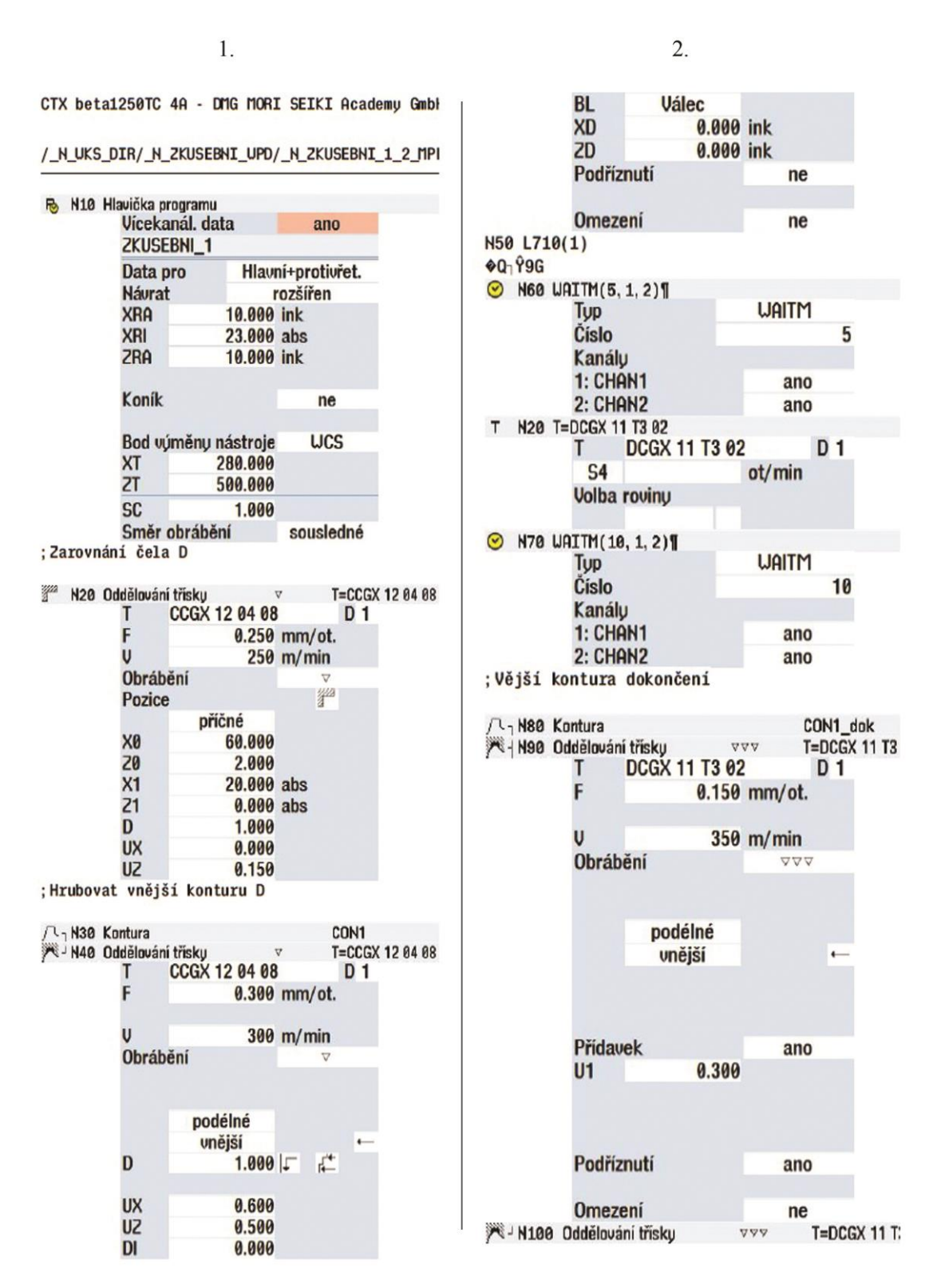

 $\mathbf{1}$ 

 $3.$  $4.$ **DCGX 11 T3 02**  $D<sub>1</sub>$ T 1: CHAN1 ano 2: CHAN2 F 0.150 mm/ot. ano T N20 T=TCGX 11 02 04  $\mathsf{U}$ 350 m/min  $\mathsf{T}$ **TCGX 11 02 04** D<sub>1</sub> Obrábění  $\nabla \nabla \nabla$ S<sub>4</sub> ot/min **Volba roviny** ◎ N150 UAITM(20, 1, 2) podélné **UAITM** Typ unější  $\leftarrow$ Číslo  $20$ Kanály 1: CHAN1 ano 2: CHAN2 ano Přídavek  $ne$ ; Hrubovat díru D26 A<sub>n</sub> N160 Kontura CON UNITR1 H178 Oddělování třísky T=TCGX 11 02 0 T **TCGX 11 02 04**  $D<sub>1</sub>$ Podříznutí ano  $0.300$  mm/ot. F **Omezení**  $ne$  $\mathbf{U}$ 240 m/min ; Levé čelo dokončení Obrábění R<sub>1</sub>N110 Kontura CON CELO N120 Oddělování třísky  $T = DCGX 11$  $7700$ podélné T **DCGX 11 T3 02**  $D<sub>1</sub>$ vnitřní 0.300 mm/ot. F D  $1.000$ É  $\mathbf{U}$ 240 m/min **UX** 0.500 Obrábění  $\sigma \sigma \sigma$ UZ  $0.150$ DI 0.000 **BL Válec** příčné **XD** 24.000 abs vpředu  $\mathbf{f}$ **ZD** 0.000 ink Podříznutí ano 0.300 mm/ot. **FR Omezení** ne Přídavek ne N180 Odstr. zbyt. mat. T=Unitrni DCGX  $V\overline{V}$ **Unitrni\_DCGX 11 T3 02 D 1** T 0.200 mm/ot. F S 3000.000 ot/min Obrábění  $\forall \nabla \nabla$ Podříznutí ne podélné vnitřní  $\leftarrow$ **Omezení** ne N130 L710(1) Q<sub>1</sub> 99G  $\Theta$  N148 UAITM(15, 1, 2) Přídavek ne Typ **UAITM** Číslo 15 Podříznutí ano Kanály

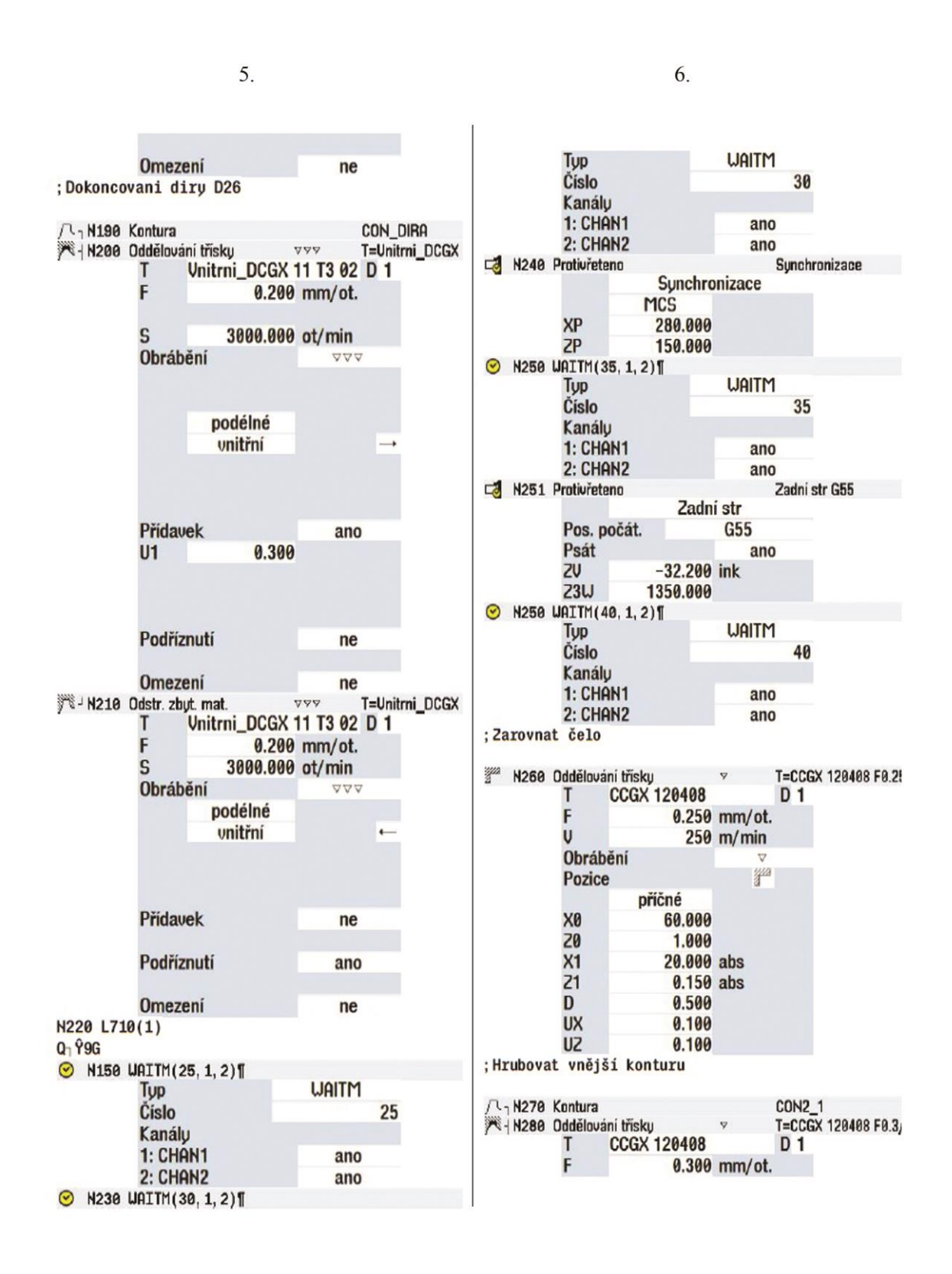

7. 8. 0.250 mm/ot. 300 m/min  $\mathbf{U}$ F Obrábění  $\overline{U}$ 250 m/min  $\overline{v}$ Obrábění  $\overline{\nabla}$  $\frac{m}{4}$ Pozice podélné příčné unější X0 60.000 D  $1.000$  $f^*$  $20$ 0.200  $\frac{X_1}{Z_1}$  $-1.600$  abs **UX** 0.600 0.000 abs UZ 0.600 D 0.500 **DI** 0.000 **UX** 0.100 **BL Válec** UZ 0.100 0.000 ink XD N50 L710(1) **ZD** 0.000 ink Podříznutí  $ne$ CON\_ZKOS R<sub>1</sub>N311 Kontura N312 Oddělování třísky T=Unitrni\_DCGX **VVV Omezení** ne T **Unitrni\_DCGX 11 T3 02 D 1** T=DCGX 11 T3 0 14 H290 Odstr. zbut. mat.  $\triangledown$ 0.100 mm/ot. DCGX 11 T3 02-53 T  $D<sub>1</sub>$ F 0.200 mm/ot.  $\overline{U}$ 250 m/min U  $320$  m/min Obrábění VVV Obrábění  $\triangledown$ podélné vnější podélné D  $1.000$ 广 vnitřní  $\leftarrow$ **UX** 0.300 UZ 0.300 0.000 **DI** Přídavek ano Podříznutí ne  $U1$ 0.000 **Omezení** ne N300 Odstr. zbyt. mat.  $VVV$ T=DCGX 11 T3 0 DCGX 11 T3 02-53 **D** 1 T Podříznutí F 0.150 mm/ot. ne  $\overline{U}$ 350 m/min **Obrábění Omezení**  $\nabla \nabla \nabla$  $n e$ podélné N50 L710(1) unější  $\leftarrow$ ⊙ N250 UAITM(45, 1, 2)¶ Typ **WAITM** Číslo 45 Přídavek Kanálu ne 1: CHAN1 ano Podříznutí 2: CHAN2 ne ano EIS Konec programu Opakování Omezení ne ne N301 Oddělování třísky T=DCGX 11 T3 0 DCGX 11 T3 02-S3 T **D1** 

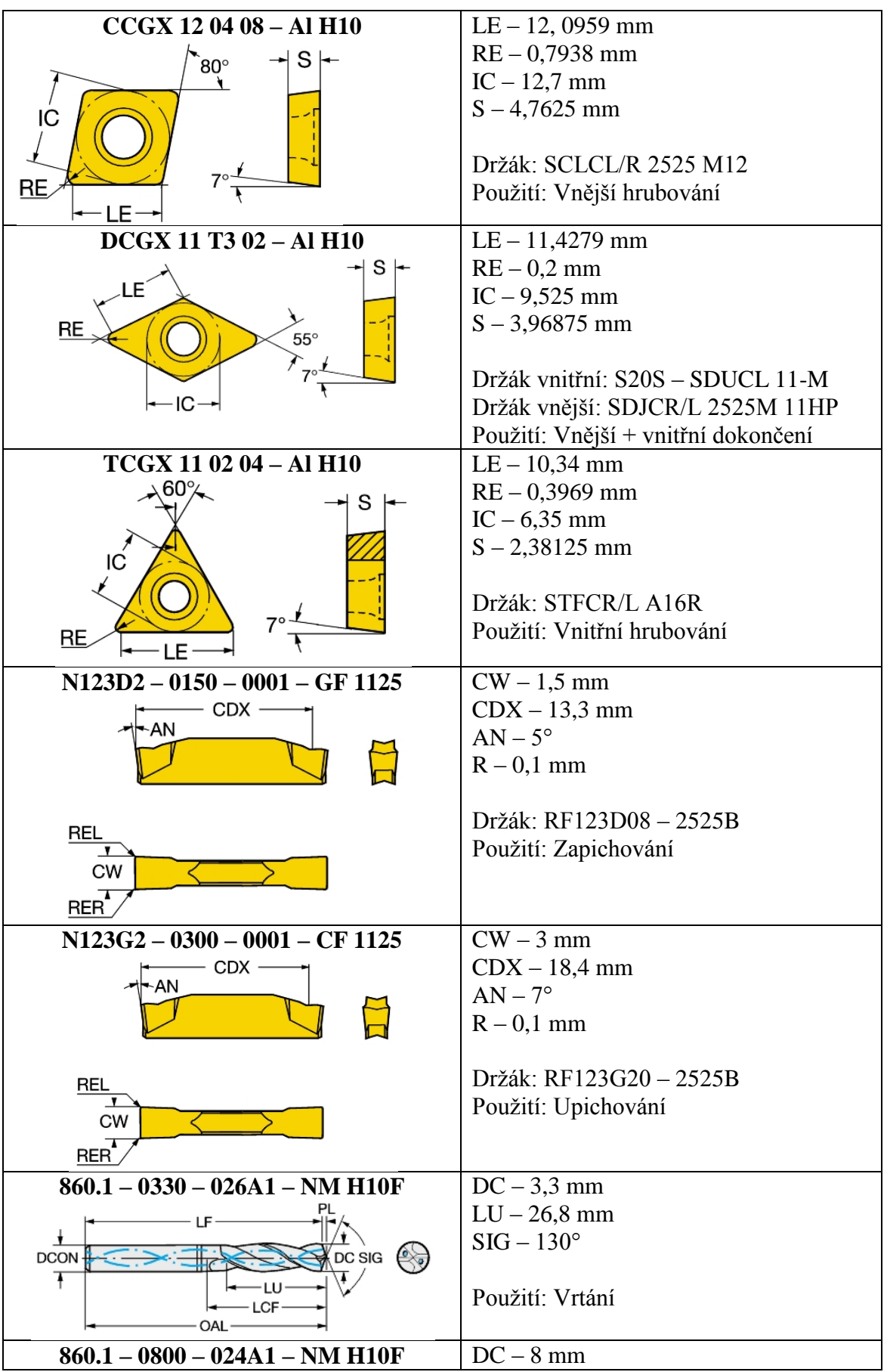

## **Příloha č. 3 – Nástroje**

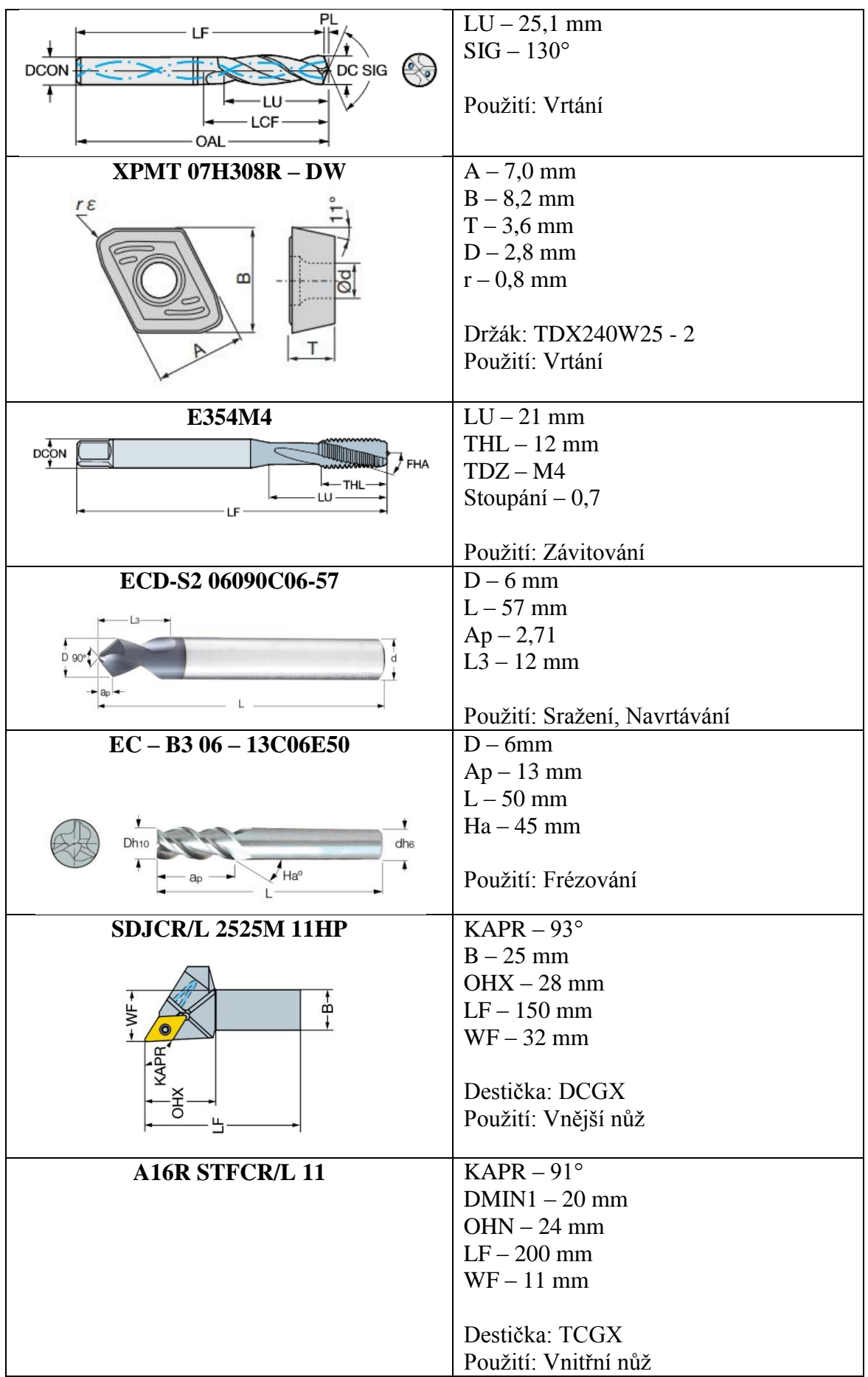

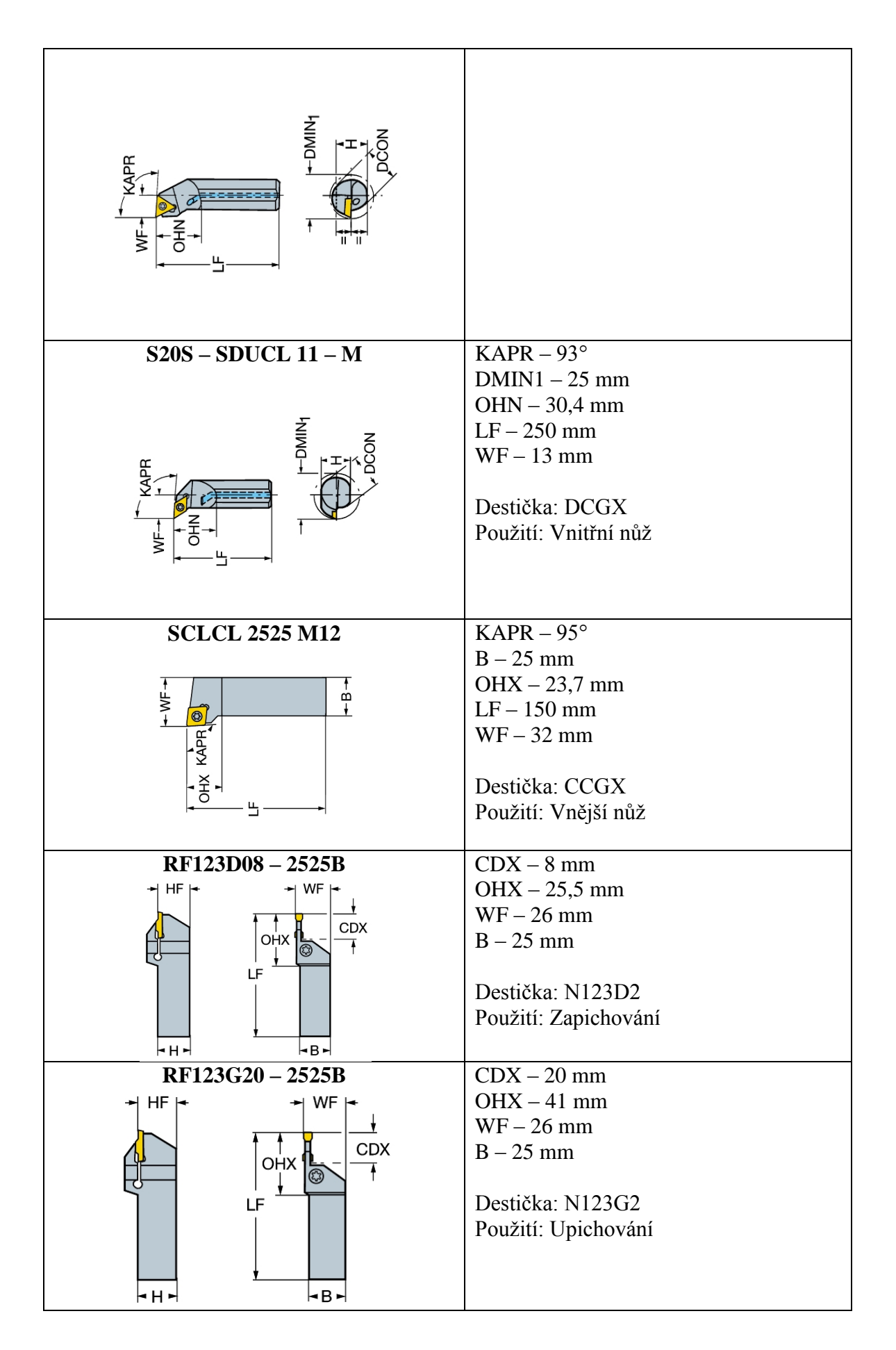

## **Příloha č. 4 – Výrobní výkres**

**(viz. desky DP)**